HR902TA-P01\_NA8SLLD\_FIN

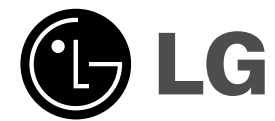

# **HDD/DVD tallentava vastaanotin KÄYTTÖOHJE**

**MODEL: HR902TA (Pääyksikkö: HR902TA-P01 Kaiuttimet: SH92TA-S, SH92TA-C, SH92TA-A)**  $\overline{\phantom{a}}$ 

 $\mathbb{R}^n$ 

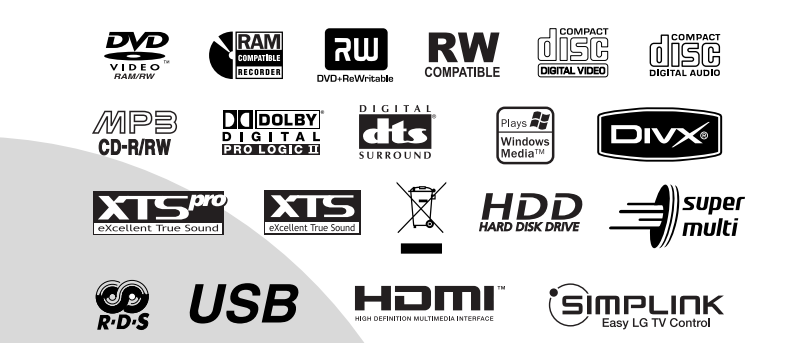

**Ennen tämän tuotteen liitäntää, käyttöä tai säätöjä lue tämä ohjekirja huolella läpi.**

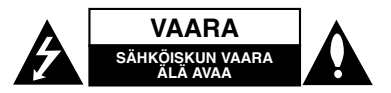

**VAROITUS: NÄMÄ HUOLTO-OHJEET ON TARKOITETTU AINOASTAAN AMMATTITAITOISEN HUOLLON EDUSTAJILLE. SÄHKÖISKUN VAARAN VÄHENTÄMISEKSI ÄLKÄÄ TEHKÖ LAITTEELLE MITÄÄN MUITA KUIN MITÄ KÄYTTÖOHJEIDEN SISÄLTÄMIÄ HUOLTOTOIMIA, ELLETTE OLE ALAN AMMATTILAINEN.**

**Vaara: Laitteelle ei saa tippua tai roiskahtaa vettä, eikä sen päälle saa asettaa mitään nesteillä täytettyjä esineitä, kuten kukkamaljakoita.**

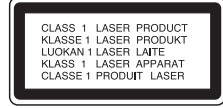

#### **VAARA:**

Ĥ

LUOKAN 3B NÄKYVÄÄ JA NÄKYMÄTÖNTÄ LASER-SÄTEILYÄ AUKAISTUNA JA LUKITUKSET AVATTUNA. ÄLÄ ALTISTU SÄTEELLE.

**VAARA: Tämä tuote käyttää laserjärjestelmää.**

**Tuotteen oikean käytön varmistamiseksi lue käyttöohjekirja huolellisesti ja säilytä se myöhempää tarvetta varten. Jos laite tarvitsee huoltoa, ota yhteys valtuutettuun huoltopisteeseen.** 

**Muiden kuin tässä määritettyjen säätimien tai menettelyjen käyttö tai säätöjen teko voi saada aikaan altistuksen vaaralliselle säteilylle.**

**Välttyäksesi lasersäteen kohdistumiselta suoraan itseesi älä yritä avata koteloa. Avattuna näkyvissä on lasersäteilyä. ÄLÄ KATSO SÄDETTÄ KOHTI.**

**VAROITUS: Älä asenna laitetta ahtaaseen tilaan, kuten kirjahyllyyn tai vastaavaan tilaan.**

Tämä tuote on valmistettu vastaamaan EEC-DIREKTIIVIEN 89/336/EEC, 93/68/EEC ja 2006/95/EC vaatimuksia.

### **VAROITUS koskien virtajohtoa**

#### **Useimmat laitteet suositellaan liitettäväksi omaan virtapiiriin;**

Se tarkoittaa yhtä pistorasiaa, joka syöttää virtaa ainoastaan kyseiseen laitteeseen, ja jossa ei ole muita pistorasioita tai haaraliittymiä.

Lue käyttöoppaan teknisten tietojen sivu ja varmistu asiasta. Älä ylikuormita pistorasioita. Pistorasioiden ylikuormitus, löysät tai vaurioituneet pistorasiat, jatkojohdot, kuluneet ja rispaantuneet virtajohdot tai murtunut sähköjohdon eriste ovat vaaraksi. Mikä tahansa näistä saattaa aiheuttaa sähköiskun tai tulipalon. Tarkista säännöllisesti laitteen virtajohto, ja jos se näyttää vaurioituneelta tai heikentyneeltä, vedä pistoke irti pistorasiasta, älä jatka laitteen käyttöä, vaan vaihdata johto uuteen tarkalleen samanlaiseen osaan valtuutetussa huoltopisteessä.

Suojaa virtajohto fyysiseltä tai mekaaniselta väärinkäytöltä niin, ettei se kierry tai mene tiukalle mutkalle ja ettei sitä pistetä, jätetä puristuksiin oven väliin tai sen päälle astuta. Kohdista huomio erityisesti pistokkeisiin, pistorasioihin ja kohtaan, jossa virtajohto tulee ulos laitteesta.

Päävirta katkaistaan laitteesta vetämällä virtajohdon pistoke irti pistorasiasta. Varmista tuotetta asennettaessa, että virtajohdon pistokkeeseen pääsee helposti käsiksi.

#### **SARJANUMERO:**

Sarjanumero sijaitsee laitteen takana. Sarjanumero on tälle laitteelle yksilöllinen, eikä sitä ole käytetty muihin laitteisiin. Kirjoita pyydetyt tiedot muistiin tähän ja pidä tämä käyttöohje tallessa pysyvänä tallenteena ostostasi.

#### Mallinro. Sarjanro.

**Vanhojen laitteiden hävittäminen**

- 1. Tämä merkki tuotteessa tarkoittaa, että tuote kuuluu sähkö- ja elektroniikkalaiteromusta
	- annetun EU-direktiivin 2002/96/EC soveltamisalaan.
	- 2. Kaikki elektroniset laitteet ovat ongelmajätettä, joten ne on toimitettava paikalliseen keräyspisteeseen.
	- 3. Vanhan laitteen asianmukainen hävittäminen ehkäisee mahdollisia ympäristöön ja terveyteen kohdistuvia haittavaikutuksia.
	- 4. Lisätietoa vanhan laitteen hävittämisestä saat ottamalla yhteyden paikallisiin viranomaisiin, kierrätyskeskukseen tai myymälään, josta ostit laitteen.

Valmistettu Dolby Laboratories:n lisenssillä. "Dolby", "Pro Logic" ja kaksois-D -kuvake ovat Dolby Laboratories:n tavaramerkkejä.

"DTS" ja "DTS Digital Surround" ovat Digital Theater Systems, Inc:n tavaramerkkejä.

## **Sisällys**

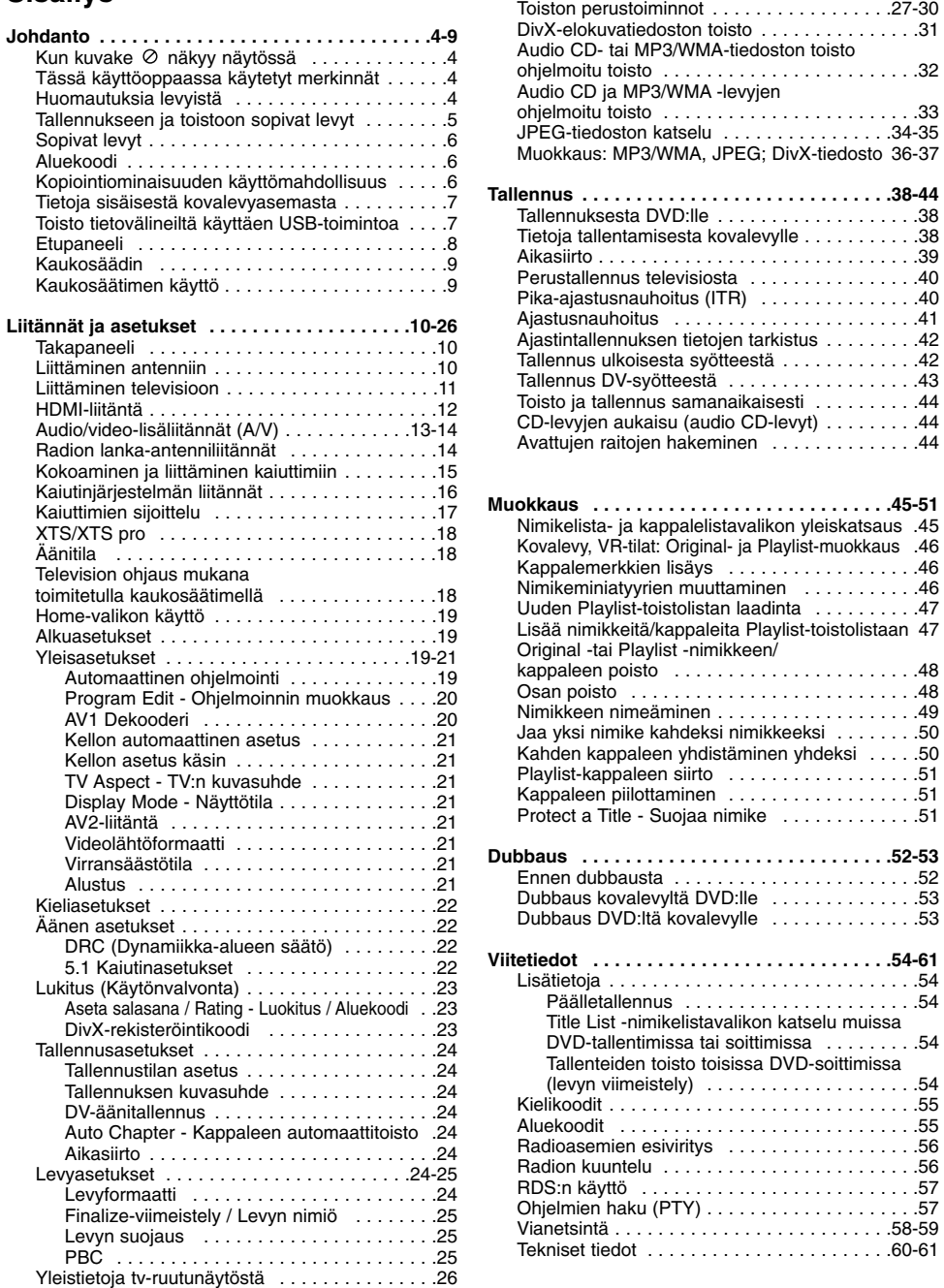

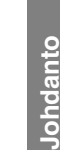

**Toisto . . . . . . . . . . . . . . . . . . . . . . . . . . . . . . .27-37**

## **Johdanto**

Tuotteen oikean käytön varmistamiseksi lue käyttöohjekirja huolellisesti ja säilytä se myöhempää tarvetta varten.

Tässä käyttöoppaassa on tietoja tallentimen käytöstä ja hoidosta. Jos laite tarvitsee huoltoa, ota yhteys valtuutettuun huoltopisteeseen.

## Kun kuvake  $\circ$  näkyy näytössä

" " voi ilmestyä TV-ruutunäyttöön käytön aikana ja ilmaisee, ettei tässä käyttöoppaassa selostettua toiminto ole käytettävissä kyseisellä medialla.

## **Tässä käyttöoppaassa käytetyt merkinnät**

#### Huomautus:

Ilmaisee erityisiä huomautuksia ja käyttöominaisuuksia.

#### Vihje:

Ilmaisee vihjeitä tehtävän helpottamiseksi.

Jakso, jonka nimikkeessä on jokin seuraavista kuvakkeista, koskee ainoastaan kuvakkeen edustamaa levyä.

#### Kovalevylle tallennetut nimikkeet **HDD**

**DVD ALL** Kaikki alla luetellut DVD-levyt.

- DVD-RAM -levy **RAM**
- DVD-RW ja VR-tallennustila **-RWVR**
- DVD-RW ja videotallennustila **-RWVideo**
- DVD+RW -levy **+RW**
- DVD-R levy **-R**
- DVD+R (DL) levy **+R**
- DVD-videolevy **DVD**
- Video-CDt **VCD**
- Audio CDt **ACD**
- DivX-tiedostot **DivX**
- MP3-tiedostot **MP3**
- WMA-tiedostot **WMA**
- JPEG-tiedostot **JPEG**

## (s)mPLINK

#### **Mikä on SIMPLINK?**

Joitakin tämän laitteen toimintoja ohjataan TV:n kaukosäätimellä, kun tämä laite ja LG TV, jossa on SIMPLINK, on liitetty HDMI-yhteydellä.

- LG TVN kaukosäätimellä ohjattavia toimintoja: Toisto, Tauotus, Selaus, Hyppy, Pysäytys, Virran katkaisu jne.
- Katso TV:n käyttöoppaasta yksityiskohdat SIMPLINK-toiminnosta.
- LG TV, jossa on SIMPLINK-toiminto, on merkitty yllä kuvatulla logolla.

## **Huomautuksia levyistä**

#### **Levyjen käsittely**

Älä koske levyn toistopuoleen. Pitele levyä reunoista niin, ettei pintaan jää sormenjälkiä. Älä kiinnitä tarroja tai teippiä levyihin.

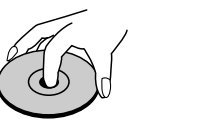

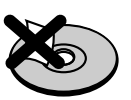

#### **Levyjen säilytys**

Säilytä levy käytön jälkeen kotelossaan. Älä jätä levyä suoraan auringonpaahteeseen tai lämmönlähteiden lähelle tai jätä suoraan auringonpaahteeseen pysäköityyn autoon.

#### **Levyjen puhdistus**

Sormenjäljet tai pöly levyillä voi heikentää kuvan laatua ja vääristää ääntä. Puhdista levy pehmeällä kankaalla ennen toistokäyttöä. Pyyhi levyä keskiöstä ulospäin.

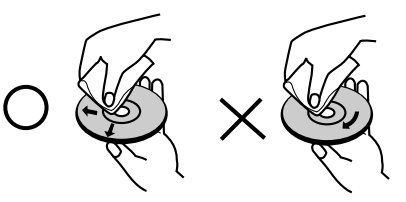

Älä käytä vahvoja liuottimia, kuten alkoholia, bensiiniä, ohenteita, kaupoissa myytäviä puhdistusaineita tai vanhoille vinyylilevyille tarkoitettuja antistaattisia suihkeita.

#### **Kosteuden tiivistyminen**

Älä koskaan käytä tätä tuotetta välittömästi kylmästä paikasta lämpimään paikkaan siirron jälkeen. Anna sen sopeutua käyttämättä kahdesta kolmeen tuntiin.

Jos käytät tätä tuotetta sellaisessa tilanteessa, saattavat levyt ja sisäosat vaurioitua.

## **Tallennukseen ja toistoon sopivat levyt**

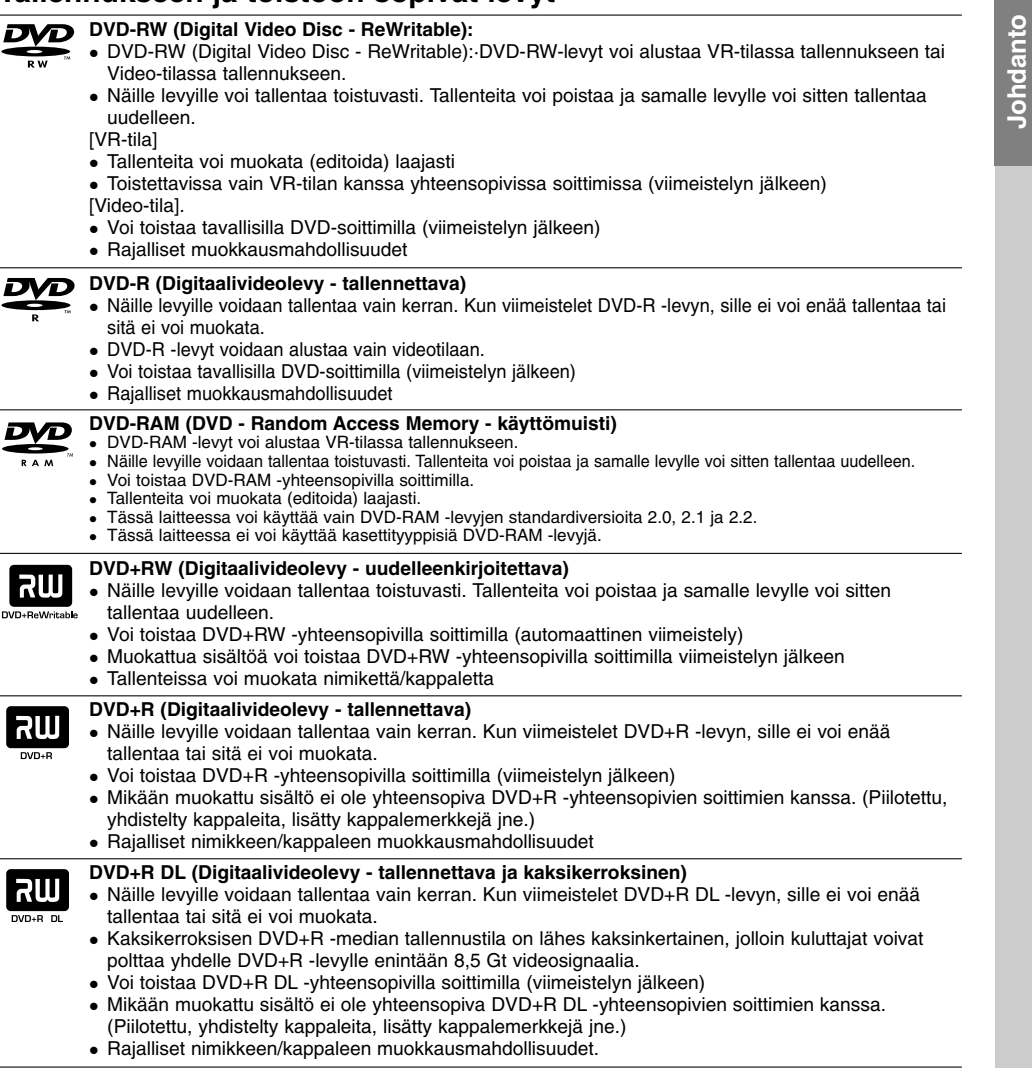

#### **Tallennukseen suositeltavat DVD-levyt**

 $\blacksquare$ 

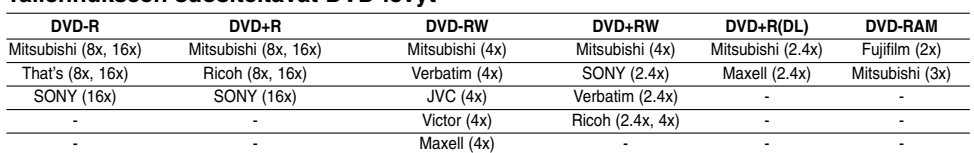

Huomautus: Jos DVD-RW/DVD+RW-levy on nauhoitettu tietokoneella tai jollakin muulla HDD/DVD-tallentava vastaanotin, sen formatointi ei onnistu tällä soittimella. Jos haluat käyttää kyseistä levyä tällä soittimella, se täytyy formatoida ensin alkuperäislaitteen avulla.

**Johdanto**

## **Sopivat levyt**

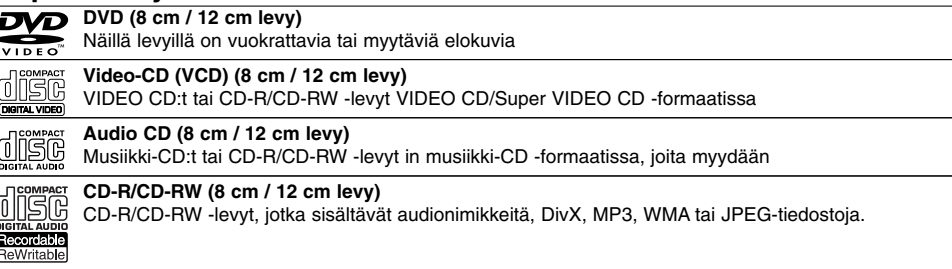

#### Huomautuksia:

- Tallennuslaitteen tekniikasta tai CD-R/RW (tai DVD ± R/RW) -levystä itsestään riippuen ei eräitä CD-R/RW (tai DVD ± R/RW) -levyjä voi toistaa tällä laitteella.
- Älä kiinnitä mitään tarroja levyn kummallekaan puolelle (etikettipuolelle tai tallennuspuolelle).
- Älä käytä muodoiltaan säännöttömiä CD-levyjä (esim. sydämenmuotoisia tai kahdeksankulmaisia). Seurauksena voi olla virhetoimintoja.
- PC-tietokoneella tai DVD- tai CD-tallentimella tallennettuja DVD-R/RW-,DVD+R/RW- ja CD-R/RW -levyjä ei ehkä voi toistaa, jos levy on vaurioitunut tai likainen tai jos tallentavan laitteen linssiin on kertynyt likaa. PC-tietokoneella tai DVD- tai CD-tallentimella tallennettuja DVD-R/RW-,DVD+R/RW- ja CD-R/RW -levyjä ei
- ehkä voi toistaa, jos levy on vaurioitunut tai likainen tai jos tallentavan laitteen linssiin on kertynyt likaa. Jos tallennat levylle PC-tietokonetta käyttäen, niin vaikka tallennus olisi yhteensopivaa muotoa, levyä ei
- eräissä tapauksissa voi soittaa johtuen levyn luonnissa käytetyn sovelluksen asetuksista. (Tarkempia tietoja saat ohjelmiston julkaisijalta.)
- Tämä tallennin edellyttää mahdollisimman hyvän toistolaadun saavuttamiseksi levyjen/tallenteiden vastaavan eräitä teknisiä standardeja. Tehdastallenteiset DVD-levyt tehdään automaattisesti näiden standardien mukaisiksi. Tallennukseen sopivia levyformaatteja on useita erilaisia (mukaan lukien MP3 tai WMA-tiedostoja sisältävät CD-R -levyt), ja niiltä edellytetään eräitä ennalta määrättyjä seikkoja (ks. edellä) yhteensopivan toiston varmistamiseksi.
- Asiakkaiden tulee huomioida, että MP3 / WMA-tiedostojen ja musiikin lataamiseen internetistä tarvitaan lupa. Yhtiöllämme ei ole mitään oikeuksia sellaisen luvan myöntämiseen. Lupa tulee aina hankkia tekijänoikeuksien omistajalta.

#### **Aluekoodi**

Tämän laitteen aluekoodi on painettu laitteen taustapuolelle. Tämä laite voi toistaa vain sellaisia DVD-levyjä, joiden tarra on samanlainen kuin laitteen taustapuolella tai "ALL".

**Huomautuksia aluekoodeista**

- Useimpien DVD-levyjen kuoressa on selvästi näkyvä maapallon kuva, jossa on yksi tai useampi numero. Tämän numeron täytyy vastata laitteesi aluekoodia tai levyä ei voi toistaa.
- Jos yrität toistaa DVD-levyä, jolla on soittimen koodista poikkeava aluekoodi, tv-ruudulle tulee viesti "Incorrect region code. Can't play back".

## **Kopiointiominaisuuden käyttömahdollisuus**

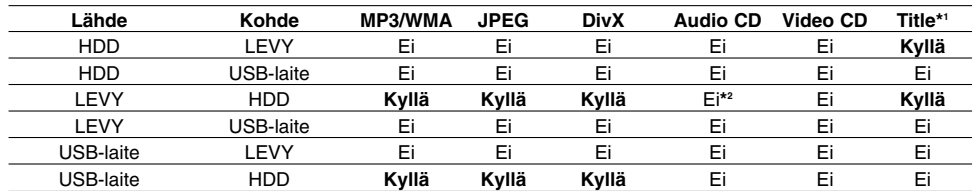

\*1 Nimike tallennettiin tällä laitteella.

**6**

\*2 Pystyt aukaisemaan Audio CD:n raitoja kovalevylle.

## **Tietoja sisäisestä kovalevyasemasta**

Sisäinen kovalevyasema (HDD) on herkkä laite. Suojaa kovalevy mahdollisilta vioilta käyttämällä tallenninta seuraavien ohjeiden mukaan. Suositamme, että teet tärkeistä tallenteista varmuuskopiot DVD-levyille, jolloin ne eivät häviä vahingossa.

- Älä siirrä tallenninta, kun sen virta on päällä.
- Asenna tallennin vakaalle ja tasaiselle pinnalle ja käytä sitä sellaisella.
- Älä tuki jäähdytystuuletinta takana.
- Älä käytä tallenninta erittäin kuumissa tai kosteissa paikoissa tai sijoita sitä paikkoihin, joissa tapahtuu äkillisiä lämpötilan muutoksia. Äkilliset lämpötilan muutokset voivat saada aikaan kosteuden tiivistymistä tallentimen sisään. Tämä voi vioittaa kovalevyä.
- Tallentimen virran ollessa kytketty pois päältä älä irrota verkkojohtoa pistorasiasta tai katkaise sähköä päävirtakytkimellä.
- Älä siirrä tallenninta heti, kun sen virta on katkaistu. Jos sinun täytyy siirtää tallenninta, noudata seuraavia vaiheita:
	- 1. Kun näytössä on näkynyt viesti POWER OFF, odota vähintään kaksi minuuttia.
- 2. Irrota pistoke pistorasiasta.
- 3. Siirrä tallennin.
- Sähkökatkon sattuessa tallentimen käydessä on mahdollista, että joitakin tietoja menetetään kovalevyltä.
- Kovalevy on hyvin herkkä laite. Väärin tai sopimattomassa ympäristössä käytetty kovalevy saattaa vioittua muutaman vuoden käytön jälkeen. Ongelmien merkkeihin kuuluu toiston odottamaton pysähtyminen ja silmin nähtävät häiriöpalkit (mosaiikkikuvio) kuvassa.

Toisinaan kovalevyn vioittuminen ei kuitenkaan anna mitään varoitusmerkkejä.

Jos kovalevy vioittuu, ei tallennettua aineistoa voi toistaa millään tavalla. Tässä tapauksessa kovalevy-yksikkö täytyy vaihtaa uuteen.

## **Toisto tietovälineiltä käyttäen USB-toimintoa**

Voit toistaa tiedostoja tietovälineiltä kuten kuvia (JPEG), elokuvia (DivX) ja äänitiedostoja (MP3/WMA), joita on tallennettu MP3-soittimeen tai USB-muistiin liittämällä tallennuslaitteen tämän laitteen USB-porttiin.

- 1. Liitä USB-laite tämän laitteen USB-porttiin.
- 2. Paina kaukosäätimessä HOME.
- 3. Valitse vaihtoehto [MUSIC], [PHOTO] tai [MOVIE]. Tiedot vaihtoehdoista ovat sivulla 19.

#### **Yhteensopivat laitteet**

- 1. Laitteita, jotka vaativat lisäohjelmien asennuksia laitteen ollessa liitettynä tietokoneeseen, ei tueta.
- 2. MP3-soitin: Flash-tyypin MP3-soitin.
	- MP3-soitinta, joka edellyttää ajurin asennusta, ei tueta.
- 3. USB Flash-asema: Laitteet, jotka tukevat näitä: USB2.0 tai USB1.1.

#### Huomautuksia:

- **Älä poista USB-laitetta sen ollessa toiminnassa (toisto, kopiointi, siirto jne.).**
- Tietovaurioiden välttämiseksi tarvitaan varmuuskopio.
- Jos käytät USB-jatkokaapelia tai USB-hubia, USB-laitetta ei ehkä tunnisteta.
- Tämä laite tukee ainoastaan USB2.0 tai USB1.1.:tä. NTFS-tiedostojärjestelmää käyttävää laitetta ei
- tueta. (Ainoastaan tiedostojärjestelmä FAT (16/32) on tuettu.)
- Tämän laitteen USB-toiminto ei tue kaikkia USBlaitteita.
- Digitaalikameraa ja matkapuhelinta ei tueta.
- Tätä laitetta ei tueta, jos tiedostojen kokonaismäärä on 1000 tai enemmän.
- DivX-toisto USB-laitteesta ei ehkä ole laadultaan täydellistä suurilla tallenteen bittinopeuksilla.
- Kun palautat tämän laitteen alkutilaan, poista USBlaite tämän laitteen USB-portista (Katso sivu 59).

## **Etupaneeli**

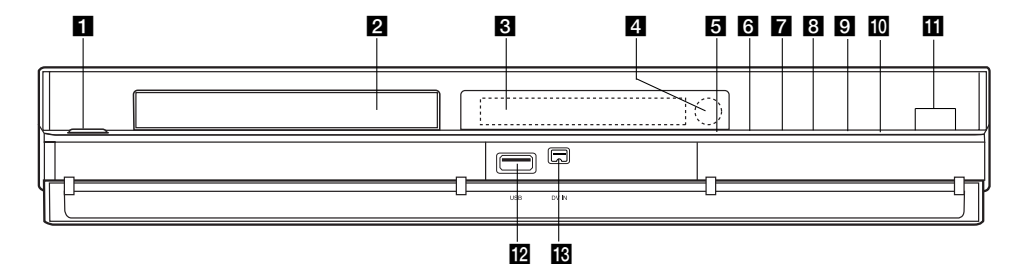

#### a **POWER**

Kytkee tallentimen ON -PÄÄLLE tai OFF - POIS. **2** Levykelkka

Laita levy tähän.

#### c **Näyttöruutu**

Näyttää tallentimen nykyisen tilan.

**REC:** Tallennin tallentaa.

**HDD:** Tallennin on kovalevytilassa

**DVD:** Tallennin on DVD-tilassa. **DVD ◀ ▶ HDD** Tallennin on dubbaustilassa.

**MUTE:** Kaiuttimien ääni on mykistetty.

, **:** Ilmaisee nykyisen levyn D koodausformaatin.

**:** Ilmaisee, että äänitila on DOLBY PRO PLII LOGIC tai DOLBY PRO LOGIC II.

**:** Ilmaisee, että tallennin on ajastintallennustilassa tai ajastintallennus on ohielmoitu.

**:** Näyttävät kellon, kokonaistoistoajan, kuluneen ajan, nimikkeen numeron, radiotaajuuden, voimakkuuden, surround-tilan, kappaleen/raidan numeron, kanavan jne.

#### d **Kaukoanturi**

Kohdista tallentimen kaukosäädin tähän.

**E** OPEN/CLOSE-AUKI/KIINNI ( $\triangle$ ) Avaa tai sulkee levykelkan.

## **Hipaisukytkintoiminnot**

Painikkeet 5 stä **K** een ovat hipaisukytkintyyppisiä painikkeita, jotka toimivat lyhyellä kosketuksella. Käyttäessäsi hipaisukytkintoimintoja sinun tulee huomioida alla olevat ohjeet.

- 1. Kosketa mitä tahansa hipaisupainiketta. Painikkeella olevat LED-valot syttyvät.
- 2. Kosketa painiketta, jota haluat käyttää. Hipaisualueella olevat LED-valot sammuvat 10 sekunniksi.

## **6**  $\blacksquare$  (STOP)

Pysäyttää toiston tai tallennuksen.

#### $\overline{\mathbf{Z}}$   $\rightarrow$  / **II** (PLAY / PAUSE) Aloittaa toiston.

Tauota toisto tai tallennus hetkeksi, poistu taukotilasta painamalla uudelleen.

#### $\bullet$  (REC)

Aloittaa tallennuksen. Aseta tallennusajan pituus painamalla toistuvasti.

## **E**I HDD/DVD

Valitse tallentimen tilaksi kovalevy (HDD) tai DVD.

## **10 ADJUST**

- Skannaa ylös tai alas muistiin tallennettuja kanavia.
- Valitsee vaihtoehdon valikosta
- **KI** VOL. (+/-)
	- Säätää kaiuttimien äänenvoimakkuuden.

#### **IZ** USB

- Liitä muistilaitteen USB-porttiin. (USB-muisti jne.) **B** DV IN
	- Liitä digitaalivideokameran DV-lähtö.

#### **Varotoimet käytettäessä hipaisualuetta.**

- Hipaisualueen LED-valot palavat ainoastaan, kun laitteen virta on kytketty päälle.
- Käytä hipaisualuetta puhtain ja kuivin käsin.
- Älä paina hipaisualueen painiketta liian voimakkaasti.
- Älä kosketa hipaisualueella olevaa painiketta millään sähköä johtavalla esineellä, esimerkiksi metalliesineellä.

Se saattaa aiheuttaa häiriötoiminnon.

## **Kaukosäädin**

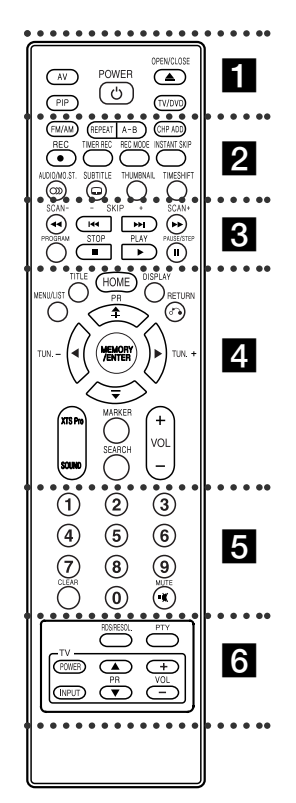

. . . . . **11** . . . . . **AV:** Vaihtaa tallennukseen käytettävän tulon ( viritin, AV1, AV2, AV3, OPT(AV3 Opt) tai DV). **PIP:** Valitsee PIP-toiminnon (kuva kuvassa) päälle tai pois. **POWER:** Kytkee HDD/DVD-tallentavan vastaanottimen PÄÄLLE ja POIS. **OPEN/CLOSE:** Avaa ja sulkee

levykelkan.

## **Kaukosäätimen käyttö**

Kohdista kaukosäädin kaukoanturiin ja paina näppäimiä.

**TV/DVD:** Tallentimen virittimen tai television virittimen kanavien valinta katseluun.

**beat 2** . . . . . **FM/AM:** Valitse kuunteluun FM- tai AMtaajuusalue. (FM- ja AM-taajuusalueet). **REPEAT:** Toista uudestaan kappale, raita, nimike, kaikki.

**A-B:** Toistaa kahden pisteen (A ja B) välisen jakson.

**CHP ADD:** Lisää kappalemerkin toiston/ tallennuksen aikana. **REC:** Aloittaa tallennuksen. Aseta

tallennusajan pituus painamalla toistuvasti. **TIMER REC:** Näyttää

ajastintallennuksen valikon. **REC MODE:** Valitsee tallennustilaks:XP, SP, LP tai EP. **INSTANT SKIP:** Hyppäyttää 15 sekuntia eteenpäin toiston aikana. **AUDIO/MO.ST.:** Äänikielen valinta. Valinta: STEREO tai MONO. **SUBTITLE:** Valitsee alanimikkeen kielen.

**THUMBNAIL:** Valitsee miniatyyrikuvat. **TIMESHIFT:** Aktivoi tv-esityksen tauon/toiston (aikasiirto) parhaillaan esitettävälle tv-ohjelmalle.

## $\cdots$  . . .  $\blacksquare$  . . . . **SCAN (-/+) (**m**/**M**):** Haku taaksepäin tai eteenpäin.

**SKIP (-/+) (** $\blacktriangleright$  **(** $\blacktriangleright$  **/** $\blacktriangleright$  $\blacktriangleright$ **):** Siirry seuraavaan kappaleeseen tai raidalle. Palaa nykyisen kappaleen tai raidan alkuun tai siirry edelliseen kappaleeseen tai raidalle. **PROGRAM:** Näyttää tai poistaa

ohjelmavalikon. **STOP (**x**):** Pysäyttää toiston tai tallennuksen.

**PLAY (**B**):** Aloittaa toiston. **PAUSE/STEP (**X**):** Toiston tai tallennuksen tauottaminen tilapäisesti.

. . . . . **4** . . . . . **MENU/LIST:** Hakee esiin DVD-levyn valikon. Vaihtaa Title List-Original ja Title List-

Playlist -valikon välillä.

**TITLE:** Näyttää levyn nimikevalikon, jos sellainen on.

**HOME:** Hakee esiin tai poistaa HOMEvalikon.

**DISPLAY:** Tuo esiin tv-ruutunäytön. Näyttää tietoja tv-ohjelman katselun yhteydessä. **RETURN (**O**):** Poistaa valikon.

**PR (+/-):** Valitse TV:n tai radion ohjelma.

b **/** B **/** v **/** V **(vasen/oikea/ylös/alas):** Valitse valikon vaihtoehtoja.

**MEMORY/ENTER :** Vahvistaa valinnat valikossa. Tallentaa radioaseman taajuuden virit timen muistiin.

**XTS Pro:** Kuuntele luonnollisempaa ja realistisempaa ääntä.

**SOUND:** Äänitilan valinta. **MARKER:** Merkitsee minkä tahansa

kohdan toistossa. **SEARCH:** Näyttää merkkihakuvalikon. **VOL (+/-):** Säätää kaiuttimien äänenvoimakkuuden.

. . . . . **6** . . . . .

**0-9 numeronäppäimet:** Valitsee valikon numeroituja kohtia. **CLEAR:** Poistaa merkin merkkihakuvalikossa. **MUTE:** Äänen kytkeminen pois väliaikaisesti.

. . . . . **6** . . . . .

**RDS/RESOL.:** Näyttää RDS-valinnat. Asettaa HDMI:n lähtötarkkuuden. **PTY:** Aloita tietyn PTY-tyypin haku. **Television ohjausnäppäimet:** ks. sivu 18.

#### **Kaukosäätimen paristojen asennus**

Irrota paristokotelon kuori kaukosäätimen takaa ja laita sisään kaksi (koko AA) paristoa  $\odot$  ja  $\spadesuit$  oikein suunnattuina.

## **Vaara**

Älä käytä sekaisin vanhoja ja uusia paristoja. Älä koskaan käytä sekaisin eri tyypin paristoja (vakio, alkali jne.)

**9**

**Johdanto**

Johdanto

## **Liitännät ja asetukset**

**Takapaneeli**

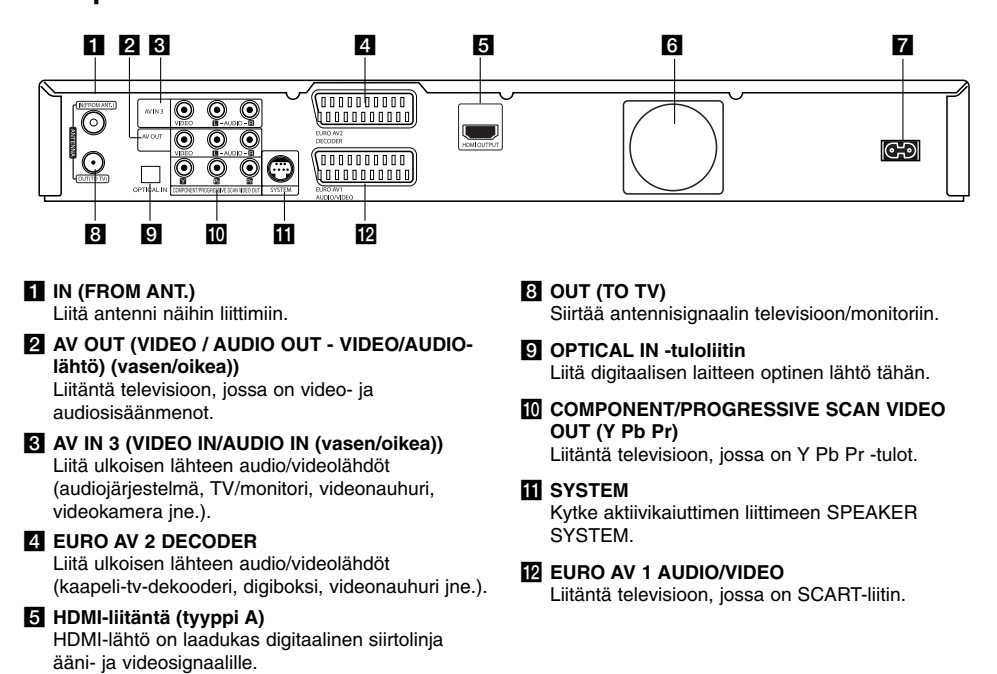

**Liittäminen antenniin**

Liitä verkkovirran pistorasiaan

Irrota antennikaapelin liitin televisiosta ja työnnä se antenniliittimeen tallentimen takana. Työnnä antennikaapelin pää tallentimen TV-liittimeen ja toinen pää television antennituloliittimeen.

#### **RF-koaksiaaliliitäntä**

f **Jäähdytyspuhallin** g **Virtajohto**

Kytke HDD/DVD Tallennin - Vastaanottimen OUT (TO TV) (Lähtö TV:lle) -liitin TV-vastaanottimen antennituloliittimeen 75 ohmin koaksiaalikaapelilla **(R)**. OUT (TO TV)-liitin välittää signaalin IN (FROM ANT.) antenniliittimestä.

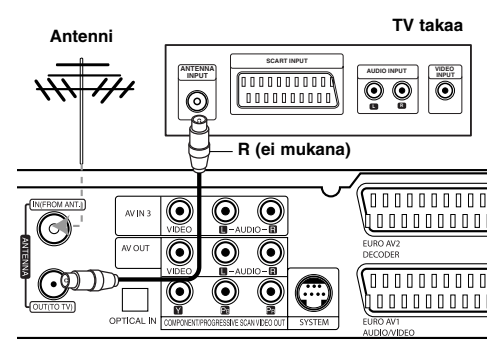

**HDD/DVD-tallentava vastaanotin takaa**

## **Liittäminen televisioon**

- Tee jokin seuraavista liitännöistä riippuen nykyisen laitteistosi ominaisuuksista.
- Käyttäessäsi COMPONENT/PROGRESSIVE SCAN VIDEO OUT-lähtöliittimiä, aseta Video Output (Videolähtö) -formaattivaihtoehto asetusvalikosta arvoon "YPbPr". Käyttäessäsi Scart-liitintä, aseta Video Output (Videolähtö) formaattivaihtoehto asetusvalikosta arvoon "RGB".

#### Vihjeitä

- Tallennin voidaan liittää monella tavalla riippuen televisiostasi ja niistä laitteista, joita haluat tallentimeen liittää. Käytä ainoastaan alla kuvailtuja liitäntöjä.
- Teet liitännät parhaiten lukemalla television, videonauhurin sekä stereo- ja muiden laitteiden käyttöohjeet tarvittaessa.

#### **Vaara**

- Varmista, että tallennin on liitetty suoraan televisioon. Säädä televisio oikealle videon sisääntulokanavalle.
- Älä liitä tallentimen AUDIO OUT -ulostuloa audiolaitteesi (nauhurin) äänisignaalin sisäänmenoliittimeen.
- Älä liitä tallenninta televisioon videonauhurin kautta. Kopiointisuojausjärjestelmä saattaa vääristää DVD:n tuottamaa kuvaa.protection system.

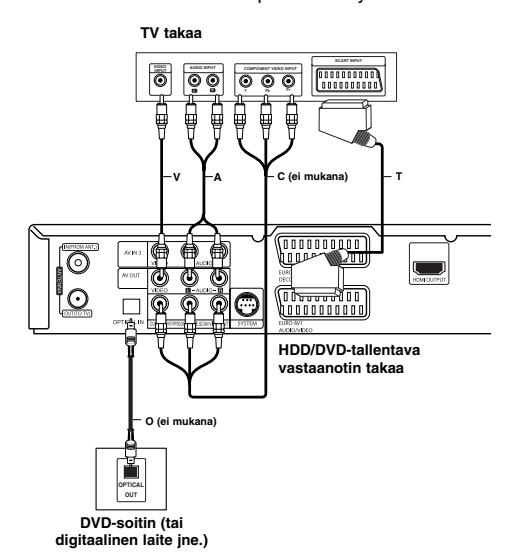

#### **Videoliitäntä**

Kytke tallentimen VIDEO OUT -liitin videokaapelilla **(V)** television videotuloliittimeen.

#### **Audioliitännät (vasen/oikea)**

Kytke tallentimen vasen ja oikea AUDIO OUT liittimistä audiokaapelit **(A)** television vasempaan ja oikeaan audiotuloliittimeen. Älä liitä tallentimen AUDIO OUT -ulostuloa audiolaitteesi (nauhurin) äänisignaalin sisäänmenoliittimeen.

#### **Komponenttivideoliitäntä**

Kytke tallentimen COMPONENT/PROGRESSIVE SCAN VIDEO OUT-liittimistä Y Pb Pr -kaapeli **(C)** television vastaaviin liittimiin.

Jos televisiosi on teräväpiirto-tv tai digitaalivalmiudella varustettu tv, voit käyttää hyväksesi tallentimen jatkuvan pyyhkäisyn lähtöä mahdollisimman terävän videotarkkuuden aikaansaamiseksi. Jos tv ei hyväksy jatkuvan pyyhkäisyn tiedostomuotoa, kuva näkyy sekoitettuna yritettäessä käyttää tallentimen jatkuvaa pyyhkäisyä.

Aseta tarkkuudeksi 576p näppäimellä RDS/RESOL. jatkuvan pyyhkäisyn signaalille.

#### Huomautus:

Jatkuvapyyhkäisy ei toimi analogisten videoliitäntöjen (keltainen VIDEO OUT -liitin) yhteydessä.

#### **SCART-liitäntä**

Kytke tallentimen EURO AV1 AUDIO/VIDEOscartliittimestä scartkaapeli **(T)** television vastaaviin liittimiin.

#### **Optinen digitaalinen liitanta**

Liita DVD-toistimen (tai digitaalisen laitteen jne) optinen lahtoliitin tallentimen optiseen tuloliittimeen OPTICAL IN kayttaen optista kaapelia **(O)**.

#### Huomautus:

Kun optinen liitin on kytketty, aani tulee ainoastaan paayksikon vahvistimen kaiuttimista, mutta aanta ei tule HDMI:n ja AV-liittimien kautta.

Liitännät ja<br>asetukset **Liitännät ja asetukset**

## **HDMI-liitäntä**

Mikäli sinulla on HDMI-televisio tai -näyttö, voit kytkeä sen tähän laitteeseen HDMI-kaapelilla.

- 1. Kytke laitteen HDMI-liitin HDMI-yhteensopivan television tai näytön HDMI-liittimeen (H).
- 2. Aseta television tuloksi HDMI ((katso ohjeita television käyttöoppaasta).

#### Huomautuksia:

 Kaapelin liittimessä olevan nuolen tulee olla ylöspäin, jotta liitin tulee oikein päin tallentimen liittimeen.

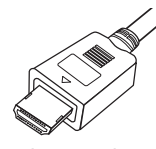

**(Tyyppi A)**

- Jos kuvaruudussa on häiriöitä tai raitoja, tarkista HDMI-kaapeli.
- Jos painat RDS/RESOL.-painiketta RADIO moodissa, resoluutio ei muutu.

#### Vihje:

Käyttäessäsi HDMI-liitäntää voit vaihtaa HDMI-lähdön resoluutiota (576p, 720p tai 1080i) painamalla RDS/RESOL.-näppäintä.

## **Varoitus**

Resoluution vaihtaminen laitteen ollessa kytkettynä HDMI-kaapelilla saattaa johtaa toimintahäiriöihin. Ratkaistaksesi ongelman, sammuta laite ja käynnistä se uudelleen.

**HDMI HDMI compatible TV HDMI-yhteensopiva TV H** (ei mukana)

**Rear of the HDD/DVD Recorder Receiver HDD/DVD-tallentava vastaanotin takaa**

#### **Tietoja HDMI:stä**

HDMI (High Definition Multimedia Interface) tukee video- ja audiosignaalia yhden digitaalisen liitännän kautta käytettäväksi DVD-soittimissa, digibokseissa ja muissa AV-laitteissa.

HDMI kehitettiin osaksi HDCP-teknologiaa (High Definition Contents Protection). HDCP-teknologialla suojataan lähetettävää ja vastaanotettavaa digitaalista sisältöä.

HDMI kykenee tukemaan standardia, laajennettua tai teräväpiirtoista videota sekä vakiosta audiota monikanavaiseen surround-ääneen. HDMIominaisuuksiin kuuluvat pakkaamaton digitaalivideo, enintään 5 gigatavun kaistaleveys sekunnissa, yksi liitin (useiden kaapeleiden ja liittimien sijasta) ja AV-lähteen ja AV-laitteiden, kuten DTV:n välinen tietoliikenne.

*HDMI, HDMI-tuotemerkki ja High-Definition Multimedia Interface ovat HDMI licensing LLC:n omistamia tai rekisteröimiä tavaramerkkejä.*

#### **Lisätietoja HDMI-tekniikasta**

- Kun yhdistät HDMI- tai DVI-yhteensopivan laitteen, tee seuraavat tarkistukset:
- Kokeile sammuttaa HDMI/DVI-laite ja tämä laite. Seuraavaksi, käynnistä HDMI-laite ja jätä se päälle.
- Yhdistetyn laitteen videotulo määritetään oikein tätä laitetta varten.
- Liitetty laite on yhteensopiva seuraavien videotulojen kanssa: 720x576p, 1280x720p tai 1920x1080i.
- Kaikki HDCP-yhteensopivat laitteet eivät toimi tämän laitteen yhteydessä.
- Kopiosuojattuja DVD-elokuvia ei voi toistaa muissa kuin HDCP-laitteissa.
- Kun liitetty TV ei hyväksy valitsemaasi resoluutiota, TV-ruudulla ei ehkä näy normaalia kuvaa.

## **Audio/video-lisäliitännät (A/V)**

### **Liittäminen maksu-TV/Canal Plus dekooderiin**

Kun liität tallentimeen dekooderin (ei mukana), voit katsella ja tallentaa maksu-TV/Canal Plus -ohjelmia. Irrota virtajohdon pistoke pistorasiasta ennen dekooderin liittämistä.

Maksu-TV/Canal Plus -ohjelmien katselua tai tallennusta varten valitse kohdan [AV2 Connection] arvoksi [Decoder] (ks. sivu 21) ja aseta asetusvalikon ohjelmavaihtoehdosta [Decoder On/Off] asetukseksi [On] (sivu 20).

#### Vihje:

Tallenninta ei tarvitse käynnistää, jotta virittimen signaalia voi katsella tallentimeen liitetystä televisiosta.

#### Huomautus:

Jos irrotat tallentimen virtajohdon pistokkeen pistorasiasta, et voi katsella liitetyn dekooderin signaaleja.

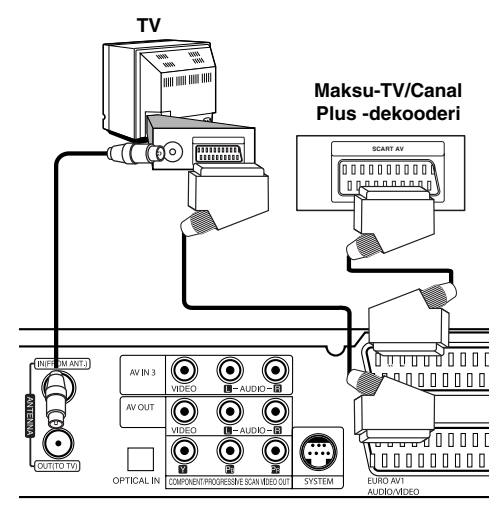

**HDD/DVD-tallentava vastaanotin takaa**

#### **Liitäntä EURO AV2 DECODER -liittimeen** Voit liittää videonauhurin tai vastaavan laitteen tämän

tallentimen liittimeen EURO AV2 DECODER. AV2 DECODER -liittimestä katselua tai tallennusta varten valitse kohdan [AV2 Connection] arvoksi

[Others] (ks. sivu 21).

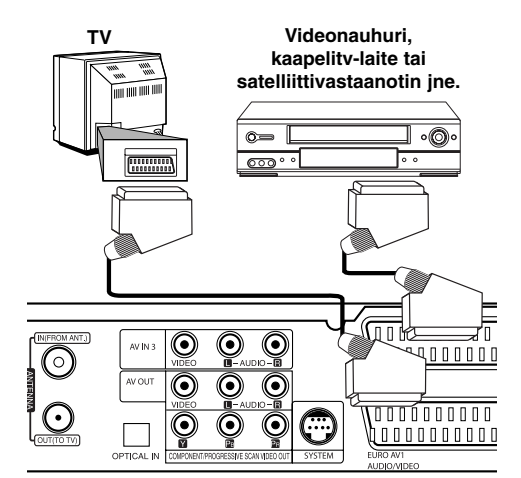

litännät ja **Liitännät ja asetukset** asetukset

#### **HDD/DVD-tallentava vastaanotin takaa**

#### Vihje:

Tallenninta ei tarvitse käynnistää, jotta virittimen signaalia voi katsella tallentimeen liitetystä televisiosta.

#### Huomautuksia:

- Kaiken kopioinnin estäviä kopiosuojaussignaaleja sisältäviä kuvia ei voi tallentaa.
- Jos kierrätät tallennetut signaalit videonauhurin kautta, et ehkä saa kuvaa selvänä televisioon. Liitä videonauhuri tallentimeen ja televisioon seuraavassa osoitetussa järjestyksessä. Katsele videonauhoja television toisen tulolinjan kautta.

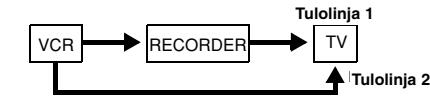

- Tallentaessasi videonauhuriin tästä tallentimesta älä vaihda tulosignaalin lähdettä TV:lle painamalla kaukosäätimen näppäintä TV/DVD.
- Jos käytät B Sky B -viritintä, liitä virittimen VCR SCART -liitin EURO AV2 DECODER -liittimeen.
- Jos irrotat tallentimen virtajohdon pistokkeen pistorasiasta, et voi katsella liitetyn videonauhurin tai virittimen signaaleja.

## **Liittimien AV IN 3 käyttö**

Liitä tallentimen tuloliittimet (AV IN 3) lisälaitteen audio/video -lähtöliittimiin käyttämällä audio/videokaapeleita.

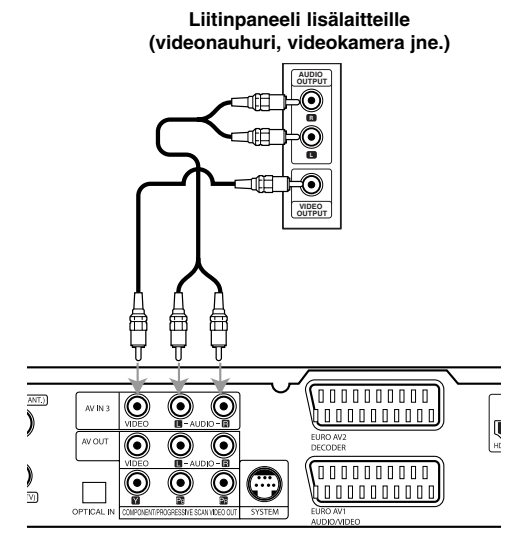

#### **HDD/DVD-tallentava vastaanotin takaa**

#### **Liittäminen digitaalivideokameraan**

Etupaneelin DV IN -liitintä käyttäen on mahdollista liittää digitaalinen DV-videokamera ja siirtää digitaalisesti DV-nauhoituksia DVD-levyille.

Liitä DV-videokameran DV tulo/lähtöliitin tämän tallentimen etupaneelin DV IN -liittimeen käyttäen DVkaapelia (ei mukana).

#### Huomautus:

Tämä liitin on tarkoitettu ainoastaan digitaalisen DVvideokameran liitäntään. Se ei ole yhteensopiva digitaalisatelliittivirittimien tai D-VHS-videonauhureiden kanssa.

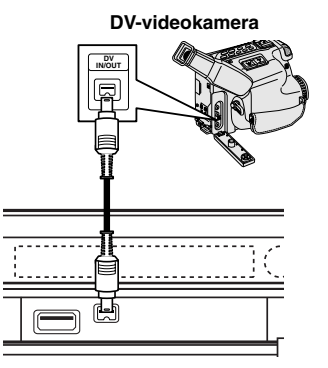

**HDD/DVD-tallentava vastaanotin edestä**

## **Radion lanka-antenniliitännät**

Liitä mukana toimitetut FM/AM-antennit radion kuuntelua varten.

- Liitä AM-kehäantenni AM-antenniliittimeen.
- Liitä FM-lanka-antenni FM-antennin liittimeen.

#### Huomautuksia:

- Häiriöiden välttämiseksi pidä AM-kehäantenni poissa HDD/DVD-vastaanottimen ja muiden osien läheltä.
- Käytä FM-lanka-antennin koko pituutta.
- Pidä kytketty FM-lanka-antenni mahdollisimman vaakasuorassa.

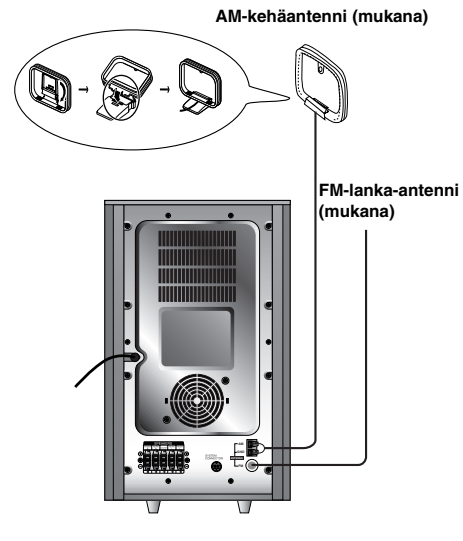

## **Kokoaminen ja liittäminen kaiuttimiin**

- 1. Liitä kaiutinjohdot sopiviin liittimeen jokaisen etu- ja takakaiuttimen pohjassa.
- 2. Kiinnitä etu- ja takakaiuttimen kaiutintelineisiin kiertämällä ruuvia.

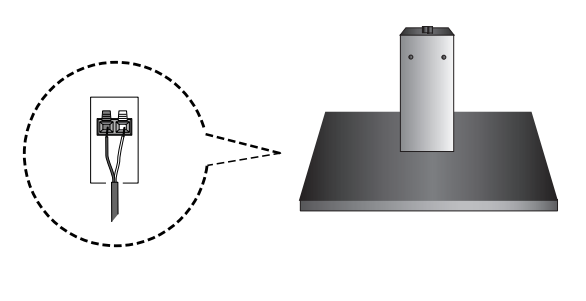

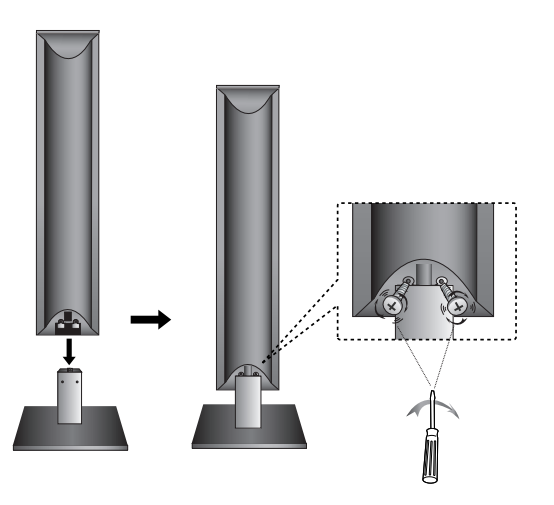

#### Lisätietoa**:**

 $=$ 

 Jos kantaessasi takakaiutinta pidät kiinni kaiuttimien yläosasta, kaiuttimet saattavat irrota toisistaan. Silloin ne saattavat rikkoutua.

Liitännät ja **Liitännät ja** asetukset **asetukset**

## **Kaiutinjärjestelmän liitännät**

Liitä SYSTEM-liitin aktiivisen subwooferin liittimeen SYSTEM CONNECTOR mukana toimitetulla järjestelmäkaapelilla.

Liitä kaiuttimet mukana toimitetuilla kaiutinjohdoilla niin, että liittimien ja johtojen värit vastaavat toisiaan. Mahdollisimman hyvän surround-äänen saavuttamiseksi säädä kaiuttimien toiminta-arvoja (etäisyys, taso jne.).

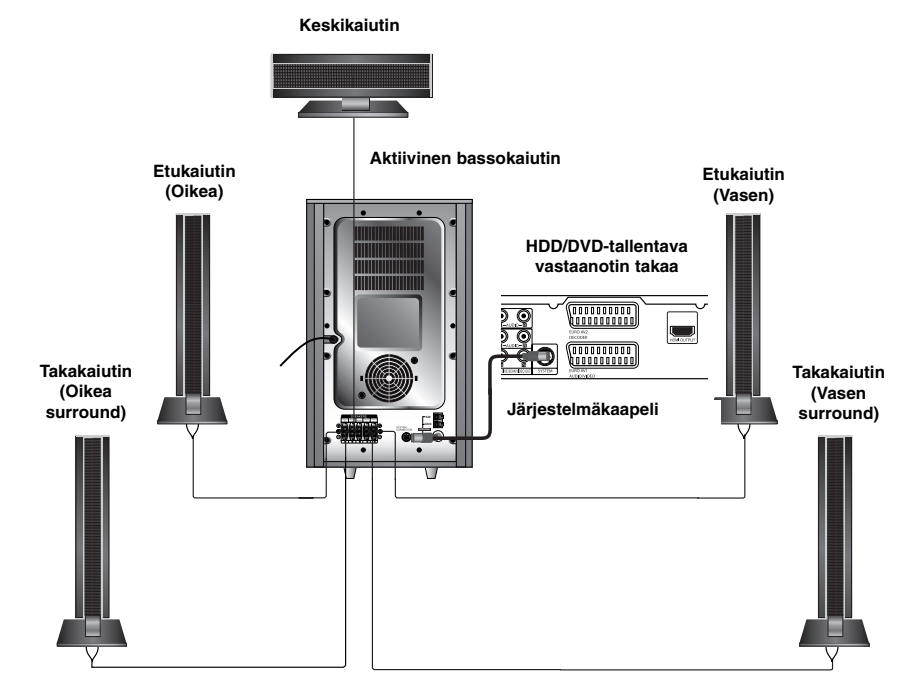

#### Huomautuksia:

- Liitä varmasti oikeat kaiutinjohdot vastaaviin liittimiin laitteissa: + liittimeen + ja liittimeen –. Jos johdot ovat päinvastoin, ääni vääristyy ja bassot puuttuvat.
- Jos käytät etukaiuttimina alhaisella suurimmalla syöttöarvolla varustettuja kaiuttimia, säädä voimakkuus huolellisesti välttääksesi kaiuttimien ylikuormitusta.

#### **Ferriittisydämen käyttö**

Kiinnitä aina ferriittisydän järjestelmäkaapeliin. Ferriittisydän pystyy vähentämään kohinaa.

#### **Ferriittisydämen kiinnittäminen**

- 1. Paina ferriittisydämen kiinnikettä [a] avataksesi sen. 2. Kiedo järjestelmäkaapeli kerran ferriittisydämen ympärille.
- 3. Sulje ferriittisydän painamalla kunnes se napsahtaa.

#### Huomautus:

**16**

Kiinnitä ferriittisydän lähelle laitetta (Katso kuvaa 3 ja kommenttia.) Tämä pituus on valtalla valtalla valtalla valtalla valtalla valtalla valtalla valtalla valtalla v

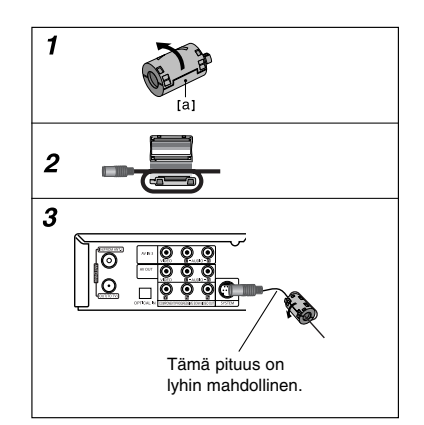

## **Kaiuttimien sijoittelu**

Tavallisessa sijoittelussa käytä 6 kaiutinta (2 etukaiutinta, keskikaiutin, 2 takakaiutinta ja bassokaiutin). Jos haluat toistaa loistavia bassoääniä, DTS-digitaalista surroundia tai Dolby Digital surroundia, liitä mukaan bassokaiutin.

#### **• Etukaiuttimet**

Sijoita kaiuttimet yhtä etäälle kuuntelupaikastasi mitattuina. Ja kuuntelupaikasta mitattuna aseta kaiuttimien väliksi 45 astetta.

#### **• Keskikaiutin**

Ihanteellisessa sijoittelussa keskikaiuttimet ja etukaiuttimet ovat samalla korkeudella. Tavallisesti ne sijoitetaan television yläpuolelle tai alapuolelle.

#### **• Takakaiuttimet**

Sijoita vasen ja oikea kaiutin kuuntelualueen taakse. Nämä kaiuttimet luovat ääneen surround-äänentoistoon tarvittavan vaikutelman liikkeestä ja tilasta. Parhaan tuloksen saavuttamiseksi älä asenna takakaiuttimia liian kauas taakse<br>kuuntelukohdasta, ja asenna ne kuuntelijan korvien tasalle tai sen yläpuolelle. Tehokasta on myös suunnata ta kohti seinää tai kattoa äänen hajauttamisen edistämiseksi.

Jos huone on kooltaan pieni ja kuulijat ovat lähellä takaseinää, kohdista takakaiuttimet kohti toisiaan ja sijoita takakaiuttimet noin 60 - 90 cm kuulijoiden korvien yläpuolelle.

#### **• Bassokaiutin**

Tämä voidaan sijoittaa mihin tahansa kohtaan edessä.

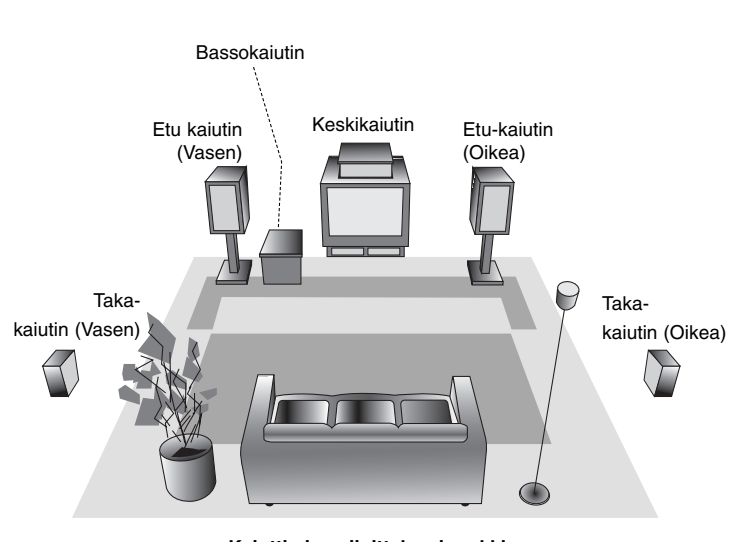

**Kaiuttimien sijoitteluesimerkki**

Liitännät ja **Liitännät ja** asetukset **asetukset**

## **XTS/XTS pro**

Joka kerta painaessasi **XTS pro** -näppäintä, asetus muuttuu seuraavassa järjestyksessä.

XTS ON → NORMAL → XTS-PRO ON

• XTS ON

Toistettaessa elokuvaa, jossa bassoäänet ovat muuhun musiikkiin nähden heikot, tämä korostaa bassokaiuttimen äänen vaikutusta. Tilassa 2 CH BYPASS tämä luo suuren tilavaikutelman toistamalla äänilähteen takakaiuttimista samoin kuin etukaiuttimista.

- NORMAL XTS-Pro ja XTS -tilan viritys pois
- XTS-PRO ON

LG-teknologian ainutlaatuinen äänenlaatu luo mahdollisimman hyvän äänen soinnin, jolla voit toistaa alkuperäisen äänen täydellisenä ja saada live-äänilähteen vaikutelman.

## **Äänitila**

Voit kuunnella surround-ääntä helposti valitsemalla jonkin esiohjelmoiduista äänikentistä sen ohjelman mukaan, jota haluat kuunnella.(vain 2-kan. äänellä)

#### **Paina SOUND-painiketta toistuvasti.**

**1. PCM**

BYPASS → PROLOGIC → MOVIE → MUSIC  $\rightarrow$  MATRIX  $\rightarrow$  HALL 1  $\rightarrow$  HALL 2  $\rightarrow$  THEATER  $\rightarrow$  BYPASS...

**2. Dolby Digital** BYPASS → PROLOGIC → MOVIE → MUSIC  $\rightarrow$  MATRIX  $\rightarrow$  BYPASS...

#### Huomautuksia:

- Aloitusäänitila on ohitus eli BYBASS.
- Tallennettaessa TV-lähetyksestä tai ulkoisesta lähteestä kovalevylle (HDD) tai levylle, ääni tallennetaan koodattuna Dolby Digital -muodossa.

## **Television ohjaus mukana toimitetulla kaukosäätimellä**

Voit ohjata mukana toimitetulla kaukosäätimellä LG/GoldStar-televisiosi äänenvoimakkuutta, tulolähdettä ja virtakytkintä.

- 1. Pidä alhaalla TV:n POWER-painiketta ja paina PR  $\blacktriangle$  tai  $\nabla$ .
- 2. Vapauta TV:n POWER-painike.

Voit ohjata televisiota seuraavilla näppäimillä.

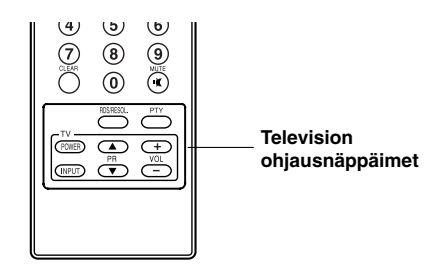

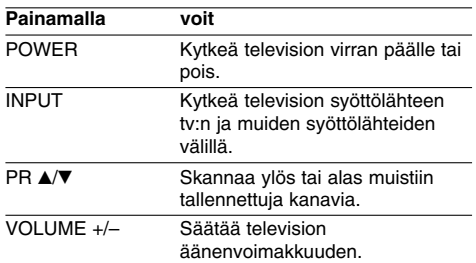

#### Huomautus:

Kun vaihdat kaukosäätimen paristot, voit joutua palauttamaan kaukosäätimen alkuasetuksiin.

## **Home-valikon käyttö**

Home-valikkosivulta pääset kaikkiin tallentimen medioihin toistoa ja tallennusta varten.

- 1. Hae näyttöön Home-valikkosivu painamalla HOME.
- 2. Valitse haluamasi päävaihtoehto painamalla </br />
B. Esiin tulee alivalintoja.
- Valitse haluamasi alivaihtoehto näppäimillä ▲ / ▼ ja ENTER.

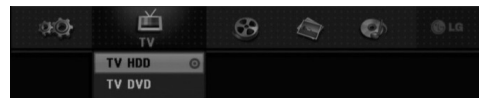

4. Poistu HOME-valikosta painamalla HOME.

#### **TV**

- **TV HDD:** Palauttaa tv-lähetyksen katseluun kiintolevylle tallennusta varten.
- **TV DVD:** Palauttaa tv-lähetyksen katseluun DVDlevylle tallennusta varten.

#### **MOVIE**

- **HDD:** Näyttää kiintolevyn Title List -nimikelistavalikon.  $(sivu 45)$
- **HDD Divx:** Näyttää kiintolevyn Movie Listelokuvavalikon. (sivu 31)
- **DISC:** 
	- Näyttää nimikelistavalikon tallennettaville levyille (sivu 45)
	- Näyttää Movie List-valikon DivX-levyille. (sivu 31) - Toistaa Video CD- tai DVD-Video -levyn (sivu 27- 30).
- **USB Divx:** Näyttää [Movie List] -elokuvalistavalikon USB-laitteelle (sivu 31)

**PHOTO** (Ks. sivu 34-35)

- **HDD:** Näyttää kiintolevyn Photo List-kuvavalikon.
- **DISC:** Näyttää levyn Photo List-kuvavalikon.
- **USB:** Näyttää [Photo List] -kuvalistavalikon
- USB-laitteelle.

**MUSIC** (Ks. sivu 32-33)

- **HDD:** Näyttää kiintolevyn Music List-valikon.
- **DISC:** Näyttää levyn Music List- (tai Audio CD) valikon.
- **USB:** Näyttää [Music List] -musiikkilistavalikon USB-laitteelle.

**SETUP** (Ks. sivu 19)

**Start:** Siirtyy Setup-asetusvalikkoon.

## **Alkuasetukset**

Tässä valikkojärjestelmässä on useita tapoja mukauttaa annettuja asetuksia. Useimmissa valikoissa on kolme tasoa asetusvalinnoille, mutta jotkut niistä vaativat useampia tasoja monille asetuksille.

### **Peruskäyttö**

- 1. Valitse SETUP ja paina ENTER.
- 2. Valitse haluttu vaihtoehto painamalla  $\blacktriangle / \blacktriangledown$ .
- 3. Kun haluttu kohde on valittu, siirry toiselle tasolle painamalla  $\blacktriangleright$ .
- 4. Valitse toinen haluttu vaihtoehto painamalla  $\blacktriangle / \blacktriangledown$ .
- 5. Siirry kolmannelle tasolle painamalla ▶.
- 6. Valitse haluttu asetus painamalla  $\blacktriangle / \blacktriangledown$ , ja vahvista sitten valinta painamalla ENTER. Jotkut kohteet vaativat lisätoimia.
- 7. Poistu asetusvalikosta painamalla RETURN ( $\delta$ ).

#### Huomautus:

Siirry takaisin edelliselle tasolle painamalla <

#### **Yleisasetukset**

#### **Automaattinen ohjelmointi**

Tässä tallentimessa on taajuussyntetisoitu viritin, joka pystyy vastaanottamaan enintään 88 tv-kanavaa. **Valmistelut:**

 Liitä tallennin halutun typpiseen antenniin kuten kohdassa "Antenniliitännät" sivulla 10 esitetään.

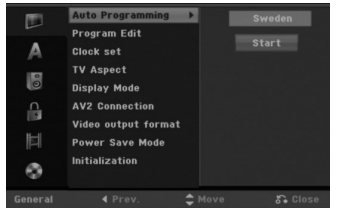

- 1. Valitse vaihtoehto [Auto Programming].
- 2. Siirry kolmannelle tasolle painamalla ▶. Vaihtoehto [Country] - Maa korostuu.
- 3. Valitse maa näppäimillä  $\blacktriangle / \blacktriangledown$ , ja paina sitten  $\blacktriangleright$ . [Start]-aloituskuvake korostuu. Jos haluamaasi maata ei ole luettelossa, valitse [Others].
- 4. Aloita kanavahaku painamalla ENTER. Viritin askeltaa automaattisesti läpi kaikki alueella saatavissa olevat kanavat ja sijoittaa ne virittimen muistiin.

#### Huomautus:

Kun olet liittänyt tallentimen ensimmäisen kerran. Jos valitset SETUP (Asetus) -valikon tehdäksesi alkuasetuksia, voit tehdä asetuksia vain [Auto Programming] (automaattiohjelmointi) -vaihtoehtoon. Sen jälkeen voit tehdä muut asetukset.

**Liitännät ja asetukset**

Liitännät ja asetukset

#### **Program Edit - Ohjelmoinnin muokkaus**

Voit muokata kanavia itse (lisätä, poistaa, nimetä, siirtää jne.).

- 1. Valitse vaihtoehto [Program Edit] ja paina sitten ▶.
- 2. Paina ENTER, kun [Edit] on valittuna.

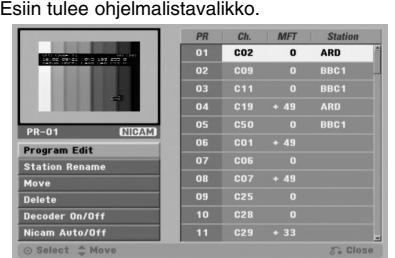

- 3. Valitse PR-numero näppäimillä ▲ / ▼, ja paina sitten ENTER.
- 4. Valitse ohjelmavaihtoehto näppäimillä  $\blacktriangle$  /  $\nabla$ , ja paina sitten ENTER.
	- [Program Edit] -ohjelmoinnin muokkauksella kanavan voi asettaa itse. Ks. "Ohjelman muokkaus" oikealla.
	- [Station Rename] Muokkaa aseman nimeä. Näyttösivu merkkien syöttämistä varten ilmestyy. Tietoja merkkien syöttämisestä on sivulla 49. Nimet voivat olla enintään 5 merkkiä pitkiä.
	- [Move] Lajittelee ohjelmien paikat ohjelmalistavalikossa. Vaihda valitun ohjelman paikkaa näppäimillä ▲ / ▼, ja paina sitten ENTER.
	- [Delete] Poistaa ohjelmapaikan, jota ei tarvita.
	- [Decoder On/Off] Asettaa kanavat dekooderille. Tarvitset tätä asetusta maksu-TV/Canal Plus ohjelmien katseluun tai tallennukseen. Hae [Decoder] näyttöön painamalla ENTER. Kytke asetus pois käytöstä painamalla ENTER uudelleen.
	- [Nicam Auto/off] Asettaa kanavat NICAMlähetyksille. Tavallisesti [NICAM] on valaistuna näytössä. Valitse NICAM-lähetyksen ääni ei kuulu selvästi, poista [NICAM] näytöstä painamalla ENTER.
- 5. Poistu ohjelmalistavalikosta painamalla RETURN (6) toistuvasti.

#### **Program Edit - Ohjelmoinnin muokkaus**

Voit suorittaa haun ja tallentaa tv-kanavia muistiin itse. Valitessasi [Program Edit] vaiheessa 4 edellä esiin tulee kanava-asetusten valikko.

1. Valitse kohde näppäimillä < /> +, ja muuta asetusta näppäimillä ▲ / ▼.

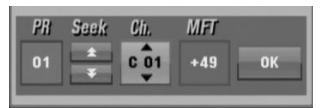

- [PR] ilmaiseen valitun ohjelmapaikan.
- [Seek] Etsii kanavan automaattisesti. .<br>Haku pysähtyy tallentimen virittyessä kanavalle.
- [Ch.] Vaihtaa kanavanumeron.
- [MFT] Hienovirittää kanavaa kuvan laadun parantamiseksi.
- 2. Valitse OK ja vahvista sitten asetus painamalla ENTER, jolloin palataan ohjelmalistavalikkoon.

#### **AV1 Dekooderi**

Asettaa EURO AV1 AUDIO/VIDEO -liittimen ottamaan vastaan koodattuja videosignaaleja.

- 1. Ha esiin ohjelmalistavalikko painamalla AV.
- 2. Hae [Decoder] näyttöön painamalla ENTER. Kytke asetus pois käytöstä painamalla ENTER uudelleen.
	- Off: Vastaanottaa signaaleja EURO AV1 AUDIO/VIDEO -liittimestä. Valitse yleensä tämä.
	- On: Koodattu videosignaali EURO AV1 AUDIO/VIDEO -liittimestä lähetetään ulos EURO AV2 DECODER -liittimestä koodin purkua varten. Purettu signaali syötetään sitten takaisin EURO AV2 DECODER -liittimen kautta, jolloin voit tallentaa tai katsella maksu-TV/Canal Plus ohjelmia.

#### **Kellon automaattinen asetus**

Kun kanavan automaattinen haku on valmis, myös oikea kellonaika ja päivämäärät ovat oikein automaattisesti. Jos tallentimen kellonaika ei ole oikea aika, käyttäjän täytyy asettaa kellonaika itse.

- 1. Valitse vaihtoehto [Clock set] ja paina sitten ▶.
- 2. Valitse vaihtoehto [Auto] näppäimillä ▲ / ▼, ja paina sitten ENTER.

#### Huomautus:

Joissakin tapauksissa tv-asema ei lähetä aikatietoja tai lähettää vääriä päivämäärä ja/tai kellonaikatietoja, jolloin tallennin asettuu väärään aikaan. Jos näin käy, suositamme, että käyttäjä asettaa kellon itse oikeaan aikaan.

#### **Kellon asetus käsin**

- 1. Valitse vaihtoehto [Clock set] ja paina sitten ▶.
- 2. Valitse vaihtoehto [Manual] näppäimillä  $\blacktriangle / \blacktriangledown$ , ja paina sitten ENTER.
- 3. Syötä tarvittavat tiedot päivämäärästä ja kellonajasta

b / B (vasen/oikea): Siirtää kohdistimen edelliseen tai seuraavaan sarakkeeseen.

- ▲ / ▼ (ylös/alas): Muuttaa asetusta kohdistimen nykyisessä paikassa
- 4. Vahvista asetus painamalla ENTER.

#### **TV Aspect - TV:n kuvasuhde**

Valitsee liitetyn television kuvasuhteen (vakio 4:3 tai laajakuva).

- [4:3] Valitse silloin, kun liitetty TV on 4:3 kuvaruudulla. Kun valitset [4:3], aseta alla oleva näyttötila [Display Mode].
- [16:9] Valitse tämä silloin, kun on liitetty TV laajakuvatelevisio tai siinä on laajakuvatoiminto.

#### **Display Mode - Näyttötila**

Valitsee laajakuvan näyttötavan televisiossa, kun kuvasuhteeksi on valittu [4:3] asetuksessa [TV Aspect].

- [Letter Box] Näyttää kuvan siten, että kuvaruudun ylä- ja alareunassa on palkit.
- [Pan Scan] Näyttää automaattisesti laajakuvan koko kuvaruudulla ja leikkaa pois osat, jotka eivät sovi ruutuun.

#### Huomautus:

Kun muutat resoluution arvoon 720p tai 1080i, TV:n kuvasuhde- ja näyttömoodit eivät ole käytettävissä.

#### **AV2-liitäntä**

Voit liittää dekooderin tai muun laitteen takapaneelin liittimeen EURO AV2 DECODER.

- [Decoder] Valitse [Decoder] jos liität tallentimen liittimeen EURO AV2 DECODER dekooderin maksutv:lle tai Canal Plus:salle.
- [Others] Valitse [Others] jos liität tallentimen liittimeen EURO AV2 DECODER dekooderin videonauhuriun tai vastaavan tallentavan laitteen.

#### **Videolähtöformaatti**

Valitse Videolähtö -formaatti tämän laitteen liitäntätyypin mukaan.

- [YPbPr] Kun TV on liitetty tämän laitteen COMPONENT/ PROGRESSIVE SCAN VIDEO OUT-lähtöliittimeen.
- [RGB] Kun TV on liitetty tämän laitteen SCART (RGB signal) -liittimeen.

#### **Virransäästötila**

Voit asettaa laitteen taloudelliseen virransäästötilaan. Näyttöikkunaan ei tule mitään kun laitteen virta kytketään pois.

- [OFF] Virransäästötila ei ole käytössä.
- [ON] Virransäästötila on käytössä.

#### Huomautuksia:

- Sinun tulee asettaa kello voidaksesi käyttää taloudellista virransäästömoodia.
- Virransäästötilassa ei koodattujen televisiosignaalien (CANAL+ tai PREMIERE)
- koodausta pureta. Virransäästötila ei ole käytettävissä ajastustallennuksen valmiustilassa eikä silloin kun laitteen virta katkaistaan sen jälkeen kun on vastaanotettu koodattuja televisiosignaaleja (CANAL+ tai PREMIERE).

#### **Alustus**

Voit palauttaa tallentimen tehdasasetuksiin ja alustaa kovalevyn.

- [Factory Set] Halutessasi voit palauttaa tallentimeen kaikki siihen tehtaalla tehdyt asetukset. Joitakin vaihtoehtoja ei voi palauttaa tehdasasetuksiin. (Rating-luokitus, Password-salasana ja Area Code - Aluekoodi)
- [HDD format] Alustaa kovalevyn (HDD = Hard Disk Drive): kaikki kovalevylle tallennettu pyyhitään pois.
- 1. Valitse vaihtoehto [Initialize] ja paina sitten ▶.
- 2. Valitse haluttu vaihtoehto näppäimillä  $\blacktriangle$  /  $\nabla$ , ja paina sitten ENTER. Esiin tulee vahvistusviesti.
- 3. Valitse näppäimillä < /> > vaihtoehto [OK] tai [Cancel], ja paina sitten ENTER.

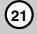

Liitännät ja **Liitännät ja** asetukset **asetukset**

## **Kieliasetukset**

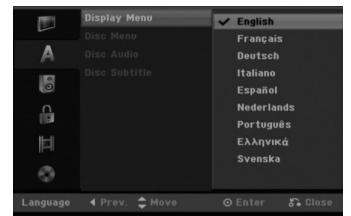

#### **Näyttövalikko**

Valitse kieli asetusvalikolle ja tv-ruutunäytölle.

#### **Disc Menu/Audio/Subtitle - Levyn audio/Audio/Tekstitykset**

- [Original] Tarkoittaa alkuperäistä kieltä, jolla levy tallennettiin.
- [Others] Valitse jokin toinen kieli numeronäppäimillä vastaava 4-numeroinen luku viiteluvun kielikoodien luettelosta ja syötä koodi sitten painamalla ENTER (ks. sivu 55). Jos syötit väärän kielikoodin, paina b.
- [OFF](levyn tekstityksille): Kytke tekstitykset pois.

## **Äänen asetukset**

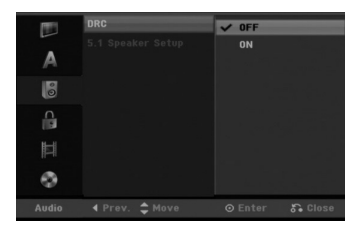

#### **DRC (Dynamiikka-alueen säätö)**

DVD-tallennusmuodossa kuulet ohjelman ääniraidan mahdollisimman tarkkana ja todenmukaisena esityksenä digitaalisen audiotekniikan ansiosta. Saatat kuitenkin haluta supistaa audioulostulon dynamiikkaaluetta (kovimpien ja hiljaisimpien äänien välistä eroa). Silloin voit kuunnella elokuvan ääntä alemmalla äänenvoimakkuudella menettämättä äänen selkeyttä. Aseta DRC päälle [ON] tätä ominaisuutta varten.

#### **5.1 Kaiutinasetukset**

Tee sisäänrakennetulle 5.1-kanavan surrounddekooderille seuraavat asetukset.

- 1. Käytä ▲ / Vvalitaksesi [5.1 Speaker Setup] (Kaiutinasetukset) vaihtoehdon ja paina sitten ▶.
- 2. 5.1 -kaiutinasetusten valikko tulee esiin painamalla ENTER.
- 3. Valitse haluttu kaiutin painamalla  $\blacktriangleleft$  /  $\blacktriangleright$ .
- 4. Säädä vaihtoehtoja näppäimillä  $\blacktriangle / \blacktriangledown / \blacktriangle / \blacktriangleright$ .
- 5. Vahvista valinta painamalla ENTER. Palaa edelliseen valikkoon.
- 6. Paina  $\triangle$  /  $\nabla$  toistuvasti palataksesi edelliseen valikkoon.

#### **Kaiuttimien valinta**

Valitse kaiutin, jota haluat säätää. Vasen etu (Front L) → Keski → Oikea etu (Front R) → Oikea taka (Rear R) → Vasen taka (Rear L) → Bassokaiutin

#### Huomautus:

Dolby Digital lisenssisopimus kieltää eräät kaiutinasetukset.

#### **Koko**

Koska kaiutinasetukset ovat kiinteät, et voi muuttaa asetuksia.

#### **Voimakkuus**

Säädä valitun kaiuttimen äänenvoimakkuus painamalla  $\blacktriangleleft$  /  $\blacktriangleright$ . (-6dB ~ 6dB)

#### **Etäisyys**

Jos kytkit kaiuttimet Subwoofer-liitäntään, Etäisyyden (Distance) asettaminen kertoo kaiuttimille, kuinka pitkän matkan ääni joutuu kulkemaan kuuntelupisteeseen. Siten äänet kaikista kaiuttimista kohtaavat kuuntelijan samaan aikaan.

Säädä valitun kaiuttimen etäisyys (Distance) painamalla < /> / E.(Subwoofer-kaiutinta ei voi säätää.)

#### **Testi**

Testaa kunkin kaiuttimen signaalit painamalla  $\blacktriangleleft / \blacktriangleright$ . Säädä voimakkuus sopivaksi vastaamaan järjestelmään tallennettujen testisignaalien voimakkuuksia.

Vasen etu (Front L) → Keski → Oikea etu (Front R) → Oikea taka (Rear R) → Vasen taka (Rear L) → Bassokaiutin

## **Lukitus (Käytönvalvonta)**

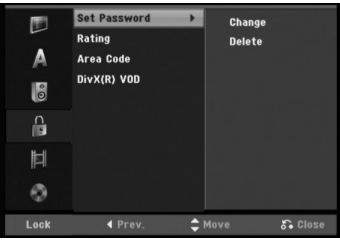

#### **Aseta salasana**

- 1. Valitse vaihtoehto [Set Password] Aseta salasana, ja paina sitten  $\blacktriangleright$ .
- 2. Päästäksesi toimintoihin Rating Luokitus, Password - Salasana ja Country Code - Maakoodi syötä 4-numeroinen itse luomasi turvakoodi Jos et ole vielä syöttänyt turvasalasanaa, laite pyytää nyt sinua tekemään sen. Syötä 4-numeroinen koodi ja paina ENTER. Syötä se uudelleen ja vahvista painamalla ENTER. Jos teet virheen ennen kuin painat ENTER, paina  $\blacktriangleleft$ .

Muuttaaksesi salasanan, valitse vaihtoehto [Change] (Muuta), paina ENTER ja syötä vanha 4 numeroinen salasana ja paina sitten ENTER. Syötä uusi 4-numeroinen salasana ja paina ENTER. Vahvista se syöttämällä uudelleen ja paina ENTER.

Voit poistaa salasanan valitsemalla [Delete], ja paina sitten ENTER.

Syötä luomasi 4-numeroinen salasana ja paina ENTER.

#### **Jos unohdat 4-numeroisen koodisi**

Jos unohdat salasanasi, noudata seuraavaa menettelyä nykyisen salasanan poistamiseksi.

- 1. Näytön asetusvalikko, valitse sitten tason 1 kuvake. 2. Syötä numeronäppäimillä 6-numeroinen luku  $"210499"$
- 3. Valitse [OK] Kyllä, ja paina sitten ENTER. 4-numeroinen salasana on poistettu. Syötä uusi koodi.

#### **Rating - Luokitus**

Estää tiettyjen sisällön mukaan luokitettujen DVD-levyjen toistamisen. Kaikilla levyillä ei ole luokitusta.

- 1. Valitse vaihtoehto [Rating] ja paina sitten ▶. 2. Tee vaihe 2 samoin kuin kohdassa "Aseta
- salasana".
- 3. Valitse luokitus näppäimillä  $\blacktriangle$  /  $\nabla$ . [1] - [8]: Ykkösellä (1) on eniten toistorajoituksia ja luokitus kahdeksan (8) on vähiten rajoittava. [No Limit]: Jos valitset [No Limit] - Ei rajoitusta, käytönvalvonta ei ole toiminnassa ja levyn voi toistaa kokonaan.
- 4. Vahvista luokitusvalinta painamalla ENTER.

#### Huomautus:

Jos asetat tallentimeen luokituksen, kaikki saman tai alemman luokituksen kohtaukset toistetaan. Korkeamman luokituksen kohtauksia ei toisteta, ellei levyllä ole tarjolla vaihtoehtoisia kohtauksia. Vaihtoehdon luokituksen täytyy olla sama tai alempi. Jos sopivaa vaihtoehtoa ei löydy, toisto pysähtyy. Toistaaksesi levyä täytyy syöttää 4-numeroinen salasana tai muuttaa luokitustasoa.

#### **Aluekoodi**

Syötä sen alueen koodi, jonka standardeilla DVDvideolevy on luokitettu. Tiedot koodeista ovat aluekoodien luettelossa sivulla 55.

- 1. Valitse vaihtoehto [Area Code] ja paina sitten ▶.
- 2. Tee vaihe 2 samoin kuin kohdassa "Aseta salasana".
- 3. Valitse ensimmäinen merkki näppäimillä  $\blacktriangle / \blacktriangledown$ .
- 4. Siirrä kohdistinta näppäimellä  $\blacktriangleright$ , ja valitse seuraava merkki näppäimillä  $\blacktriangle / \blacktriangledown$ .
- 5. Vahvista aluekoodin valinta painamalla ENTER.

#### **DivX-rekisteröintikoodi**

Saat meiltä DivX® VOD (Video On Demand) rekisteröintikoodin, jota käyttämällä voi vuokrata ja ostaa DivX® VOD tilausvideoita. Katso lisä- tietoja osoitteesta www.divx.com/vod.

- 1. Valitse [DivX(R) VOD] ja paina ▶.
- 2. Paina ENTER ja rekisteröintikoodi tulee näkyviin.
- 3. Käytä koodia, kun ostat tai vuokraat videoita Divx® VOD tilausvideopalvelusta

www.divx.com/vod. Noudata ohjeita ja lataa video levylle toistettavaksi tällä laitteella.

#### Huomautus:

Tilausvideopalvelusta DivX® VOD ladattuja videoita voi katsella vain tällä laitteella.

## **Tallennusasetukset**

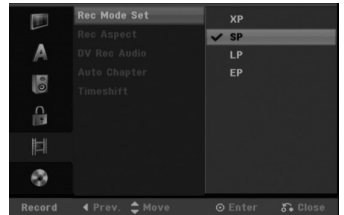

#### **Tallennustilan asetus**

Tallennukselle voit asettaa kuvan laaduksi; XP (High Quality), SP (Standard Quality), LP (Low Quality), EP (Extended Quality).

#### **Tallennuksen kuvasuhde**

Voit DVD-tallennuksessa asettaa kuvasuhteen sopimaan tallennettavalle materiaalille (16:9 tai 4:3).

#### Huomautus:

Voit tehdä asetuksia vain VR-muotoon formatoituun DVD-RW-levyyn.

#### **DV-äänitallennus**

Sinun täytyy tehdä tämä asetus, jos käytössä on 32kHz/12-bitin ääntä käyttävä videonauhuri liitettynä etupaneelin DV IN -liittimeen. Joissakin digitaalisissa videokameroissa on kaksi ääniraitaa. Toiselle tallennetaan kuvauksen aikana ja

toiselle tehdään jälkiäänitys kuvauksen jälkeen. Asetuksessa Audio 1 käytetään ääntä, joka tallennettiin kuvauksen aikana. Asetuksessa Audio 2 käytetään jälkiäänitettyä ääntä.

#### **Auto Chapter - Kappaleen automaattitoisto**

Tallennettaessa Video-tilassa kappalemerkit sijoitetaan tietyssä järjestyksessä. Voit muuttaa tätä sijoitusväliä 5 minuutiksi, 10 minuutiksi tai 15 minuutiksi. Jos valitset [None] - Ei mitään, kytke automaattinen kappaleen merkintä pois päältä yhdessä asetuksen [None] kanssa.

#### **Aikasiirto**

Aseta tämä vaihtoehto tilaan [ON] (Päällä), jolloin tämä laite käyttää Timeshift (Aikasiirto) toimintoa automaattisesti, painamatta TIMESHIFT painiketta. Timeshift-toiminto käynnistyy automaattisesti noin 10 sekuntia sen jälkeen kun TV-viritinmoodi on käynnistynyt. Jo haluat käyttää tätä toimintoa manuaalisesti, katso Aikasiirto (Timeshift) sivulla 39. [ON] Käytä Timeshift -toimintoa automaattisesti. [OFF] Käytä Timeshift -toimintoa manuaalisesti.

## **Levyasetukset**

#### **Levyformaatti**

Jos lataat täysin tyhjän levyn, tallennin alustaa levyn. **DVD-R:** Tallennin alustaa levyn videotilaan. Tallennustila on silloin aina videotila.

**DVD-RW/DVD+RW/DVD+R(DL)/DVD-RAM:** Esiin tulee alustusvalikko. Valitse [OK], ja paina sitten ENTER.

Voit myös alustaa uudestaan DVD-RW/DVD+RW/ DVD-RAM-levyn Setup-asetusvalikosta seuraavasti.

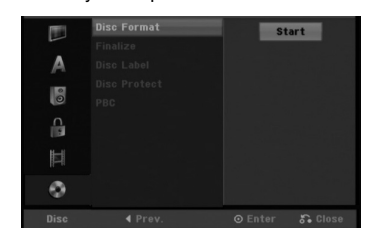

- 1. Valitse vaihtoehto [Disc Format] ja paina sitten ▶.
- 2. Valitse [Start], ja paina sitten ENTER.
- Esiin tulee Format Disc -levyformaattivalikko. 3. Valitse haluttu tila (VR-tila tai Video-tila)
- painikkeilla  $\blacktriangleleft$  /  $\blacktriangleright$ , ja paina sitten ENTER. (Vain DVD-RW) Esiin tulee vahvistusviesti.

DVD+RW -levyillä siirry vaiheeseen 4.

4. Valitse [OK] painikkeilla  $\blacktriangleleft$  /  $\blacktriangleright$ , ja paina sitten ENTER.

Levyn alustus vie vähän aikaa.

## **Vaara**

**Jos haluat muuttaa levyn formaattia, kaikki levylle tallennettu pyyhkiytyy pois.**

#### **Finalize-viimeistely**

Viimeistely "kiinnittää" tallenteet paikalleen niin, että levyjä voidaan toistaa tavallisilla DVD-soittimilla tai tietokoneilla, joiden varusteena on sopiva CD-ROMasema.

Levyn viimeistely Video-tilassa luo valikkoikkunan levyllä navigointiin. Siihen pääsee painamalla MENU/LIST tai TITLE.

## **Vaara**

- Viimeisteltyäsi DVD-R tai DVD+R -levyn, et voi enää muokata levyä tai tallentaa sille lisää.
- Voit tallentaa ja muokata DVD+RW levyä jopa viimeistelyn jälkeen.

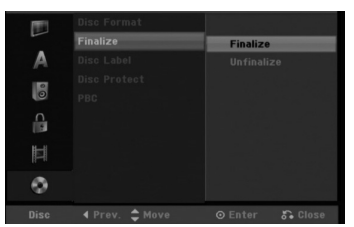

- 1. Valitse vaihtoehto [Finalize] ja paina sitten ▶.
- 2. Kun [Finalize] on valittu, paina ENTER.

Esiin tulee Finalize-viimeistelyvalikko. 3. Valitse [OK] ja paina sitten ENTER. Tallennin aloittaa levyn viimeistelyn.

#### Huomautus:

- Viimeistelyn kesto riippuu levyn tyypistä, paljonko sille on tallennettu musiikkia ja levyn nimikkeiden määrästä.
- DVD+R DL -levyn viimeistely voi kestää 30 minuuttia.

#### Vihjeitä

- Jos lataat jo aikaisemmin viimeistellyn DVD-RW levyn, voit purkaa sen viimeistelyn valitsemalla Unfinalize-vaihtoehdon Finalize-viimeistelyvalikosta. Sen jälkeen voit muokata levyn sisältöä ja tallentaa sille uudelleen.
- DVD-R, DVD+R, ja DVD+RW-levyjen viimeistelyä ei voi poistaa.
- Jos levyn suojaus·[Disc Protect] on asetettu päälle [ON], viimeistely ei ole käytettävissä. Viimeistelyn voi silloin tehdä asettamalla [Disc Protect] vaihtoehdoksi [OFF].

#### **Levyn nimiö**

Tällä voit syöttää levylle nimen. Tämä nimi tulee esiin, kun lataat levyn ja kun haet levyn tietoja tvruutunäytöstä.

- Toisessa tallentimessa alustetuista levyistä saadaan näkyviin vain rajallinen merkkivalikoima.
- 1. Valitse vaihtoehto [Disc Label] ja paina sitten ▶. 2. Paina ENTER, kun [Edit] on valittuna.
- Esiin tulee näppäimistövalikko. Tietoja merkkien syöttämisestä on sivulla 49.

#### **Levyn suojaus**

Tallennettaessa DVD-RAM / DVD+RW / +R -levylle tai VR-tilassa alustetulle DVD-RW -levylle aseta levyn suojaus Disc Protection tilaan [ON] (Päällä) estääksesi ladatun levyn tallennuksen, muokkauksen tai pyyhkimisen vahingossa. Jos haluat avata levyn muokkauksia varten, valitse [OFF] - Pois päältä.

## **PBC**

PBC tarkoittaa toistonhallintaa (Playback Control), ja se sisältää erikoisvalikkoja ja navigointitoimintoja, joita on käytettävissä eräillä Video CD -levyillä.

- [ON] PBC-toiminnolla varustetut Video CD:t toistetaan PBC:n mukaan.
- [OFF] PBC-toiminnolla varustetut Video CD:t toistetaan samaan tapaan kuin audio-CD:t.

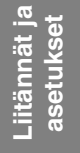

## **Yleistietoja tv-ruutunäytöstä**

Tässä käyttöoppaassa on perusohjeet tallentimen käytöstä. Jotkut DVD-levyt edellyttävät erikoistoimintoja tai niiden toimintoja on toiston aikana rajoitettu. Tässä tapauksessa tv-ruutuun tulee  $\oslash$  kuvake sen merkiksi, ettei tallennin salli tätä toimintoa tai sitä ei ole saatavissa levyllä.

**Tietojen katselu tv:n katselun yhteydessä.**

**Tv:n katselun aikana hae tiedot kuvaruutuun/poista tiedot kuvaruudulta painamalla ENTER tai DISPLAY.**

Ilmaisee virittimen vastaanottaman kanavan numeron, aseman nimen ja äänisignaalin (STEREO, MONO).

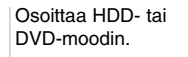

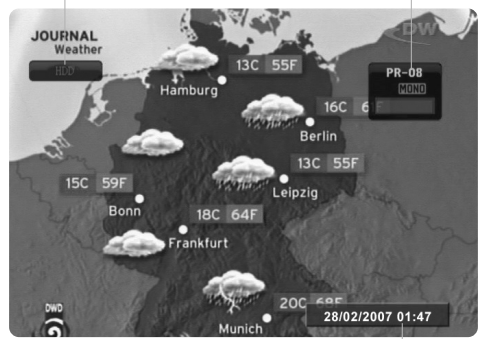

Näyttää nykyisen päivämäärän ja kellonajan.

## **Levytietojen katselu tv-ruutunäytöstä**

Tv-ruutunäytössä voidaan nähdä erilaisia tietoja ladatusta levystä.

1. Paina DISPLAY (Näytä) katsoaksesi erilaisia toistotietoja. Esitetyt tiedot riippuvat levytyypistä tai toiston

tilasta.

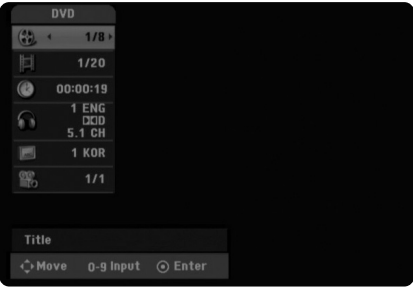

- 2. Voit valita kohteen painamalla  $\blacktriangle$  /  $\blacktriangledown$ , ia muuttaa tai valita asetuksia painamalla  $\blacktriangleleft$  /  $\blacktriangleright$ . Valikon kohteista on tietoja sulkumerkkien sisällä esitetyillä sivuilla.
	- [Title]: Näyttää nykyisen nimikkeen (tai raidan) numeron/nimikkeiden (tai raitojen) kokonaismäärän
	- [Chapter]: Nykyisen kappaleen
	- numeron/kappaleiden kokonaismäärän
	- [Time]: Näyttää kuluneen toistoajan (sivu 29) [Audio]: Valitun audiotoiston kielen (vain DVD
	- VIDEO) tai audiokanavan (sivu 28)
	- [Subtitle]: Valitun tekstityksen (sivu 28) [Angle]: Valitun katselukulman/kulmien
	- kokonaismäärän (sivu 29)

#### Huomautus:

Jos mitään näppäintä ei paineta 10 sekuntiin, tv-ruutunäyttö häviää.

## **Toisto**

## **Toiston perustoiminnot**

- 1. Lataa valitsemasi levy levykelkkaan nimiöpuoli ylöspäin.
- 2. Käynnistä toisto HOME-valikosta (ks. sivu 19).
- 3. Voit lopettaa toiston painamalla STOP ■. Laite tallentaa pysäytyskohdan. "III" tulee tv-ruudulle hetkeksi. Jatka toistoa painamalla PLAY ( $\blacktriangleright$ ) (kohtauksen kohdasta). Jos painat STOP ( $\blacksquare$ ) uudelleen (" $\blacksquare$ " näkyy ruudulla) tai otat levyn ulos, laite pyyhkii muististaan pysäytyskohdan.
- 4. Poista levy painamalla OPEN/CLOSE(<sup>2</sup>). Sulje levykelkka painamalla OPEN/CLOSE ( $\triangleq$ ) tai paina POWER ( $\bigcirc$ ), levykelkka sulkeutuu automaattisesti ja laitteen virta kytkeytyy pois päältä.

#### Huomautus:

 $\Box$ 

Jos Parental Control -käytönvalvonta on asetettu, eikä levy ole luokitusrajojen sisällä (levy on luokituslukittu), täytyy syöttää 4-numeroinen koodi ja/tai levyn lukitus täytyy avata (ks. "Rating - Luokitukset" sivulla 23).

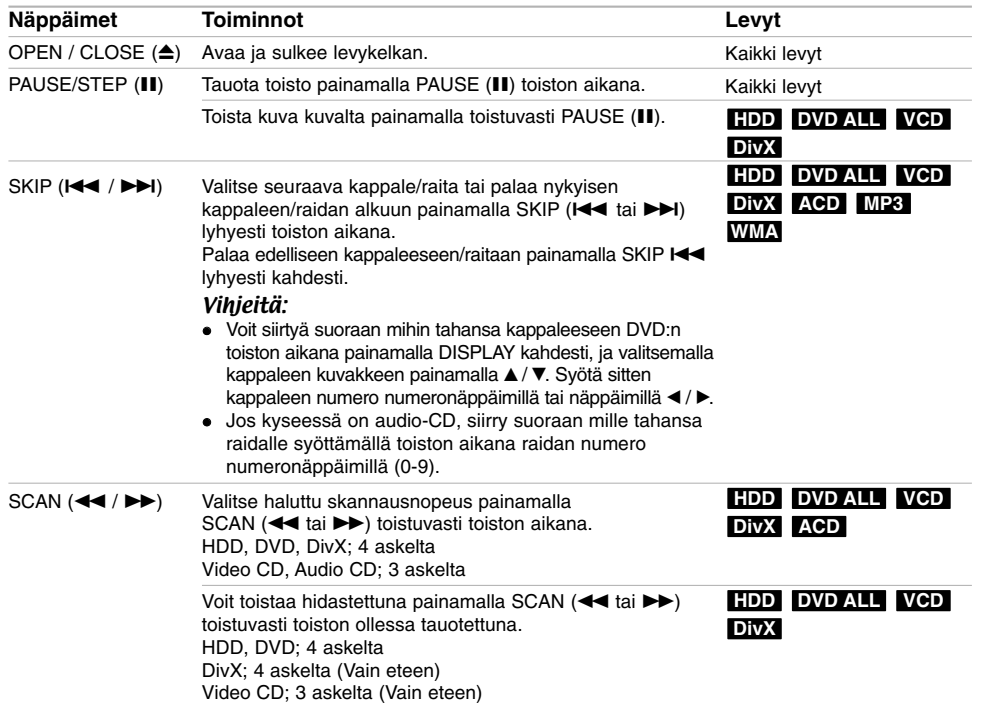

**Toisto**

## **Perustoisto-ominaisuudet (jatkoa)**

 $\frac{1}{2}$ 

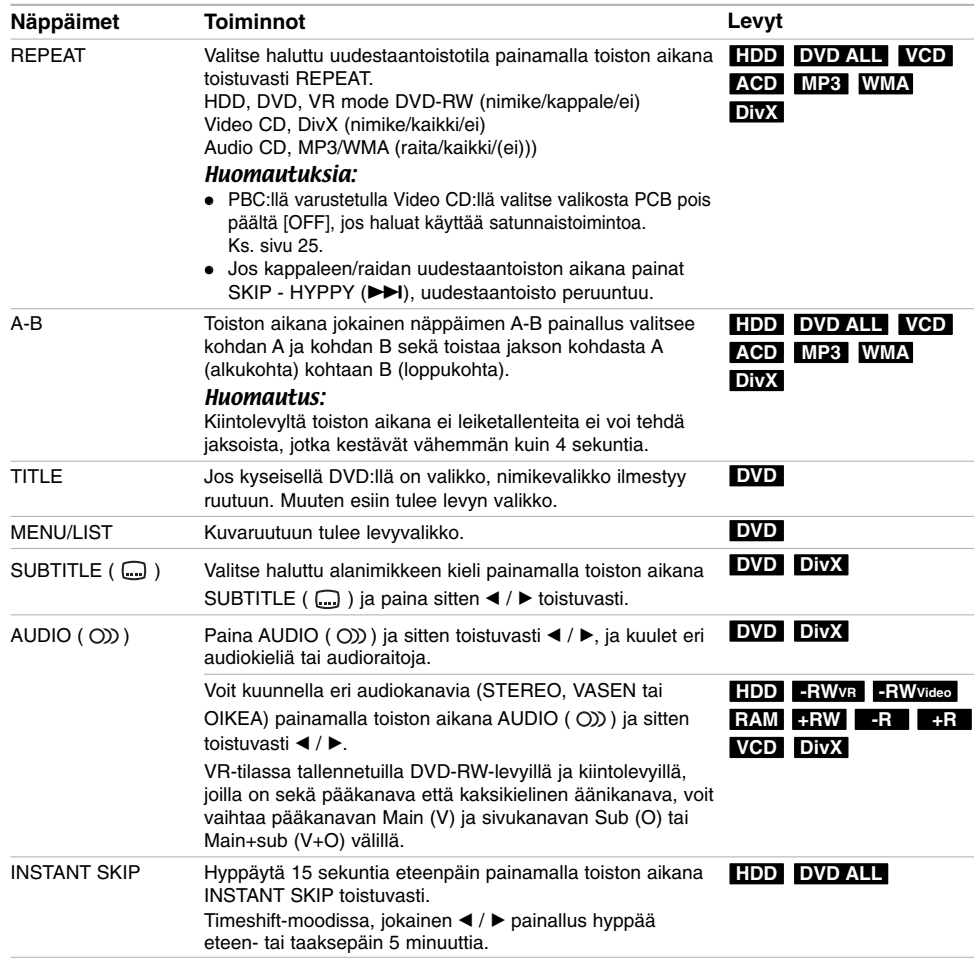

 $\| \cdot \|$ 

 $\begin{array}{c} \hline \end{array}$ 

**28**

 $^{-}$ 

#### **Jos valikkoikkuna on näkyvissä DVDVCD**

Valikkoikkuna saattaa tulla esiin vasta, kun on ladattu valikon sisältävä DVD tai Video CD.

#### **DVD**

Valitse katseltavaksi haluamasi nimike/kappale näppäimillä < / ► / ▲ / ▼, ja aloita sitten toisto painamalla ENTER.

Palaa valikkoikkunaan painamalla TITLE tai MENU/LIST. **VCD**

- Valitse numeropainikkeilla katsottavaksi haluamasi raita.
- Palaa valikkoikkunaan painamalla RETURN (6). Valikkoasetukset ja valikon käytön tarkat
- menetelmät voivat olla erilaisia eri levyillä. Noudata kunkin valikkonäyttösivun ohjeita. Voit myös asettaa toistonhallinnan (PBC) pois päältä [OFF] asetusvalikosta. Ks. sivu 25.

## **Siirtyminen toiseen NIMIKKEESEEN +R DVD DivX VCD HDD -RWVR -RWVideo RAM +RW -R**

Kun levyllä on useampia nimikkeitä kuin yksi, voit siirtyä toiseen nimikkeeseen seuraavasti:

• Paina DISPLAY toiston aikana ja käytä sitten ▲ /  $\blacktriangledown$ painikkeita valitaksesi kappaleen ikonin. Valitse sitten nimikkeen numero painamalla numeronäppäimiä (0-9) tai ◀ / ▶

#### Huomautus:

Video CD:llä, jossa on PBC-toistonhallinta, sinun täytyy asettaa PBC pois päältä (OFF) Setup (Asetus) valikosta. Ks. sivu 25.

#### **Aikahaku HDD -RWVR -RWVideo RAM +RW -R +R DVD DivX VCD**

Aloittaa toiston mistä tahansa valitusta levyn ajankohdasta.

- 1. Paina DISPLAY toiston aikana. Aikahakulaatikko näyttää kuluneen toistoajan.
- 2. Vallitse kellokuvake painamalla ▲ / ▼ ja näyttöön tulee "--:--:--".
- 3. Syötä vasemmalta oikealle halutun aloitushetken tunnit, minuutit ja sekunnit. Peruttaaksesi syötön, paina CLEAR.
- 4. Vahvista painamalla ENTER. Toisto alkaa valitusta ajankohdasta automaattisesti.

#### Huomautus:

Video CD:llä, jossa on PBC-toistonhallinta, sinun täytyy asettaa PBC pois päältä (OFF) Setup (Asetus) valikosta. Ks. sivu 25.

### **Merkkihaku -RWVR -RWVideo RAM +RW -R +R DVD DivX VCD**

#### **Marker-merkin syöttö**

Voit aloittaa toiston enintään yhdeksästä muistissa olevasta kohdasta. Syöttääksesi merkin, paina MARKER haluamassasi kohdassa levyn toiston aikana. Merkki-kuvake tulee tv-ruudulle hetkeksi. Toista ja syötä enintään yhdeksän merkkiä.

#### **Merkityn kohtauksen haku esiin tai poisto**

- 1. Toiston aikana paina SEARCH. TV-ruudulle ilmestyy merkkihakuvalikko.
- 2. Valitse 5 sekunnin kuluessa ◀ / ▶ painikkeilla merkkinumero, jonka haluat hakea tai poistaa.
- 3. Toisto alkaa merkitystä kohtauksesta painamalla ENTER. Tai paina CLEAR ja merkin numero poistetaan listasta.

#### **Kamerakulma DVD**

Jos levyllä on eri kamerakulmista kuvattuja jaksoja, voit vaihtaa eri kamerakulmiin toiston aikana.

- 1. Paina DISPLAY toiston aikana. TV-ruutuun ilmestyy ruutunäyttö.
- 2. Valitse ruutunäytöstä kulmakuvake (Angle) näppäimillä ▲ / ▼.
- 3. Valitse haluttu kuva kulmapainamalla  $\blacktriangleleft$  /  $\blacktriangleright$ . TV-ruutuun ilmestyy nykyisen kulman numero.

#### **Viime tilan muisti DVD VCD**

Tämä nauhuri muistaa viimeisen katsomasi levyn käyttäjäasetukset. Asetukset säilyvät muistissa, vaikka poistat levyn nauhurista tai katkaiset nauhurista virran. Jos lataat levyn, jonka asetukset ovat muistissa, esiin haetaan automaattisesti viimeisin pysäytyskohta.

#### Huomautuksia:

- Asetukset tallentuvat muistiin käytettäväksi milloin tahansa.
- Tämä tallennin ei muista levyn asetuksia, jos katkaiset soittimesta virran ennen kuin aloitat levyn toiston.

## **PIP eli kuva kuvassa (Picture In Picture) DVD VCD RAM HDD -RWVR -RWVideo +RW -R +R**

Tällä toiminnolla voit katsella tallennettuja asemia toiston aikana pienessä alikuvassa.

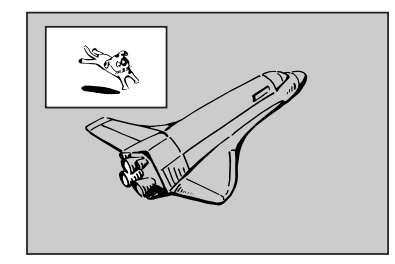

#### **On ja Ei (off)**

Vaihda alikuvaan painamalla PIP ja sammuta se painamalla tätä näppäintä uudelleen.

#### **Alikuvan syöttötilan valinta**

Valitse alikuvan syöttötila painamalla AV. Joka kerta painettaessa tätä näppäintä näytetään kukin alikuvan syöttötila seuraavassa järjestyksessä. Tuner  $\rightarrow$  AV1  $\rightarrow$  AV2  $\rightarrow$  AV3

#### **Alikuvan ohjelman valinta**

Kun alikuvan syöttö on asetettu virittimeen, vaihda ohjelmaa näppäimillä ▲ / ▼. Valitun ohjelman numero näytetään tv-ruudulla. Voit katsella valittua  $o$ hjelmaa painamalla STOP ( $\blacksquare$ ).

#### **Alikuvan paikan siirto**

Paina ◀ / ▶ toistuvasti, kunnes alikuva on halutussa paikassa. Alikuva siirtyy myötäpäivään tai vastapäivään.

## **DivX-elokuvatiedoston toisto**

#### Tallennin voi toistaa Divx -tiedostoja.

Ennen kuin toistat DivX-tiedostoja, lue oikealta kohta "DivX-tiedostojen vaatimukset".

- 1. Paina HOME ja valitse vaihtoehto [MOVIE].
- 2. Valitse media, joka sisältää DivX-tiedostoja, ja paina sitten ENTER.

Tv-ruutuun ilmestyy [Movie List]-elokuvavalikko.

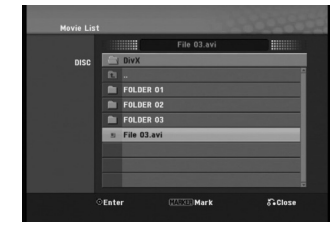

3. Valitse kansio painamalla  $\blacktriangle$  /  $\nabla$ , ja paina sitten ENTER.

Esiin tulee luettelo kansion tiedostoista. Jos olet tiedostoluettelossa **ja haluat palata Kansio**luetteloon, korosta kaukosäätimen näppäimillä  $\blacktriangle$  /  $\blacktriangledown$ , ja paina ENTER.

- 4. Jos haluat katsella tiettyä tiedostoa, korosta tiedosto näppäimillä  $\blacktriangle / \blacktriangledown$ , ja paina PLAY ( $\blacktriangleright$ ). Käytettävänä on monenlaisia toistotoimintoja. Lisätietoja sivuilla 27-29.
- 5. Pysäytä toisto painamalla STOP. Esiin tulee [Movie List]-elokuvavalikko.

#### **Huomautus DivX-tekstitysten katselusta**

Jos tekstitys ei näy kunnolla, noudata seuraavia vaiheita.

- 1. Paina PAUSE/STEP tekstityksen tullessa ruutuun.
- 2. Paina ja pidä painettuna SUBTITLE noin 5 sekuntia. Esiin tulee kielikoodi.
- 3. Painamalla SUBTITLE valitse toinen kielikoodi, kunnes tekstitys näkyy kunnolla.
- 4. Jatka toistoa painamalla PLAY ( $\blacktriangleright$ ).

#### **[Movie List]-elokuvavalikon vaihtoehdot**

- 1. Valitse kansio/tiedosto [Movie List]-valikossa painamalla  $\blacktriangle$  /  $\nabla$ , ja paina sitten ENTER. [Movie List]-valikon vaihtoehdot tulevat esiin. Valikon vaihtoehdot ovat erilaisia valitusta mediasta riippuen.
- 2. Valitse vaihtoehto näppäimillä ▲ / ▼ / ◀ / ▶, ja paina ENTER.
	- [Play] Aloita toisto valitusta nimikkeestä.
	- [Open] Esiin tulee kansiuo ja luettelo kansion tiedostoista.
	- [Delete] Poistaa tiedoston/tiedostot tai kansion/kansiot kovalevyltä (HDD).
	- [Rename] Muokkaa tiedoston nimeä.  $(ks, \text{ sivu} 36)$
	- [Move] Siirtää tiedoston/tiedostot toiseen kansioon tai kovalevylle (HDD). (sivu 37)
	- [Copy] Kopioi tiedoston/tiedostot toiseen kansioon tai kovalevylle (HDD). (sivu 37)

#### **DivX-tiedostojen vaatimukset**

**Tarkkuus käytössä:** 720x576 (L x k) kuvapistettä **DivX-tiedostotarkentimet:** ".avi", ".divx" **Sopivat DivX-tekstitykset:** ".smi", ".srt", ".ssa", ".sub (Micro DVD -tiedostomuoto)", ".txt (Micro DVD -tiedostomuoto)"

**Sopivat koodekkiformaatit:** "DIV3", "DIVX", "DX40", "DX50", "3ivx", "MP4V2", "MP4V3" **Sopivat audioformaatit:** "AC3", "PCM", "MP3",

"DTS"

- Näytteitystaajuus:
- rajat 32 48 kHz (MP3)
- Siirtonopeus: rajoissa 32 - 320 kbps (MP3)

**CD-R -formaatti:** ISO 9660 ja JOLIET. **DVD±R/RW -formaatti:** ISO 9660 (UDF Bridge tiedostomuoto)

**Enintään tiedostoja/levyjä:** vähemmän kuin 999 (tiedostojen ja kansioiden enimmäismäärä) **Huomautuksia DivX-tiedostomuodosta**

- Jos näyttökuvan tuorestusnopeus on yli 29,97 kuvaa sekunnissa, tämä laite ei ehkä toimi normaalisti.
- Palautuu valikkonäyttösivulle, jos tallennetun tiedoston video- ja audiorakenne ei ole lomitettua.

## **Audio CD- tai MP3/WMA-tiedoston toisto**

Tämä laite voi toistaa Audio CD-levyjä ja MP3/WMAtiedostoja. Ennen kuin toistat MP3/WMA-tiedostoja, lue oikealta kohta "MP3/WMA -audiotiedostojen vaatimukset".

- 1. Paina HOME. Esiin tulee HOME-valikko.
- 2. Valitse vaihtoehto [MUSIC].
- 3. Valitse MP3/WMA tai audionimikkeen sisältämä media, ja paina sitten ENTER. Tv-ruutuun ilmestyy [Music List] musiikkilistavalikko.

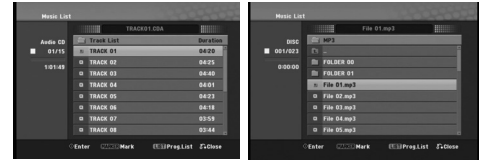

4. Valitse raita painamalla *A/*▼ ja paina sitten PLAY  $($ Toisto alkaa.

Käytettävänä on monenlaisia toistotoimintoja. Lisätietoja sivuilla 27-28.

#### Vihjeitä:

- Saat näkyviin MP3-tiedoston ID3-Tag tiedot painamalla DISPLAY. Jos ID3-Tag tietoja ei löydy, esiin tulee viesti "[ID3-Tag: None]". Poistu informaationäyttösivulta painamalla uudelleen DISPLAY.
- Jos haluat siirtyä ylempään hakemistoon, korosta näppäimillä ▲ / ▼ ja paina ■ ENTER.
- Saat myös näyttöön HOME-valikon ja voit valita toisen median painamalla HOME.

5. Pysäytä toisto milloin tahansa painamalla STOP.

#### **Audio CD ja Musiikkivalikon vaihtoehdot**

1. Valitse kansio/tiedosto Audio CD tai Musiikkivalikossa painamalla *A* / **V**, ja paina sitten ENTER. Valikon vaihtoehdot tulevat esiin.

Valikon vaihtoehdot ovat erilaisia valitusta mediasta riippuen.

- 2. Valitse vaihtoehto näppäimillä ▲ / ▼ / ◀ / ▶, ja paina ENTER.
	- [Play] Aloita toisto valitusta nimikkeestä.
	- [Random] Aloita tai pysäytä satunnaistoisto.
	- [Open] Esiin tulee kansio ja luettelo kansion tiedostoista.
	- [Delete] Poistaa tiedoston/tiedostot tai kansion/kansiot kovalevyltä (HDD).
	- [Rename] Muokkaa tiedoston nimeä. (sivu 36)
	- [Move] [Move] Siirtää tiedoston/tiedostot toiseen kansioon tai kovalevylle (HDD). (sivu 37)
	- [Copy] Kopioi tiedoston/tiedostot toiseen kansioon tai kovalevylle (HDD). (sivu 37)
	- [Prog. add] Lisää raidan (raitoja) ohjelmalistaan. (sivu 33)
	- [Ripping] Aukaisee audio-CD:n raidat valmiiksi äänitetyiltä CD:eiltä ja tallentaa ne MP3 tiedostoina kovalevylle.(sivu 44)

#### **Random - Satunnaisesti**

- 1. Valitse tiedosto painamalla  $\blacktriangle / \blacktriangledown$ , ja paina sitten ENTER.
	- Valikon vaihtoehdot tulevat esiin.
- 2. Valitse vaihtoehto [Random] (Satunnaisesti) näppäimillä  $\blacktriangle$  /  $\nabla$ , ja paina sitten ENTER. Laite aloittaa automaattisesti satunnaistoiston ja valikkoikkunaan ilmestyy viesti "RANDOM."
- 3. Palaa normaalitoistoon valitsemalla [Random] uudestaan ja paina sitten ENTER.

#### Vihie:

Jos painat SKIP >>I satunnaistoiston aikana, laite valitsee toisen raidan ja jatkaa satunnaistoistoa.

#### **MP3/WMA-audiotiedostojen vaatimukset**

**Tiedostotarkenteet**

".mp3", ".wma (v2, v4, v7, v8 käytettävissä)". **Näytteitystaajuus:**

rajat 32 - 48 kHz (MP3), rajoissa 8 - 48 kHz (WMA) **Siirtonopeus:** 

rajat 32 - 320 kbps (MP3), 5 - 192 kbps (WMA)

**CD-R -formaatti:**

ISO 9660 ja JOLIET.

**DVD±R/RW -formaatti:**

ISO 9660 (UDF Bridge tiedostomuoto)

**Enintään tiedostoja/levyjä:**

vähemmän kuin 999 (tiedostojen ja kansioiden enimmäismäärä)

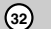

## **Audio CD ja MP3/WMA -levyjen ohjelmoitu toisto**

Program Playback - Ohjelmoitu toisto mahdollistaa omien soittolistojen laadinnan Audio CD- tai MP3/WMA-raidoista. Ohjelmiin mahtuu 99 Audio CD raitaa tai 256 MP3-tiedostoa.

1. Valitse raita/tiedosto (tai kansio) Audio CD tai musiikkivalikossa näppäimillä ▲ / ▼.

*Useiden raitojen (kansioiden) valinta 1. Paina MARKER.*

- *Tiedostolle/raidalle tai kansioon ilmestyy tarkistusmerkki. Peruuta merkitty tiedosto/raita tai kansio valikosta painamalla MARKER uudelleen.*
- *2. Merkitse lisää tiedostoja/raitoja (kansioita) toistamalla vaihe 1.*
- 2. Paina ENTER. Vaihtoehdot näytetään valikon vasemmassa

reunassa.

- 3. Valitse vaihtoehto [Prog. add] näppäimillä  $\blacktriangle$  /  $\nabla$ , ja paina sitten ENTER.
- 4. Merkitse lisää raitoja toistamalla vaiheet 1-3.

#### Huomautus:

Jos valitset kansion ohjelmoitua toistoa varten, kaikki kansion raidat/tiedostot lisätään ohjelmaluetteloon.

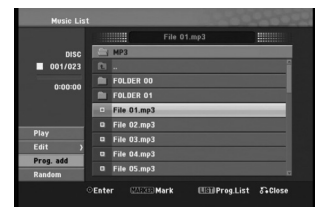

5. Siirry ohjelmaluetteloon painamalla ▶ Viimeksi valitsemasi ohjelmoitu raita on korostettu ohjelmaluettelossa.

6. Valitse aloitukseen haluamasi raita painamalla  $\blacktriangle$  /  $\nabla$ .

- 7. Aloita painamalla PLAY (>). Toisto pysähtyy kun ohjelmalistan viimeinen ohjelmoitu raita on toistettu.
- 8. Voit poistua ohjelmoidusta toistosta ja palata tavalliseen toistoon valitsemalla listasta raidan ja painamalla PLAY ( $\blacktriangleright$ ).

#### Vihjeitä:

- Pääset Program List -ohjelmalistaan tai poistat sen painamalla MENU/LIST.
- Et pysty poistamaan ohjelmalistanäyttöä, kun käytössä on ohjelmoitu toisto ja ohjelmoitu II

### **Ohjelmalistavalikon vaihtoehdot**

1. Valitse näppäimillä ▲ / ▼ raita/tiedosto ohjelmalistavalikosta, ja paina sitten ENTER. Valikon vaihtoehdot tulevat esiin.

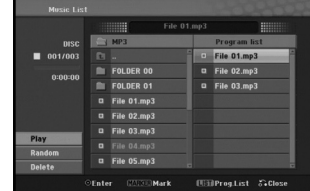

- 2. Valitse vaihtoehto näppäimillä  $\blacktriangle / \blacktriangledown$ , ja vahvista sitten valinta painamalla ENTER.
	- [Play] Toisto alkaa valitusta raidasta siinä järjestyksessä, jossa ohjelmoit raidat.
	- [Random] Aloita tai pysäytä satunnaistoisto.
	- [Delete] Poistaa raidan (raitoja) ohjelmalistasta.

#### **Ohjelmoidut raidat uudestaan**

Valitse haluttu uudestaantoistotila painamalla REPEAT.

- [TRACK] toistaa uudestaan nykyisen raidan
- [ALL] toistaa uudestaan ohjelmalistan kaikki raidat. [OFF] Peruuttaa uudestaantoistotilan (ei näyttöä)

#### **Raidan poistaminen ohjelmaluettelosta**

- 1. Valitse raita, jonka haluat poistaa ohjelmaluettelosta. Voit valita useita raitoja käyttämällä MARKER-näppäintä.
- 2. Paina ENTER. Valikon vaihtoehdot tulevat esiin.
- 3. Valitse [Delete] Poista, ja paina sitten ENTER.

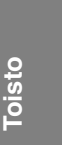

## **JPEG-tiedoston katselu**

Tallennin voi toistaa JPEG-tiedostoja.

Ennen kuin toistat JPEG-tallenteita, lue oikealta kohta "Kuvatiedostojen vaatimukset".

- 1. Paina HOME. Esiin tulee HOME-valikko.
- 2. Valitse vaihtoehto [PHOTO].
- 3. Valitse media, joka sisältää JPEG-tiedostoja, ja paina sitten ENTER. Tv-ruutuun ilmestyy [Photo List] musiikkilistavalikko.

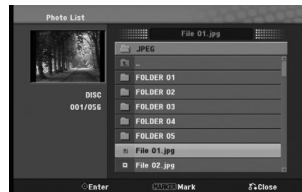

4. Valitse tiedosto näppäimillä  $\blacktriangle$  /  $\nabla$ , ja paina sitten ENTER. Valkon vaihtoehdot näytetään valikon

vasemmassa reunassa.

#### Vihjeitä:

- Jos haluat siirtyä ylempään hakemistoon, korosta
- näppäimillä  $\blacktriangle$  /  $\blacktriangledown$  ja paina  $\blacksquare$  ENTER. Saat myös näyttöön HOME-valikon ja voit valita toisen median painamalla HOME.
- 5. Valitse vaihtoehto [Full Screen] "Koko ruutu" näppäimillä  $\blacktriangle$  /  $\nabla$ , ja paina sitten ENTER. Valittu kuva esitetään koko tv-ruudussa. Riippuen JPEG-tiedostojen koosta ja määrästä tallentimelta saattaa kulua pitkä aika levyn sisällön lukemiseen.

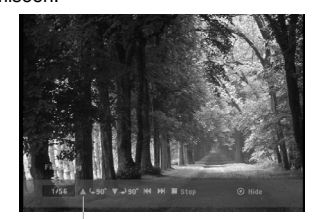

Saat tämän valikon esiin tai pois painamalla ENTER Progressiivisia JPEG-tied<br>koko ruutukuvan katselun aikana valla UPEG-tiedostoja ei tueta. koko ruutukuvan katselun aikana.

6. Pysäytä katselu milloin tahansa painamalla STOP. Esiin tulee [Photo List]-kuvavalikko.

### **[Photo List]-kuvavalikon vaihtoehdot**

1. Valitse näppäimillä ▲ / ▼ tiedosto [Photo List] kuvalistasta, ja paina sitten ENTER. Valikon vaihtoehdot tulevat esiin. Valikon vaihtoehdot ovat erilaisia valitusta mediasta riippuen.

#### *Useiden raitojen (kansioiden) valinta*

- *1. Paina MARKER. Tiedostoon tai kansioon ilmestyy tarkistusmerkki. Peruuta merkitty raita tai kansio painamalla MARKER uudelleen.*
- *2. Merkitse lisää tiedostoja (kansioita) toistamalla vaihe 1.*
- 2. Valitse vaihtoehto näppäimillä  $\blacktriangle / \blacktriangledown$ , ja vahvista sitten valinta painamalla ENTER.
	- [Open]Esiin tulee kansio ja luettelo kansion tiedostoista.
	- [Full Screen] Näyttää valitun tiedoston koko ruudussa.
	- [Delete] Poistaa tiedoston/tiedostot tai
	- kansion/kansiot kovalevyltä (HDD).
	- [Slide Show] Näyttää Slide Show -diaesitysvalikon.
	- [Rename] Muokkaa tiedoston nimeä. (sivu 36)
	- [Move] [Move] Siirtää tiedoston/tiedostot toiseen kansioon tai kovalevylle (HDD). (sivu 37)
	- [Copy] Kopioi tiedoston/tiedostot toiseen kansioon tai kovalevylle (HDD). (sivu 37)

#### **Kuvatiedostojen vaatimukset**

**Tiedostotarkenteet**

".jpg"

**Kuvien koko:** Suosituksena pienempi kuin 4 MB

**CD-R -formaatti:**

ISO 9660 ja JOLIET.

**DVD±R/RW -formaatti:** ISO 9660 (UDF Bridge tiedostomuoto)

## **Enintään tiedostoja/levyjä:**

vähemmän kuin 999 (tiedostojen ja kansioiden enimmäismäärä)

#### **Huomautuksia JPEG-tiedostoista**

Progressiivisia JPEG-tiedostoja tai häviöttömiä

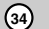

#### **Skip Images - Hyppy yli kuvien**

Kuvan katselun aikana siirry seuraavaan tiedostoon tai palaa edelliseen tiedostoon painamalla SKIP (I tai **>>I**) kerran.

#### **Kuvien kierto**

Kierrä kuva ympäri myötäpäivään tai vastapäivään kuvan näytön aikana painamalla ▲ / ▼.

#### **Diaesitysten katselu**

Diaesitys siirtyy automaattisesti seuraavaan kuvaan määritellyn ajanjakson kuluttua.

- 1. Valitse kuvavalikosta [Slide Show] Diaesitys (Lisätietoja kohdassa "[Photo List]-kuvavalikon vaihtoehdot" sivulla 34).
- 2. Paina ENTER.
	- Esiin tulee diaesitysvalikko.

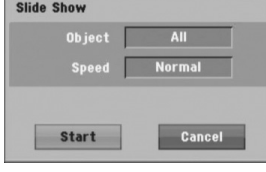

- 3. Tee valinnat näppäimillä </> / ▶ / ▲ / ▼. [Object] option:
	- [Selected] Näyttää diaesityksen vain MARKER<br>painikkeella merkityistä tiedostoista. Voit valita useita tiedostoja käyttämällä MARKER-näppäintä.
	- [All] Diaesitys kaikista tiedostoista.

[Speed] Kohde: Valitsee diaesityksen nopeuden: [Slow] - Hidas, [Normal] - Normaali tai [Fast] - Nopea.

- 4. Aloita diaesitys valitsemalla [Start] käynnistysvaihtoehto, ja paina sitten ENTER.
- 5. Pysäytä diaesitys painamalla STOP ja palaa kuvavalikkoon.

#### **Diaesityksen tauotus**

- 1. Tauota esitys painamalla PAUSE/STEP (II).
- 2. Kun haluat jatkaa diaesitystä, paina II tai PLAY  $($

**Toisto**

## **Muokkaus: MP3/WMA, JPEG; DivX-tiedosto**

Nämä selostukset koskevat MP3-tiedoston käyttöä esimerkkinä, muunlaisia tiedostoja käytetään samalla tavalla.

#### Huomautus:

 Levyllä tai kovalevyllä olevia MP3/WMA, JPEG ja DivX-tiedostoja ei voi kopioida tai siirtää USBlaitteelle.

#### **Tiedosto(je)n/kansio(ide)n poistaminen kovalevyltä**

MP3/WMA, JPEG tai DivX -tiedosto(t)/kansio(t) voidaan poistaa kovalevyltä.

- 1. Valitse valikosta tiedosto, jonka haluat poistaa.
	- *Useiden raitojen (kansioiden) valinta 1. Paina MARKER. Tiedostoon tai kansioon ilmestyy tarkistusmerkki. Peruuta merkitty raita tai kansio painamalla MARKER uudelleen.*
	- *2. Merkitse lisää tiedostoja (kansioita) toistamalla vaihe 1.*
- 2. Paina ENTER.

**36**

Valikkoon ilmestyvät valikon vaihtoehdot.

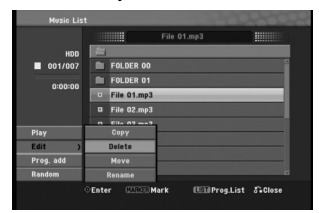

3. Valitse [Delete] - Poista, ja paina sitten ENTER. Valitse [OK]-vaihtoehto ja paina sitten ENTER. Valittu(-tut) tiedosto(-t) poistetaan.

#### **Tiedoston nimeäminen kiintolevyllä**

Voit nimetä kovalevyllä (HDD) olevat tiedostot toisistaan riippumatta.

- 1. Valitse valikosta tiedosto, jonka haluat nimetä. 2. Paina ENTER.
	- Valikkoon ilmestyvät valikon vaihtoehdot.
- 3. Valitse [Edit], ja paina sitten ENTER. Muokkausvaihtoehto tulee esiin.

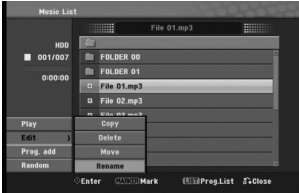

4. Valitse [Rename] - Nimeä uudestaan, ja paina sitten ENTER.

Esiin tulee näppäimistövalikko. Tietoja merkkien syöttämisestä on sivulla 49.

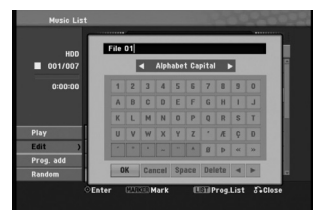

#### **Tiedostojen kopiointi kovalevylle (HDD) tai kansioon**

Voit kopioida tiedoston(tiedostoja)/kansion(kansioita) kovalevylle tai kansioon.

- 1. Valitse valikosta tiedosto, jonka haluat kopioida. *Useiden raitojen (kansioiden) valinta*
	- *1. Paina MARKER. Tiedostoon tai kansioon ilmestyy tarkistusmerkki. Peruuta merkitty raita tai kansio painamalla MARKER uudelleen.*
	- *2. Merkitse lisää tiedostoja (kansioita) toistamalla vaihe 1.*
- 2. Paina ENTER. Valikkoon ilmestyvät valikon vaihtoehdot.
- 3. Valitse [Edit], ja paina sitten ENTER. Muokkausvaihtoehto tulee esiin.
- 4. Valitse [Copy], ja paina sitten ENTER. Kopiointivalikko tulee esiin.

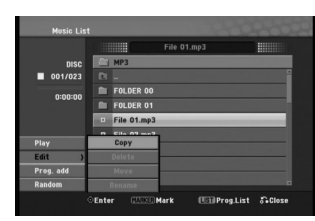

5. Voit valita kopioitavaksi albumin (kansion). Valitse albumi (kansio). Voit myös luoda uuden kansion (albumin). Valitse

Copy-valikossa vaihtoehto [New Album] - "Uusi kansio", ja paina sitten ENTER. Silloin luodaan kansio nimeltä "NONAME###".

6. Aloita kopiointi valitsemalla [Copy], ja paina sitten ENTER.

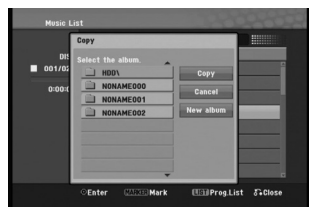

#### Huomautus:

Jos kansion syvyys on enemmän kuin 5 tasoa, kopio ei ole käytettävissä.

## **Tiedoston(-jen) siirto**

Voit siirtää tiedoston(tiedostoja)/kansion(kansioita) kovalevylle tai kansioon. Siirron jälkeen tiedosto(-t)/kansio(-t) poistetaan nykyisestä paikasta.

- 1. Noudata vaiheita 1-3 kuten vasemmalla esitetään.
- 2. Paina ENTER.
- Vaihtoehdot näytetään valikon vasemmassa reunassa.
- 3. Valitse [Move], ja paina sitten ENTER. Esiin tulee siirtovalikko.

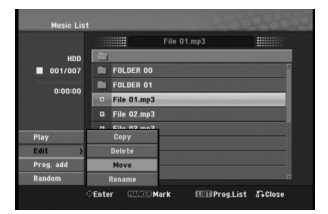

- 4. Voit valita siirrettäväksi kansion. Valitse albumi (kansio). Voit myös luoda uuden kansion (albumin). Valitse Move-valikossa vaihtoehto [New Album] - "Uusi kansio", ja paina sitten ENTER. Silloin luodaan kansio nimeltä "NONAME###".
- 5. Aloita siirto valitsemalla [Move], ja paina sitten ENTER.

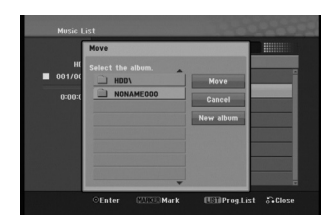

**Toisto**

## **Tallennus**

## **Tallennuksesta DVD:lle**

#### Huomautuksia:

- Tämä tallennin ei voi tallentaa CD-R- tai CD-RW levyille.
- Yhtiömme ei ole millään tavalla vastuussa tallennusten epäonnistumisesta sähkökatkojen, viallisten levyjen tai tallentimen vaurioiden johdosta.
- Sormenjäljet ja pienet naarmut levyllä voivat vaikuttaa toiston ja/tai tallennuksen suorituskykyyn. Huolehdi levyistä hyvin.

#### **Levytyypit ja tallennusformaatit, -tilat ja asetukset**

Tämä tallennin voi toistaa viittä erilaista DVDlevytyyppiä: esitallennettuja DVD-Videolevyjä, DVD-RW, DVD-R, DVD-RAM DVD+RW ja DVD+R -levyjä. DVD-R, DVD+R, DVD+RW –levyjen formaatti on aina "Videoformaatti" – sama kuin esitallennetuilla DVD-Video -levyillä.

Tämä tarkoittaa, että viimeisteltyä DVD-R,DVD+R tai DVD+RW –levyä voi toistaa tavallisessa DVDsoittimessa. DVD-RAM -levyn tallennemuoto on Video

Recording (VR).

Tallennustila liittyy läheisesti levyformaattiin. Jos levyn formaatti on Videotallennus, tallennus tapahtuu VRtilassa; jos levyn formaatti on Video, tallennus tapahtuu Videotilassa (paitsi DVD-Video, joka ei ole tallennettava

eikä sille ole tallennustilaa). Tallennustilojen (jotka on kiinteitä koko levylle) mukana ovat tallennusasetukset. Niitä voidaan muuttaa tarvittaessa jokaisella tallennuskerralla ja määritellä kuvanlaatu ja kuinka paljon tilaa tallennus vie levyltä.

## **Tietoja tallentamisesta kovalevylle**

Tallentaminen sisäiselle kovalevylle (HDD) on periaatteessa samanlaista kuin tallentaminen VRtilassa DVD-RW -levylle. Käytettävissä on täysi valikoima tallennuslaadun vaihtoehtoja mukaan lukien manuaalitila, ja tietysti voit tallentaa, poistaa ja tallentaa uudelleen niin monta kertaa kuin haluat. Kovalevyn kapasiteetin ansiosta voit tallentaa sille useita tunteja videoita myös korkeampilaatuisissa tallennustiloissa.

**38**

#### Huomautuksia:

- Kovalevylle tallennettavien nimikkeiden suurin määrä on 999.
- Kovalevylle voi tallentaa enintään 12 tuntia jatkuvaa ohjelmaa.

#### **Huomautuksia tallennuksesta**

- Näytetyt tallennusajat eivät ole tarkkoja koska tallennin käyttää bittinopeudeltaan mukautuvaa videopakkausta. Tämä tarkoittaa sitä, että tarkat tallennusajat riippuvat tallennettavasta materiaalista.
- Tallennettaessa TV-lähetystä tallennusajat saattavat olla lyhyempiä jos kuva on heikkotasoinen tai sisältää häiriöitä.
- Jos tallennat pysäytyskuvia tai vain ääntä,
- tallennusaika on pidempi.
- Näytetyt tallennuksen pituus ja jäljellä oleva aika eivät välttämättä aina vastaa yhdessä levyn pituutta täsmällisesti.
- Käytettävissä oleva tallennusaika saattaa vähentyä jos muokkaat levyä laajalti.
- Varmistu DVD-RW -levyä käytettäessä, että tallennusformaattin vaihto (Video tai VR -tila) tapahtuu ennen kun tallennat mitään levylle. Katso sivulta 24 (Levyn formaatti) ohjeet kuinka se tapahtuu.
- Käytettäessä DVD-R tai DVD+R -levyä, voit jatkaa tallennusta kunnes levy on täynnä, tai viimeistelet sen. Tarkista levyllä jäljellä oleva tallennusaika ennen kuin aloitat uuden tallennuksen.
- Käytettäessä DVD-RW -levyä videotilassa, käytettävissä oleva tallennusaika lisääntyy vain jos poistat viimeksi levylle tallennetun nimikkeen.
- Title List-Original Nimikelista, alkuperäinen -valikon Delete Title - Poista nimike -valinta vain piilottaa nimikkeen, ei varsinaisesti pyyhi sitä levyltä ja siten lisää käytettävissä olevaa tallennusaikaa (ellei se ole viimeksi tallennettu nimike DVD-RW -levyllä videotilassa).
- Tallennus päällekirjoittaen on käytettävissä DVD+RWlevyillä.
- Käytettäessä DVD+R /RW -levyä tallennin suorittaa levyä tallentimesta poistettaessa tai tallenninta sammutettaessa valikon luonnin päivittäen ja muokaten uuden nimikkeen. Siten sinun täytyy poistaa levy valittuasi tallentimen toimintatilaksi DVD-tilan.

#### **Tallennusaika ja kuvan laatu**

Esiasetettavia tallennuksen laatutiloja on neljä:

- **XP** Paras laatuasetus, jolla saa DVD-levylle noin 1 tuntia tallennusaikaa (4,7 Gt).
- **SP** Oletuslaatu, riittävä useimpiin tarkoituksiin ja sillä saa DVD-levylle noin 2 tuntia tallennusaikaa  $(4,7, G<sup>th</sup>)$ .
- **LP** Hieman heikompi videolaatu, jolla saa DVDlevylle noin 4 tuntia tallennusaikaa (4,7 Gt).
- **EP** Alhaisin videolaatu, jolla saa DVD-levylle noin 6 tuntia tallennusaikaa (4,7 Gt). Jos sisältö on tallennettu EP-tilassa, saattaa kuva

näkyä toiston aikana pirstoutuneena.

## **Aikasiirto HDD**

Älä menetä televisio-ohjelmasta kohtaustakaan. Jos puhelin soi katsellessasi suosikkiohjelmaasi televisiosta, painat vain TIMESHIFT ja PAUSE/STEP ennen puhelimeen vastaamista. Timeshiftaikasiirtotoiminto käynnistyy ja lähetys tallentuu myöhemmin katsottavaksi.

Puhelun tai katselun muun keskeytyksen jälkeen katsot ohjelman painamalla PLAY (>) tai SCAN (m**/**M). Palaa suoraan tv-ohjelmaan painamalla  $STOP$  ( $\blacksquare$ ).

#### **Timeshift-aikasiirron käyttö (tauko, tv-ohjelman katselu) HDD**

Voit tallentaa ohjelman tilapäisesti kovalevyn välimuistiin.

**Paina TIMESHIFT, kun katselet televisio-ohjelmaa.**

Tv-ruutuun ilmestyy alla esitetyn kaltainen etenemispalkki. Etenemispalkki vaihtuu aikasiirron kuvakkeeksi 10 sekunnin kuluttua.

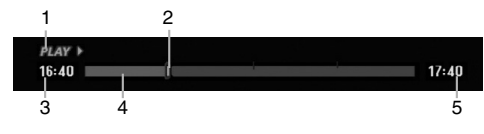

- 1. Osoittaa toistotilan.
- 2. Näyttää nykyisen aikasiirtokohdan.
- 3. Näyttää aikasiirron aloitusajan.
- 4. Näyttää aikasiirron kuluneen ajan.
- 5. Näyttää kellonaikaa, joka on tunti eteenpäin aikasiirron aloitusajasta.

#### Tip:

Aikasiirron aikana voi käyttää trikkitoistotoimintoja (hidastus, selaus jne.) Lisätietoja kohdassa Toistotoiminto sivuilla 27-28.

#### Huomautus:

- Kun 3 tuntia on kulunut, aikasiirto päättyy automaattisesti.
- Ajansiirto (Timeshift) -toiminto ei ole käytettävissä ajastinnauhoituksen aikana.
- Ohjelman tai ulkoisen lähteen vaihtaminen ei ole käytettävissä Ajansiirto (Timeshift) -toiminnon aikana.
- Asetettuasi Ajansiirron [Timeshift] [ON]-tilaan, jos painat HDD/DVD (etupaneelissa) tai HOME tai MENU/LIST (Valikko/Lista) -painikkeita, Ajansiirtotoiminto pysähtyy.

#### **Leiketallenne HDD**

Voit muokata leikettä Timeshift-aikasiirron aikana ja säilyttää ohjelman kovalevyllä.

- 1. Timeshift-aikasiirron aikana etsi aloituskohta käyttäen toimintoja tauko, askellus, haku ja hidastus.
- 2. Valitse tallennettavaksi haluamasi jakson alkukohta painamalla sen kohdalla REC.
- Muokkauksen eteneminen näytetään punaisena etenemispalkissa.

## $16:40$   $\blacksquare$

- 3. Etsi lopetuskohta käyttäen toimintoja tauko, askellus, haku ja hidastus.
- 4. Valitse tallennettavaksi haluamasi jakson loppukohta painamalla sen kohdalla REC tai STOP. Normaalitoisto jatkuu.

#### $16:40$ an for

- 5. Pysäytä Timeshift-aikasiirto painamalla STOP. Esiin tulee vahvistusviesti.
- 6. Valitse [Yes] "Kyllä" painikkeilla ◀ / ▶, ja paina sitten ENTER. Tai paina STOP uudelleen. Nykyinen lähetys näytetään tv-ruudussa.

#### Huomautuksia:

- Vain viimeinen valittu osio tallennetaan kovalevylle (HDD).
- Pysäyttääksesi Clip-leiketallennuksen paina STOPpainiketta. Jos pysäytät Clip-leiketallennuksen painamalla POWER, ohjelma ei tallennu kovalevylle.
- Leiketallenteita ei voi tehdä jaksoista, jotka kestävät vähemmän kuin 4 sekuntia.
- Videoleikkeitä voidaan tallentaa vain XP-moodissa.

#### **Hyppy alkuun Timeshift-aikasiirron aikana**

- 1. Paina aikasiirron aikana ENTER. Esiin tulee valikko.
- 2. Paina < ja toisto alkaa aivan aikasiirron alkukohdasta. Paina  $\blacktriangleright$  ja ohjelma siirtyy aikasiirron alkukohtaan sekä sitten taukotilaan.

#### **Aikasiirrosta poistuminen**

- 1. Poistu Timeshift-aikasiirrosta painamalla STOP. Esiin tulee vahvistusviesti.
- 2. Valitse [Yes] painikkeilla  $\blacktriangleleft$  /  $\blacktriangleright$ , ja paina sitten ENTER.
	- Nykyinen lähetys näytetään tv-ruudussa.

**39**

**Tallennus**

**<u>Fallennus</u>** 

 $17:40$ 

 $17:40$ 

## **Perustallennus televisiosta**

Noudata tv-ohjelman tallennuksessa seuraavia ohjeita. Tallennus alkaa välittömästi ja jatkuu, kunnes levy on täynnä tai pysäytät tallennuksen.

#### Huomautus:

Lataa DVD-tallennusta varten tallennuskelpoinen levy.

- 1. Paina HOME. Esiin tulee HOME-valikko.
- 2. Valitse vaihtoehto [TV].
- 3. Valitse vaihtoehto [TV HDD] tai [TV DVD], ja paina sitten ENTER.

Varmista myös, että tv:n syöttö on asetettu tälle tallentimelle.

Jos lataat täysin tyhjän levyn, tallentimelta kestää jokun aikaa alustaa levy

- 4. Aseta tarvittava tallennustila painamalla REC MODE toistuvasti. (XP, SP, LP, EP)
- 5. Valitse tallennettava tv-kanava painamalla  $\blacktriangle$  /  $\nabla$ .

#### Tv:n audiokanavan vaihtaminen

Voit valita kuunneltavan audiokanavan (kielen) painamalla AUDIO televisio-ohjelman katselun aikana. Nykyinen äänikanava näytetään tv-ruudulla. Stereolähetys:

Stereo → Vasen → Oikea

Kaksikielinen monolähetys:

Pää → ¨Sivu → ¨Pää+Sivu

- Jos äänen laatu on huono asetuksella Stereo, voit useinkin parantaa sitä vaihtamalla asetukseksi Mono (vasen tai oikea).
- Tallennin voi tallentaa NICAM tai tavallista ääntä. Jos NICAM asetuksena (sivua 20) on Auto, äänikanava vaihtuu automaattisesti NICAM:ille, jos lähetys on NICAM, ja voit tallentaa NICAM-ääntä. Jos lähetys ei ole NICAM, tavallista ääntä tallennetaan aina.

Jos NICAM-äänessä on häiriöitä huonon vastaanoton johdosta, voit kytkeä pois ohjelman NICAM-asetuksen.

- Jos tallennat ja sen jälkeen toistat mono-lähetystä, voit valita audiokanavan. Mutta siinä tapauksessa se ei toimi ja toisto on mono-muodossa.
- Vain kun tallennat Stereo- tai Main+Sub -moodissa, pystyt toistamaan Stereo- tai Main+Sub -muodossa.
- 6. Paina kerran REC  $(①)$ . Tallennus alkaa. (Näyttöruutuun syttyy RECilmaisin.)
	- $\bullet$  Tallennus jatkuu, kunnes painat STOP ( $\blacksquare$ ) tai levy/kovalevy täyttyy.
	- Jos haluat tallentaa määrätyn pituisen ajan, lue kohta Pika-ajastus oikealla.
- 7. Lopeta tallennus painamalla STOP  $(\blacksquare)$ .

**40**

#### **Tallennuksen tauotus**

1. Tauota nauhoitus painamalla PAUSE/STEP (II). 2. Kun haluat jatkaa nauhoitusta, paina PAUSE/STEP (II).

#### **Voit tallentaa yhtä tv-kanavaa samalla kun katselet toista**

- 1. Valitse tallennuksen aikana TV-tila painamalla
- TV/DVD. Esiin tulee TV-ilmaisin.
- 2. Aseta televisio katseltavalle kanavalle.

### **Pika-ajastusnauhoitus (ITR)**

Pika-ajastuksella voit tehdä helposti ennalta asetetun ajan pituisen tallennuksen käyttämättä ohjelmointiajastinta.

- 1. Noudata vaiheita 1-5 kuten vasemmalla neuvotaan (Perustallennus televisiosta).
- 2. Valitse tallennusajan pituus painamalla REC  $(①)$ toistuvasti.

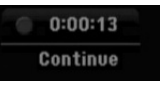

Tallennus alkaa ensimmäisen painalluksen jälkeen. Jokainen perättäinen painallus kasvattaa tallennusaikaa, jos vapaata tilaa on. Tallennusaika näytetään tv-ruudussa. Tallennuksen päättyessä tallennin pysäyttää tallennuksen ja sammuttaa itsensä.

#### **Tallennusajan tarkistus**

Tarkista tallennusaika painamalla REC (·) kerran. Haettu asetus palautuu automaattisesti tv-ruutuun hetkeksi.

Myös tallennuksen jäljellä oleva aika näytetään näyttöikkunassa.

#### **Tallennusajan pidennys**

Tallennusaikaa voi pidentää milloin tahansa painamalla REC  $(\bullet)$ . Jokainen perättäinen painallus kasvattaa tallennusaikaa, jos vapaata tilaa on.

## **Vaara**

Jos tallentimen verkkojohto irrotetaan (tai sähkökatkon sattuessa) tallentimen parhaillaan tallentaessa, tallennus menetetään.

## **Ajastusnauhoitus**

Tähän tallentimeen voi ohjelmoida enintään 16 ohjelmaa 1 kuukausi etukäteen. Valvomatonta ohjelmoitua nauhoitusta varten ajastin tarvitsee tiedot tallennettavista kanavista sekä aloitus- ja lopetusajat.

#### Huom:

Jos käytät täysin tyhjää levyä ajastettuun tallentamiseen, levy on ensin formatoitava. (Katso "Levyformaatti", sivu 24).

1. Paina TIMER REC.

### Esiin tulee ajastintallennusvalikko.

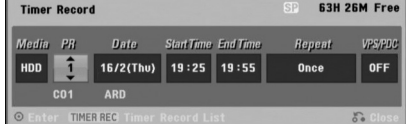

- [Media] Valitse tallennusmedia (kovalevy tai DVD).
- [PR] Valitse ohjelman numero muistista tai jokin ulkoisista syötteistä tallennettavaksi.
- [Date] Valitse päivämäärä enintään 1 kuukauden päästä.
- [Start Time] Aseta tallennuksen aloitusaika.
- [End Time] Aseta tallennuksen lopetusaika.
- [Repeat] Valitse haluttu uudestaantallennus (Once - Kerran, Daily- Päivittäin (Monday/maanantai - Friday/perjantai) tai Weekly - Viikoittain).
- [VPS/PDC] VPS/PDC-järjestelmä säätää automaattisesti tallennusaikaa niin, että vaikka ohjelmaa ei lähetettäisikään aikataulun mukaan, se saadaan talteen. Jotta VPS/PDC toimisi oikein, täytyy syöttää tallennettavaksi halutun ohjelman oikea ilmoitettu aika ja päivämäärä. Huomioi, että VPS/PDC ei toimi kaikilla asemilla.

#### Huomautuksia:

- VPS/PDC-palvelua käyttävät asemat ilmoittavat yleensä VPS/PDS-tiedot tekstitv:n tv-ohjelmasivuillaan. Lue tiedot näiltä sivuilta tehdessäsi ajastustallennuksen asetuksia.
- Käytettäessä VPS/PDC-toimintoa saattaa toisinaan ohjelman alku jäädä tallentumatta.
- 2. Syötä ajastustallennuksesi (-iesi) tarvittavat tiedot.
	- $\bullet$   $\blacktriangleleft$  /  $\blacktriangleright$  (vasen/oikea) siirrä kohdistinta vasemmalle/oikealle
	- $\bullet$   $\blacktriangle$  /  $\blacktriangledown$  (ylös/alas) muuta asetusta kohdistimen nykyisessä paikassa
	- Poistu ajastintallennusvalikosta painamalla RETURN (6).
	- Paina ENTER, kun olet syöttänyt kaikki ohjelmatiedot.
	- Saat esiin ajastintallennuslistan painamalla TIMER REC.
- 3. Aseta tarvittava tallennustila painamalla REC MODE toistuvasti. (XP, SP, LP, EP)
- 4. Paina ENTER, tallennin vie ohjelman muistiinsa. Esiin tulee ajastintallennuslista ohjelmoinnin tarkistamiseksi. Tarkistuskentät "Rec. OK" ajastintallennuslistassa osoittavat, että ajastintallennus on oikein ohjelmoitu.
- 5. Poistu ajastintallennuslistasta painamalla RETURN (6).
- 6. Muista ladata tallennuskelpoinen levy DVDtallennusta varten ja kytke laite valmiustilaan painamalla POWER.
	- Jos laite ei ole valmiustilassa, näyttöön ilmestyy ilmoitussanoma ennen ajastetun tallennuksen alkamista.
	- Jos haluat käyttää ajastettua tallennusta, paina POWER-painiketta asettaaksesi laitteen valmiustilaan.
	- Ilmoitussanoma tulee näkyviin vain TVviritinmoodissa. (Ilmoitussanoma ei tule näkyviin, jos laite on jossain muussa valikkomoodissa.)

#### Huomautuksia:

- Ajastinilmaisin palaa näyttöikkunassa, kun tallennin on valmuistilassa ja ajastin toiminnassa. (Näyttö ei näytä mitään, kun virransäästötila on käytössä: ON.)
- Pysäytä ajastintallennus painamalla STOP. Jos asetat ajastintallennuksen DVD:lle, mutta
- ladattu DVD-levy on tallennuskelvoton, tallennuksen pelastusohjelma tallentaa ohjelman automaattisesti kovalevylle.

## **Ajastintallennuksen tietojen tarkistus**

Ohjelmoinnin voi tarkistaa aina, kun tallentimeen on kytketty virta. Paina TIMER REC kahdesti.

- $\bullet$  Valitse ajastintallennus painamalla  $\blacktriangle / \blacktriangledown$ .
- Muokkaa valittua ohjelmaa painamalla ENTER. Esiin tulee ajastintallennusvalikko.
- Poista valittu ohjelma ajastintallennuslistasta painamalla CLEAR.

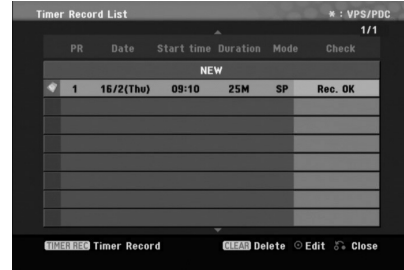

#### **Ajastintallennuksen peruutus**

Voit tyhjätä ajastinasetuksen milloin tahansa ennen varsinaisen tallennuksen alkamista.

· Valitse näppäimillä ▲ / ▼ ohjelma, jonka haluat poistaa ajastintallennuslistasta. Jos haluat pyyhkiä ohjelman pois, paina CLEAR.

#### **Ajastintallennuksen pysäytys**

Ajastintallennuksen käynnistyttyä voit silti vielä peruuttaa ohjelman.

Paina STOP.

#### **Ajastintallennuksen vianetsintä**

**Vaikka ajastin on asetettu, tallennin ei tallenna, jos:** Levyä ei ole ladattu, eikä kovalevyllä ole vapaata tilaa.

- Tallennuskelvoton levyä on ladattu, eikä kovalevyllä ole vapaata tilaa.
- [Disc Protect] -levysuojaus on asetettu päälle [ON] asetusvalikossa, eikä kovalevyllä ole vapaata tilaa. (ks. sivu 25).
- Virta on kytketty päälle.
- Levylle (DVD-RW, DVD-R, DVD-RAM) on jo tallennettu 99 nimikettä, 49 nimikettä DVD+RW, DVD+R -levylle ja kovalevylle on jo tallennettu 999 nimikettä.
- **Ajastinohjelmaa ei voi syöttää, jos:**
- Tallennus on jo käynnissä.

**42**

- Ajankohta, jota yrität asettaa, on jo mennyt.
- Ajastinohjelmia on jo asetettu 16.

#### **Jos kaksi tai useampi ajastinohjelmaa menevät päällekkäin:**

- Varhaisempi ohjelma on etusijalla.
- Varhaisemman ohjelman päättyessä myöhempi alkaa.
- Jos kaksi ohjelmaa on asetettu alkamaan täsmälleen samaan aikaan, ensin syötetyllä on etusija.

Jos levy on viallinen, tallennus ei ehkä onnistu täysin. Se ei tässä tapauksessa ehkä onnistu, vaikka tarkistuskentässä olisi viesti "Rec. OK".

## **Tallennus ulkoisesta syötteestä**

#### **Tallennus ulkoisista laitteista**

Voit tallentaa ulkoisista laitteista, kuten videokamerasta tai videonauhurista, joka on liitetty johonkin tallentimen ulkoisten laitteiden tuloliittimiin.

- 1. Varmista, että laite, josta haluat tallentaa, on liitetty oikein tallentimeen. Ks. sivu 13-14.
- 2. Valitse HOME-valikosta tallennemedia (TV HDD tai TV DVD). (ks. sivu 19).
- 3. Valitse ulkoinen laite tallennuslähteeksi painamalla AV toistuvasti.
	- Tuner: Sisäinen viritin
	- AV1: EURO AV1 AUDIO/VIDEO asennettuna takapaneeliin
	- AV2: EURO A/V2 DEKOODERI asennettuna takapaneeliin
	- AV3: AV IN 3 asennettuna takapaneeliin
	- DV: DV IN asennettuna etupaneeliin

Huomautuksia :

OPT -osaa ei nauhoiteta.

- 4. Valitse tarvittava tallennustila painamalla REC MODE toistuvasti. (XP, SP, LP, tai EP)
- 5. Paina kerran REC  $(①)$ . Tallennus alkaa. (Näyttöruutuun syttyy RECilmaisin.)
	- $\bullet$  Tallennus jatkuu, kunnes painat STOP ( $\blacksquare$ ) tai levy/kovalevy täyttyy.
	- Jos haluat tallentaa määrätyn pituisen ajan, lue kohta "Pika-ajastustallennus" sivulla 40.
- 6. Lopeta tallennus painamalla STOP  $(\blacksquare)$ .

#### Huomautus:

Jos lähde on kopiosuojattu CopyGuard:illa, sitä ei voi tallentaa tällä tallentimella.

Lisätietoja tekijänoikeuksista ja kopiosuojauksesta sivulta 52.

## **Tallennus DV-syötteestä**

#### **Ennen dubbausta**

Voit liittää DV:llä varustetun videokameran tähän tallentimeen yhdellä DV-kaapelilla ääni-, video-, dataja ohjaussignaalien tuloa ja lähtöä varten.

- Tämä tallennin on yhteensopiva ainoastaan DVformaatin (DVC-SD, DV25) videokameroiden kanssa. Digitaalisatelliittivirittimet ja digitaaliset VHS-videonauhurit eivät ole yhteensopivia.
- Tähän tallentimeen ei voi liittää enempään kuin yhden DV-videokameran kerrallaan.
- Et voi ohjata tätä tallenninta DV IN-liittimeen liitetystä ulkoisesta laitteesta (kaksi tallenninta mukaan lukien).
- Aina ei ehkä ole mahdollista ohjata DV IN-liittimeen liitettyä videokameraa.
- Digitaalivideokamerat voivat tavallisesti tallentaa ääntä 16 bitin/48kHz stereona tai kahta12 bitin/32kHz stereoraitaa. Tämä tallennin voi tallentaa vain yhtä stereoääniraitaa. Asetat [DV Rec Audio] halutulla tavalla tilaan [Audio 1] tai [Audio 2] (ks. sivu 24).
- DV IN -liittimen äänitulon tulee olla 32 tai 48 kHz (ei 44,1 kHz).
- Tallennuksen kuvaan voi tulla häiriöitä, jos lähdelaite tauottaa toistoa tai toistaa nauhasta tyhjän kohdan, tai lähdelaitteesta katkeaa virta tai DV-kaapeli irtoaa liittimistään.

#### **Tallennus digitaalivideokamerasta**

Voit tallentaa digitaalisesta videokamerasta, joka on liitetty tämän tallentimen etupaneelin DV IN -liittimeen. Tallentimen kaukosäätimellä voit ohjata sekä videokameraa että tätä tallenninta. Varmista ennen tallennusta, että DV IN -liittimen äänitulo on asetettu oikein (ks. sivu 24).

#### Vihjeitä:

- Tulosignaalin täytyy olla DVC-SD-muotoa.
- Joitakin videokameroita ei voi ohjata tämän tallentimen kaukosäätimellä.
- Jos liität toisen tallentimen DV-kaapelilla, et voi ohjata toista DVD:tä tästä tallentimesta.
- Et voi kauko-ohjata tätä laitetta DV IN-liittimeen liitetystä laitteesta.
- DV-kasetilta ei voi tallentaa päivämäärä- ja kellonaikatietoja.
- 1. Varmista, että digitaalivideokamera on liitetty etupaneelin DV IN -liittimeen. Ks. sivu 14.
- 2. Valitse HOME-valikosta vaihtoehto [TV HDD] tai [TV DVD], ja paina sitten ENTER. (ks. sivu 19).
- 3. Tarkista, että DV-äänen tulo on haluamallasi tavalla.
	- Valittavana ovat Audio 1 (alkuperäinen ääni) ja Audio 2 (jälkiäänitetty ääni).
	- DV-tulon asetukset tehdään asetusvalikon alavalikosta [DV Rec Audio]. Lisätietoja kohdassa "DV-äänitallennus" sivulla 24.
- 4. Valitse haluttu DV-tulotila painamalla toistuvasti AV. Näyttöön ja tv-ruutuun tulee viesti DV.
- 5. Hae videokameran nauhasta kohta, josta haluat aloittaa tallennuksen. Parhaan tuloksen saat tauottamalla toiston
	- kohtaan, josta haluat aloittaa tallennuksen.
	- Videokamerasta riippuen voit ohjata videokameraa tämän tallentimen kaukosäätimen toiminnoilla STOP, PLAY ja **PAUSE**
- 6. Aloita tallennus painamalla kerran REC  $(①)$ .
	- Tallennus pysähtyy automaattisesti, jos tallennin ei havaitse signaalia.
	- Tallennuksen voi tauottaa tai pysäyttää painamalla PAUSE/STEP (II) tai STOP ( $\blacksquare$ ). Videokameraa ei voi ohjata tällä kaukosäätimellä tallennuksen aikana.
	- Video-tilassa tallennuksen viimeinen kuva saattaa jäädä näkymään kuvaruutuun joksikin aikaa tallennuksen päätyttyä.

#### **Vianetsintä**

Jos DV IN -liitännän kautta ei saada kuvaa ja/tai ääntä, tarkista seuraavat pallolla merkitys kohdat:

- Varmista, että DV-kaapeli on liitetty oikein.
- Kokeile kytkemällä virta pois liitetystä laitteesta ja kytke virta takaisin päälle.
- Kokeile vaihtamalla toinen äänitulo.

#### Huomautus:

 Liitetystä videokamerasta riippuen et voit ehkä ohjata sitä tämän tallentimen mukana toimitetulla kaukosäätimellä.

# **Tallennus Tallennus**

## **Toisto ja tallennus samanaikaisesti**

### **Toisen nimikkeen toisto tallennuksen aikana**

Voit tallentaa nimikettä kovalevylle ja toistaa nimikettä kovalevyltä samaan aikaan.

- 1. Aloita tallennus.
- 2. Paina MENU/LIST-painiketta.
- 3. Käytä ▲ / ▼ / ◀ / ▶ ja ENTER -painikkeita
- valitaksesi nimikkeen, jonka haluat toistaa. 4. Aloita toisto.

Tallennus jatkuu toistettaessa mediaa kovalevyltä. Huomautuksia:

- Samanaikaista toistoa ja tallennusta ei voi
- käyttää kopioinnin aikana. Et pysty muokkaamaan nimikkeitä
- samanaikaisen tallennuksen ja toiston aikana.

## **CD-levyjen aukaisu (audio CD-levyt)**

- 1. Syötä CD-levy CD-lukijaan etikettipuoli ylöspäin.
- 2. Paina HOME ja valitse [MUSIC]-vaihtoehto.
- 3. Valitse [DISC] -vaihtoehto ja paina ENTER.
- 4. Raitalistanäytöllä valitse raita, jonka haluat

## aukaista.

- *Useamman raidan valinta 1. Paina MARKER (Merkki).*
- *Raidalla näkyy tarkistusmerkki. Paina MARKER uudelleen peruuttaaksesi merkityn raidan.*
- *2. Toista vaihe 1 merkitäksesi lisäraidan.*
- 5. Paina ENTER.

**44**

- Valikon vaihtoehdot ilmestyvät valikkoon.
- 6. Valitse [Ripping]-vaihtoehto ja paina sitten ENTER. Aukaisuvaihtoehdot ilmestyvät näytölle.
- 7. Voit valita albumin (kansion), jonka haluat kopioida. Valitse albumi (kansio). Voit myös luoda uuden albumin (kansion). Valitse [New Album] (Uusi albumi) aukaisuvalikosta ja paina sitten ENTER. Kansio "NONAME###" luodaan.
- 8. Valitse [Ripping]-vaihtoehto ja paina sitten ENTER aloittaaksesi aukaisun.

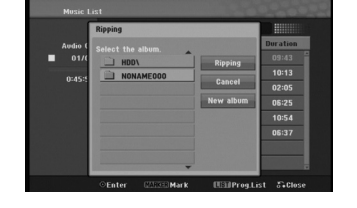

Huomautuksia:

- Mikäli kansion syvyys on yli 5 tasoa, kopiointi ei ole mahdollista.
- Avattujen raitojen konvertointi MP3-tiedostoiksi kestää jonkin aikaa.
- Jos kopioit DTS-koodatun levyn, toistettaessa kuuluu ainoastaan prosessoimattoman DTSsignaalin kohina.

## **Avattujen raitojen hakeminen**

Pystyt hakemaan ja toistamaan avattuja raitoja kovalevyltä.

- 1. Paina HOME ja valitse [MUSIC]-vaihtoehto.
- 2. Valitse[HDD] -vaihtoehto ja paina ENTER.

## **Muokkaus**

## **Nimikelista- ja kappalelistavalikon yleiskatsaus**

Title List -nimikelistaa käyttämällä voit muokata videosisältöä. Nimikelistavalikossa käytössä olevat muokkaustoiminnot riippuvat siitä, muokkaatko videota DVD:llä vai kovalevyllä ja muokkaatko alkuperäistä sisältöä vai toistolistaa.

VR-tilan DVD-RW-levyjä voi muokata kahdella tavalla. Voit muokata suoraan levyn alkuperäistä sisältöä tai luoda toistolistan ja muokata sitä. Toistolista ei muuta mitään levyn sisällöstä, vaan ainoastaan ohjaa tapaa, jolla sisältöä toistetaan.

Kovalevylle tallennetun aineiston muokkaus on samanlaista kuin VR-tilan DVD-RW-levyn alkuperäisen sisällön muokkaus, sillä komennot nimikkeiden poistoon ja nimeämiseen ovat samat samoin kuin DVD-levyjen nimikkeiden sisältämien kappaleiden hienosäätö.

#### Huomautus:

Jos tallennuksen aikana katsot näytöstä kovalevyn nimikelistavalikkoa, joihinkin nimikkeisiin voi liittyä merkki. Nämä nimikkeet tallennettiin syöttölinjan asetuksilla, jotka ovat erilaisia kuin tallentimen nykyiset asetukset. Tallennuksen aikana näitä nimikkeitä ei voi toistaa.

- 1. Hae näyttöön Title List -nimikelistavalikko painamalla MENU/LIST.
	- Toisto täytyy pysäyttää tätä toimenpidettä tehtäessä. Siihen pääsee myös HOME-valikosta valitsemalla [MOVIE], sitten vaihtoehdon [HDD]
	- tai [DISC] ja painamalla ENTER. Nimikkeitä valittaessa hae esiin
	- edellinen/seuraava sivu näppäimillä  $\blacktriangle / \blacktriangledown$ , jos nimikkeitä on enemmän kuin kuusi.
	- Jos muokkaat levyä VR-tilassa, vaihda Originalja Playlist-toistolistavalikoiden välillä painamalla MENU/LIST.

Valikon vaihtoehdot näytetään kuvaruudun vasemmassa reunassa. Näyttösivun pääosassa ovat DVD-levyn tai kovalevyn nimikkeiden (tai kappaleiden) miniatyyrikuvat. Voit muuttaa miniatyyrikuvia käyttämällä THUMBNAIL-miniatyyripainiketta–ks. Nimikkeen miniatyyrikuvien muuttaminen sivulla 46. Saat esiin tarkempia tietoja nimikelistavalikosta valitusta nimikkeestä painamalla DISPLAY. Kun olet valinnut nimikkeen tai kappaleen Chapter List -valikon Title List -nimikelistasta, paina sitten ENTER. Valikon vaihtoehdot valikon vasemmassa reunassa. Valitse vaihtoehto näppäimillä ▲ / ▼, ja vahvista sitten valinta painamalla ENTER.

2. Title List -valikosta poistutaan painamalla RETURN (6) toistuvasti.

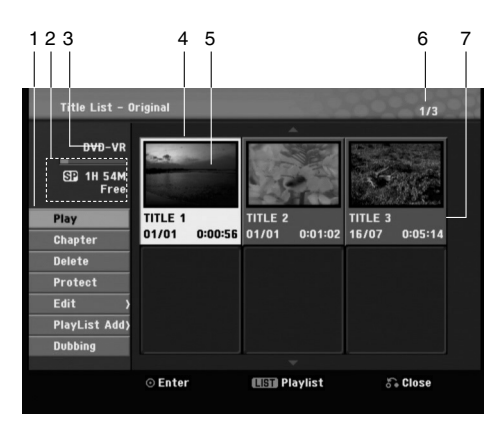

- 1. Valikon vaihtoehdot: Saat esiin valikon vaihtoehdot valitsemalla nimikkeen ja painamalla sitten ENTER. Esitetyt vaihtoehdot ovat erilaisia riippuen levytyypistä.
	- [Combine] Yhdistää kaksi kappaletta yhdeksi (sivu 50).
	- [Delete] Poistaa nimikkeen tai kappaleen. (sivu 48)
	- [Delete Part] Poistaa osan nimikkeestä (sivu 48).
	- [Divide] Jakaa nimikkeen kahdeksi nimikkeeksi (sivu 50).
	- [Dubbing] Kopioi nimikkeen toiselle medialle. (sivu 53) [Full Play] Aloittaa toiston valitusta nimikkeestä piilotetut kappaleet mukaanlukien.
	- [Hide (Show)] Piilottaa (tai näyttää) valitun kappaleen.  $(sivu 51)$
	- [Move] Siirtää kappaleen Chapter List-Playlist valikossa johonkin valikon kohtaan. (sivu 51)
	- [Play] Aloita toisto valitusta nimikkeestä tai kappaleesta. DVD+R/RW-levyllä olevia piilotettuja kappaleita ei voi toistaa.
	- [Chapter] Kappale: näyttää nimikkeen kappalelistan.<br>● [Plavlist Add] Lisää nimikkeen Plavlist Add -[Playlist Add] Lisää nimikkeen Playlist Add -
	- toistolistaan. (sivu 47) [Protect] Suojaa nimikkeen vahingossa tapahtuvalta tallennukselta, muokkaukselta tai poistolta. (sivu 51)
	- [Title Name] Muokkaa tiedoston nimeä. (sivu 49)
- [Title] Näyttää kappaleen nimikelistan.
- 2. Ilmaisee tallennustilan, vapaan tilan määrän ja kuluneen ajan edistymispalkin.
- 3. Nykyinen media
- 4. Nykyinen valittu nimike
- 5. Miniatyyri
- 6. Näyttää valitun nimikkeen numeron ja nimikkeiden kokonaismäärän.
- 7. Näyttää nimikkeen nimen. tallennuspäivämäärän ja tallennuspituuden.

## **Kovalevy, VR-tilat: Original- ja Playlist-muokkaus**

#### **Nimikkeet, kappaleet ja osat**

Levyn alkuperäisen sisällön nimikkeet sisältävät yhden tai useampia kappaleita. Liittäessäsi levyn nimikelistan toistolistaan näkyviin tulevat kaikki kyseisen nimikkeen kappaleet. Toisin sanoen toistolistan kappaleet käyttäytyvät tarkalleen samalla tavalla kuin kappaleet DVD-Video-levyllä. Osat ovat jaksoja Original- tai toistolistan nimikkeistä. Original- ja Playlist-valikoissa voit lisätä tai poistaa jaksoja. Kappaleen tai nimikkeen lisäys toistolistaan luo uuden nimikkeen, joka sisältää jakson (esim. kappaleen) alkuperäisestä nimikkeestä.

Jakson poisto poistaa osan nimikkeestä Original- tai Playlist-valikosta.

## **Vaara**

- Muokattaessa toiminnoilla Delete Poista, Add Lisää ja Move - Siirrä, alku- ja loppukuvat eivät ehkä ole tarkalleen samoja kuin mitkä aloitus- ja lopetuskohtia näytöllä asetettaessa nähtiin.
- Toistolistaa toistettaessa muokkausten välillä saatetaan havaita hetkellisiä taukoja. Ilmiö ei ole vika.

## **Voiko DVD:tä editoida samoin kuin videonauhaa?**

Ei voi. Editoitaessa videonauhaa tarvitaan yksi videodekki toistamaan alkuperäistä nauhaa ja toinen tallentamaan muokkaukset. DVD:llä editoidaan tekemällä "Playlist"-toistolista, joka sisältää toistettavan materiaalin ja sen toistoajat. Toistettaessa tallennin toistaa levyä toistolistan mukaan.

## **Sanoista "Original - Alkuperäinen" ja "Playlist - Toistolista" HDD -RWVR RAM**

Tässä käyttöoppaassa käytetään usein sanoja Original ja Playlist-toistolista, joilla tarkoitetaan alkuperäistä sisältöä ja editoitua, muokattua versiota. **Original:** sisältö tarkoittaa alkuperäistä tallennusta

- levylle.
- **Playlist:** sisältö tarkoittaa levyn muokattua versiota –– sitä, miten alkuperäistä sisältöä tulee toistaa.

## **Kappalemerkkien lisäys HDD -RWVR RAM +RW +R**

Voit luoda nimikkeeseen kappaleita lisäämällä haluttuihin kohtiin kappalemerkkejä.

#### Huomautus:

Kappalemerkkejä asetetaan säännöllisin välein automaattisesti. Voit muuttaa tätä asetusväliä alkuasetusten valikosta (ks. sivu 24 kohta "Autom. kappaleet").

Kohdassa, josta haluat aloittaa uuden kappaleen, paina CHP ADD tallennuksen tai toiston aikana. Tv-ruudulle ilmestyy kappalemerkin kuvake.

#### Huomautus:

Kovalevy (HDD) on käytettävissä vain toiston aikana.

## **Nimikeminiatyyrien muuttaminen HDD -RWVR RAM +RW +R**

Jokaista Title List-nimikevalikossa esitettyä nimikettä edustaa kyseisen nimikkeen alusta otettu miniatyyrikuva.

Halutessasi voit valita jonkin toisen pysäytyskuvan nimikkeestä.

Painamalla THUMBNAIL saat parhaillaan näytössä olevan kuvan esiintymään nimikelistavalikossa. Valitsemasi pysytyskuva esiintyy sekä Original- että Playlist-valikossa.

## Vihje:

Voit myös vaihtaa nimikkeen miniatyyrikuvan kappalelistavalikossa. Toista kappale Kappalelista (Chapter List) -valikosta ja paina sitten THUMBNAIL (Ikoni) -painiketta. Kappaleen sisältämän nimikkeen miniatyyrikuva vaihtuu.

## **Uuden Playlist-toistolistan laadinta HDD -RWVR RAM**

Lisää tällä toiminnolla Original (Title) tai kappale Playlist-toistolistaan. Sen tehdessäsi koko nimike viedään toistolistaan (voit poistaa myöhemmin siitä palasia, joita et tarvitse –– ks. Original- tai Playlist nimikkeen/kappaleen poisto sivulla 48).

Nimike esiintyy toistolistassa täydellisenä samoin kappalemerkein, jotka ovat sillä alkuperäisenä. Jos kuitenkin lisäät myöhemmin alkuperäiseen uusia kappalemerkkejä, ne eivät automaattisesti kopioidu toistolistan nimikkeeseen.

Voit lisätä enintään 999 kappaletta yhdelle levylle. Jos haluat lisätä ainoastaan nimikkeen yhden kappaleen, käytä toimintoa nimikkeen/kappaleen lisäys toistolistaan tällä sivulla.

1. Valitse nimike tai kappale Title List- Original tai Chapter List-Original -valikosta vietäväksi toistolistaan, ja paina sitten ENTER. Valkon vaihtoehdot näytetään valikon vasemmassa reunassa.

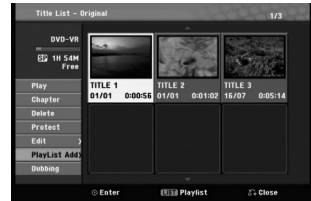

2. Valitse [Playlist Add] näppäimillä ▲ / ▼, ja paina sitten ENTER.

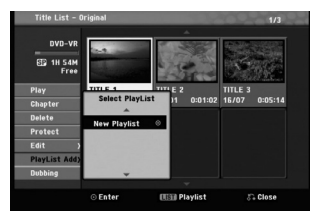

3. Valitse [New Playlist], ja paina sitten ENTER. Uusi nimike tulee esiin päivitettyyn Playlisttoistolistaan. Nimikkeen kaikki kappaleet on lisätty toistolistaan.

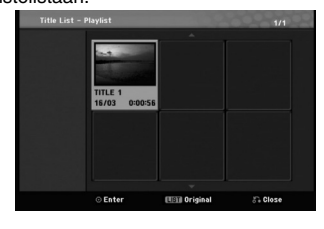

## **Lisää nimikkeitä/kappaleita Playlist-toistolistaan HDD -RWVR RAM**

Voit lisätä Original-nimikkeen tai kappaleen Playlistnimikkeeseen, vaikka se olisi jo tallennettu.

1. Valitse nimike tai kappale Title List- Original tai Chapter List-Original -valikosta vietäväksi toistolistaan, ja paina sitten ENTER. Valikon vaihtoehdot näytetään kuvaruudun vasemmassa reunassa.

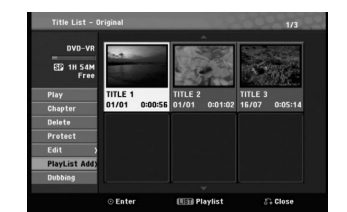

2. Valitse valikon vaihtoehdoista [Playlist Add]- Toistolista' näppäimillä ▲ / ▼, ja paina sitten ENTER.

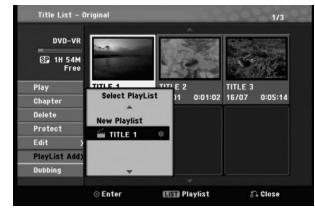

- 3. Valitse Title List-Playlist, joka on jo tallennettu liitettäväksi nimikkeeseen tai kappaleeseen, ja paina sitten ENTER.
- 4. Lisää toistolistaan muita nimikkeitä tai kappaleita toistamalla vaiheet 1-3.

Voit katsella lisättyjä kappaleita Chapter List-Playlist -valikosta.

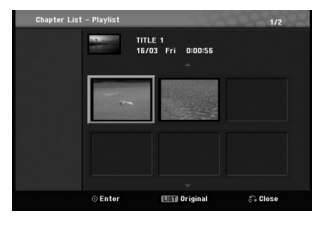

5. Poistu painamalla RETURN ( $\bullet$ ), tai siirry takaisin Title List-Original -valikkoon painamalla MENU/LIST.

## **Original -tai Playlist nimikkeen/kappaleen poisto HDD -RWVR RAM**

Poistaessasi nimikkeen tai kappaleen toistolistavalikosta poistat sen ainoastaan toistolistasta, varsinainen nimike/kappale säilyy Original-valikossa.

Jos päätät poistaa nimikkeen tai kappaleen Original (title/chapter) -valikosta, tuo nimike tai kappale poistetaan levyltä, jolloin vapautuu lisää tallennusaikaa. Originalista poistetut nimikkeet/kappaleet poistetaan myös Playlisttoistolistasta.

#### Huomautus:

Alle 5 sekunnin mittaisia kappaleita ei ehkä voi poistaa.

- 1. Valitse poistettavaksi haluamasi kappale tai nimike Title List tai Chapter List -valikosta näppäimillä  $\blacktriangleleft$  /  $\blacktriangleright$  /  $\blacktriangle$  /  $\blacktriangledown$ , ja paina sitten ENTER. Valikon vaihtoehdot näytetään kuvaruudun vasemmassa reunassa.
- 2. Valitse valikon vaihtoehdoista [Delete] "Poista". Esimerkki: Nimikelista – Alkuperäinen (Original)

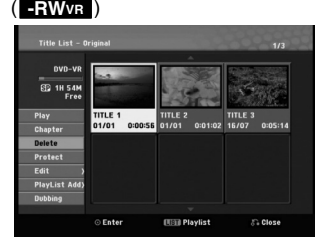

- 3. Vahvista painamalla ENTER. Esiin tulee poiston vahvistusviesti.
- 4. Valitse [OK] painikkeilla ◀ / ▶, ja paina sitten **ENTER** Valittu kappale tai nimike on poistettu.

Kun ENTER on painettu, näyttöön tulee uusi päivitetty valikko. 5. Jatka poistamista valikosta toistamalla vaiheet

- $1 4.$
- 6. Poistu valikosta painamalla RETURN (6) toistuvasti.

#### Huomautuksia:

**48**

- Tallennettaessa DVD+RW:lle muuttuu poistetun nimikkeen nimeksi 'Deleted Title - Poistettu nimike'.
- Jos poistetaan perättäin useampia nimikkeitä kuin kaksi, nimikkeet yhdistetään yhdeksi.
- Kun poistetaan nimikkeitä tai kappaleita, vain viimeinen DVD+RW -levyltä poistettu lisää tallennusaikaa.

## **Osan poisto HDD -RWVR RAM**

Voit poistaa osan, jota et halua mukaan nimikkeeseen.

1. Valitse poistettavaksi haluamasi nimike Title List valikosta näppäimillä </br/>/ ▶ / ▲ / ▼, ja paina sitten ENTER.

Vaihtoehdot näytetään valikon vasemmassa reunassa.

2. Valitse [Edit-Delete Part] - Poista osa, ja paina sitten ENTER.

Tv-ruutuun ilmestyy Edit (Edit-Delete Part) nimikkeen muokkausvalikko. [Start Point] -aloituskohtakuvake korostuu.

#### Esimerkki: **-RWVR**

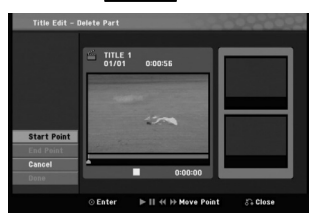

- 3. Aloita toisto ja etsi aloituskohta käyttäen toimintoja tauko, askellus, haku ja hidastus.
- 4. Paina poistettavaksi haluamasi jakson alkukohdassa ENTER. [End Point] -lopetuskohtakuvake korostuu. Osa näytetään etenemispalkissa.
- 5. Etsi lopetuskohta käyttäen toimintoja tauko, askellus, haku ja hidastus.
- 6. Paina poistettavaksi haluamasi jakson loppukohdassa ENTER. Voit peruuttaa valitun kohdan valitsemalla [Cancel] - "Peruuta" -kuvakkeen ▲ / ▼ näppäimillä, ja painamalla sitten ENTER.
- 7. Kun lopetat muokkauksen, valitse kuvake [Done] "Valmis", ja paina sitten ENTER. Esiin tulee poiston vahvistusviesti. Valitse [OK] painikkeilla ◀ / ▶, ja paina sitten **ENTER<sup>.</sup>** Valittu osa poistetaan nimikkeestä ja nimikelistavalikko tulee esiin.

#### Huomautus:

Alle 3 sekunnin mittaisia osia ei ehkä voi poistaa.

## **Nimikkeen nimeäminen**

Voit antaa Original- ja Playlist -nimikkeille itsenäisesti eri nimiä.

- 1. Valitse nimettäväksi haluamasi nimike nimikelistavalikosta, ja paina sitten ENTER. Valkon vaihtoehdot näytetään valikon vasemmassa reunassa.
- 2. Valitse vaihtoehto [Edit-Title Name] näppäimillä  $\blacktriangle$ / $\nabla$ , ja paina sitten ENTER. Esiin tulee näppäimistövalikko.

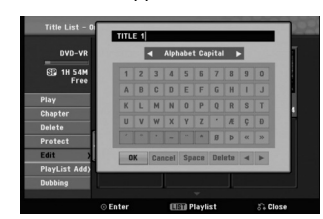

- 3. Syötä nimikkeelle nimi. Valitse merkki näppäimillä  $\overrightarrow{A}$  /  $\blacktriangleright$  /  $\blacktriangle$  /  $\blacktriangledown$ , ja vahvista sitten valinta painamalla ENTER.
	- **OK:** Päätä asetukset.
	- **Cancel:** Peruuttaa kaikki syötetyt merkit.
	- **Space:** Sijoittaa välilyönnin kohdistimen
	- nykyiseen paikkaan.
	- **Delete:** Poistaa edellisen merkin kohdistimen nykyisestä paikasta.
	- **4/ E:** Siirtää kohdistinta vasemmalle tai oikealle.
- 4. Valitse OK, kiinnitä sitten nimi painamalla ENTER ja palaa edelliseen valikkoikkunaan.
- 5. Poistu valikosta painamalla RETURN (6) toistuvasti.

#### Huomautuksia:

 Toisessa tallentimessa alustetuista levyistä saadaan näkyviin vain rajallinen merkkivalikoima.

**49**

**Muokkaus**

**Muokkaus** 

 Tallennettaessa DVD-R-, DVD+R- tai DVD+RWlevyille, syötetty nimi näytetään DVD-soittimessa vasta viimeistelyn jälkeen.

## **Jaa yksi nimike kahdeksi nimikkeeksi HDD +RW**

Tällä komennolla voit jakaa nimikkeen kahdeksi uudeksi nimikkeeksi.

- 1. Title List -valikosta valitse jaettavaksi haluamasi nimike, ja painamalla sitten ENTER. Valikon vaihtoehdot näytetään kuvaruudun vasemmassa reunassa.
- 2. Valitsee vaihtoehto [Divide] Jaa. Esimerkki: Nimikelista ( ) **+RW**

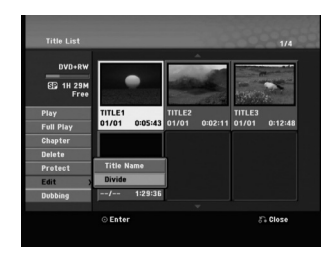

3. Paina ENTER.

Esiin tulee nimikkeen muokkausvalikko (Divide). Vaihtoehto [Divide] korostuu.

Nykyinen kuva

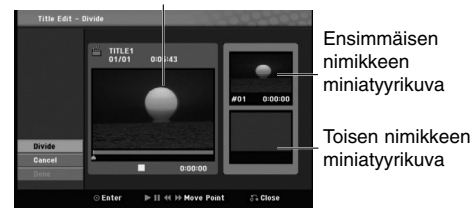

- 4. Etsi aloituskohta nimikkeen jakamiselle käyttäen toimintoja toisto, tauko, askellus, haku, hyppy ja hidastus.
- 5. Valitse [Divide], ja paina sitten ENTER. Voit nollata kohdan valitsemalla vaihtoehdon [Cancel] - "Peruuta", ja painamalla sitten ENTER. Toista vaiheet alkaen kohdasta 3.
- 6. Valitse vaihtoehto [Done] "Tehty'", ja kiinnitä sitten jakokohta painamalla ENTER. Nimike on jaettu kahdeksi uudeksi nimikkeeksi. Jakamiseen kuluu enintään 4 minuuttia.

#### Huomautus:

**50**

Et voi valita jakokohtia, joiden pituus on alle 3 sekuntia.

## **Kahden kappaleen yhdistäminen yhdeksi HDD -RWVR +RW +R RAM**

Yhdistä tällä toiminnolla kaksi vierekkäistä Playlist- tai Original-kappaletta yhdeksi.

## Huomautus:

Tämä toiminto ei ole käytettävissä, jos nimikkeessä on vain yksi kappale.

- 1. Valitse nimikelista (Chapter List ) -valikosta ensimmäinen kahdesta kappaleesta, jotka haluat yhdistää ja paina sitten ENTER. Valikon vaihtoehdot näytetään kuvaruudun vasemmassa reunassa.
- 2. Valitse vaihtoehto [Combine] näppäimillä  $\blacktriangle$  /  $\nabla$ . Yhdistä-ilmaisin tulee esiin kahden yhdistettävän kappaleen väliin.

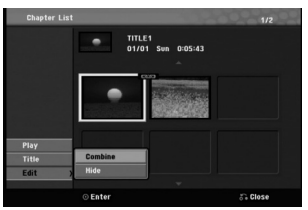

3. Vahvista painamalla ENTER.

## **Playlist-kappaleen siirto -RWVR RAM**

Tällä toiminnolla voit järjestellä uudelleen Playlisttoistolistan kappaleiden toistojärjestystä Title List-Playlist -valikossa.

#### Huomautus:

Tämä toiminto ei ole käytettävissä, jos on vain yksi kappale.

- 1. Paina MENU / LIST -painiketta toistuvasti saadaksesi näkyviin Nimikelista-Soittolista (Title List-Playlist) valikon.
- 2. Käytä ▲ ▼ ◀ ▶valitaksesi Nimikelista-Soittolista (Title List-Playlist) -valikosta nimikkeen, jota haluat katsoa, ja paina sitten ENTER. Nimikelista-Soittolista (Title List-Playlist) vaihtoehdot ilmestyvät valikon vasempaan reunaan.
- 3. Käytä ▲ ▼ valitaksesi 'Kappaleen' ('Chapter') Nimikelista-Soittolista (Title List-Playlist) vaihtoehdoista ja paina sitten ENTER. Chapter List-Playlist (Kappalelista-Soittolista) valikko ilmestyy TV-ruudulle.
- 4. Käytä ▲ ▼ ◀ ▶ painikkeita valitaksesi kappaleen, jonka haluat siirtää.
- 5. Paina ENTER. Kappalelista-Soittolista (Chapter List-Playlist) vaihtoehdot ilmestyvät valikon vasempaan reunaan.
- 6. Käytä ▲ ▼ ◀ ▶ valitaksesi [Edit-Move] (Elokuvan muokkaus) vaihtoehdon Kappalelista-Soittolista (Chapter List-Playlist) vaihtoehdoista ja paina sitten ENTER.

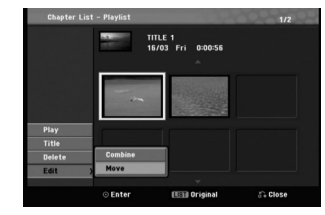

7. Valitse näppäimillä < / ▶ / ▲ / ▼ kohta, johon haluat siirtää kappaleen, ja paina sitten ENTER. Kun ENTER on painettu, näyttöön tulee päivitetty valikko.

## **Kappaleen piilottaminen +RW +R**

Voit ohittaa kappaleiden toiston poistamatta niitä levyltä.

- 1. Käytä▲ ▼ < > valitaksesi kappaleen, jonka haluat piilottaa Kappalelista (Chapter List )-valikosta ja paina sitten ENTER. Vaihtoehdot näytetään kuvaruudun vasemmassa reunassa.
- 2. Valitse vaihtoehto [Edit-Hide] "Piilota". Esimerkki: Kappalelista (Chapter List) (DVD+RW)

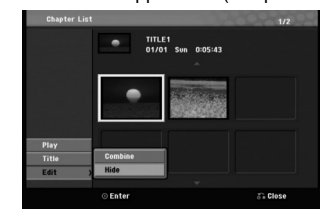

3. Vahvista painamalla ENTER.

#### Vihje

Jos valitset piilotetun kappaleen Kappalelista (Chapter List) -valikosta, voit saada sen näkyviin valitsemalla valikosta [Show] (Näytä) -vaihtoehdon. Sen jälkeen kappale on näkyvissä.

## **Protect a Title - Suojaa nimike (Viimeistelemätön ) -RWVR HDD +RW +R -RWVideo -R RAM**

Tällä toiminnolla voit suojata nimikkeen vahingossa tapahtuvalta tallennukselta, muokkaukselta tai poistolta.

- 1. Hae näyttöön Title List -nimikelistavalikko painamalla MENU/LIST.
- 2. Valitse suojattavaksi haluamasi nimike näppäimillä  $\blacktriangle \blacktriangledown \blacktriangle \blacktriangleright$ , ja paina sitten ENTER. Vaihtoehdot näytetään kuvaruudun vasemmassa reunassa.
- 3. Valitse vaihtoehto [Protect] "Suojaa".

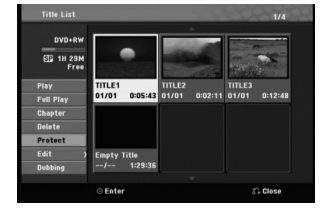

4. Vahvista painamalla ENTER.

Nimikkeen miniatyyrikuvaan ilmestyy lukkomerkki..

Vihje Jos valitset nimikelistavalikossa nimikkeen, joka on jo suojattu, voit purkaa suojauksen valitsemalla nimikelistavalikon vaihtoehdoista [Unprotect]. Sen jälkeen voit muokata nimikettä ja poistaa sen.

**Muokkaus** Muokkaus

## **Dubbaus**

## **Ennen dubbausta**

Tämän tallentimen kopiointitoiminnolla voit:

- Tehdä varmuuskopioita kovalevylle tai DVD:lle tallennetuista tärkeistä tallenteista.
- Tehdä kovalevyn tallenteesta DVD-kopion toistettavaksi toisessa soittimessa.
- Siirtää DVD:ltä videon kovalevylle muokattavaksi.
- Siirtää muokatun videon kovalevyltä DVD:lle.

#### **Kopioinnin rajoituksia**

Eräät videomateriaalit ovat kopiointisuojattuja: sellaista materiaalia ei voi kopioida HDD tai DVD:lle.

Voit tunnistaa kertakopiointisuojatun aineiston toiston aikana hakemalla levytiedot kuvaruutunäyttöön.

- Tämä tallennin ei tallenna kunnolla NTSC-formaatin signaalia analogisesta tai DV-sisääntulosta.
- SECAM-formaatin videosignaalit (sisäänrakennetusta TV-virittimestä tai analogisisääntuloista) tallennetaan PAL-formaatissa.

#### **Mitä on 'CPRM'?**

CPRM on kopiosuojausjärjestelmä (sisältää sekoitusmuokkauksen), joka sallii ainoastaan "kertakopioitavien" lähetysten tallennuksen. CPRM on lyhenne sanoista Content Protection for Recordable Media.

CPRM-tallenteita voi tehdä ainoastaan VR-tilassa alustetuille DVD-RW-levyille tai DVD-RAM -levyille, ja CPRM-tallenteita voi toistaa vain nimenomaan CPRMyhteensopivissa soittimissa.

#### **Tekijänoikeus**

**52**

- Tallennuslaitetta tulee käyttää ainoastaan lain sallimaan kopiointiin ja käyttäjää neuvotaan tarkistamaan huolellisesti, mikä kopiointi on laillista siinä maassa, jossa kopioita tehdään. Tekijänoikeuksin suojatun aineiston, kuten elokuvien tai musiikin, kopiointi on laitonta, ellei sitä ole lakiperusteisin poikkeuksin sallittu tai sen oikeuksien omistaja ole antanut suostumustaan.
- Tämä tuote sisältää tekijänoikeuksien suojaustekniikkaa, joka on suojattu eräillä yhdysvaltalaisilla patenttihakemuksilla ja muilla oikeuksilla henkiseen omaisuuteen, jotka ovat Macrovision Corporationin ja muiden oikeudenomistajien omaisuutta. Tämän tekijänoikeuksien suojaustekniikan käyttöön täytyy olla Macrovision Corporationin lupa, ja se on tarkoitettu ainoastaan koti- ja muuhun rajoitettuun katseluun, ellei Macrovision Corporation ole antanut toisenlaista lupaa. Ohjelmakoodin purku tai laitteiston purkaminen on kielletty.

**• KULUTTAJIEN TULEE OTTAA HUOMIOON,** ETTEIVÄT KAIKKI TERÄVÄPIIRTOTELEVISIOT OLE TÄYSIN YHTEENSOPIVIA TÄMÄN TUOTTEEN KANSSA JA VOIVAT AIHEUTTAA HÄIVEKUVIEN ESIINTYMISTÄ. JOS 625 KUVISSA ON ONGELMIA JATKUVALLA PYYHKÄISYLLÄ, SUOSITETAAN KÄYTTÄJÄÄ VAIHTAMAAN LIITÄNNÄKSI 'VAKIOMÄÄRITYKSEN' LÄHTÖ. MIKÄLI ILMENEE KYSYTTÄVÄÄ MEIDÄN TELEVISIOIDEMME YHTEENSOPIVUUDESTA TÄMÄN 625p HDD/DVD TALLENNINMALLIN KANSSA, OLKAA HYVÄ JA OTTAKAA YHTEYS ASIAKASPALVELUKESKUKSEEMME.

## **Dubbaus kovalevyltä DVD:lle**

1. Valitse dubattavaksi haluamasi nimike Title List-HDD -valikosta, ja paina sitten ENTER. Valikon vaihtoehdot näytetään kuvaruudun vasemmassa reunassa.

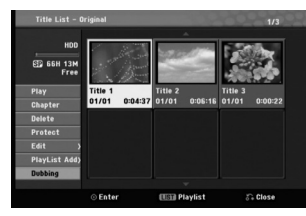

2. Valitse vaihtoehto [Dubbing] näppäimillä ▲ / ▼, ja paina sitten ENTER. Esiin tulee dubbausvalikko.

#### 74%  $\text{min} \rightarrow \text{disc}$ ٠

- 3. Dubbaus alkaa.
- 4. Pysäytä dubbaus milloin tahansa muulloin  $p$ ainamalla STOP ( $\blacksquare$ ).

## **Dubbaus DVD:ltä kovalevylle**

1. Title List -valikosta valitse dubattavaksi haluamasi nimike, ja paina sitten ENTER. Valikkovaihtoehdot näytetään kuvaruudun

vasemmassa reunassa.

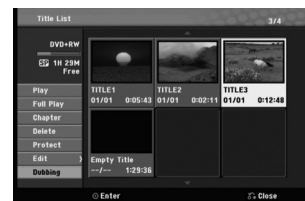

2. Valitse vaihtoehto [Dubbing] näppäimillä ▲ / ▼, ja paina sitten ENTER. Esiin tulee dubbausvalikko.

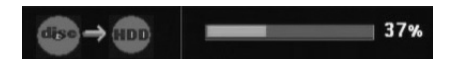

- 3. Dubbaus alkaa.
- 4. Pysäytä dubbaus milloin tahansa muulloin painamalla STOP ( $\blacksquare$ ).

#### Huomautus:

Tallennuslaitteen tai levyn kunnosta riippuen dubbaus ei ehkä toimi.

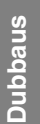

## **Viitetiedot**

## **Lisätietoja**

#### **Päälletallennus 1 RW**

Voit tallentaa uuden videotallenteen aikaisemmin tallennetun nimikkeen päälle seuraavalla tavalla. Tämä toimintoa ei ole käytettävissä DVD+R -levylle, jolle aina tallennetaan levyn loppuun.

- 1. Valitse tallennukseen käytettävä tulo (tv-kanava, AV1-3, DV).
- 2. Hae näyttöön Title List -nimikelistavalikko painamalla MENU/LIST.

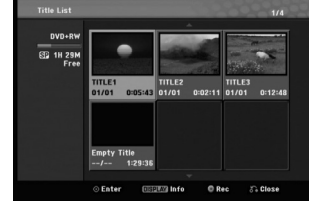

- 3. Valitse nimike, jonka päälle haluat tallentaa, näppäimillä  $\blacktriangle \blacktriangledown \blacktriangle \blacktriangleright$ .
- 4. Aloita tallennus vanhan päälle painamalla REC  $($ . Tallennus vanhan päälle käynnistyy nimikkeen alkukohdasta.
- 5. Lopeta tallennus vanhan päälle painamalla  $STOP$  ( $\blacksquare$ ).

Uusi nimike on luotu ja näyttöön tulee päivitetty valikko.

#### Huomautuksia:

- Tämä toiminto ei ole käytettävissä suojatulle nimikkeelle.
- **Jos päälletallennuksen pituus on suurempi kuin nykyisen nimikkeen, tallennetaan seuraavan nimikkeen päälle. Mutta jos seuraava nimike on suojattu, päälletallennus pysähtyy nimikkeen alkukohtaan.**
- Jos päälle kirjoittava tallennus on lyhyempi kuin nykyisen nimikkeen pituus, nykyinen nimike jaetaan ylikirjoitettuun nimikkeeseen ja nykyisen nimikkeen jäljelle jäävään osaan.
- Jos valitun kappaleen tallennuspituus on lyhyt, päälle tallennusta ei ehkä suoriteta.

#### **Title List -nimikelistavalikon katselu muissa DVD-tallentimissa tai soittimissa +RW +R**

**54**

Voit katsella Title List -nimikelistavalikkoa toisessa DVD-soittimessa, joka pystyy toistamaan DVD+RW tai DVD+R -levyjä.

1. Laita sisään DVD+R tai DVD+RW -levy, jolle on jo tallennettu.

2. Paina toisto- tai pysäytystilassa TITLE. Esiin tulee Title List -nimikelistavalikko kuten alla.

## **Vihie**

Voit poistaa Title List -valikon painamalla STOP  $(\blacksquare)$ .

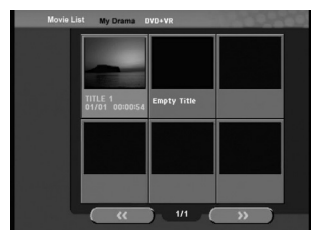

3. Voit toistaa nimikkeen valitsemalla haluamasi nimikkeen, ja painamalla sitten ENTER tai  $PLAY$  ( $\blacktriangleright$ ).

#### **Tallenteiden toisto toisissa DVDsoittimissa (levyn viimeistely)**

Useimmat tavalliset DVD-soittimet voivat toistaa Video-tilassa tallennettuja viimeisteltyjä DVD+R- tai DVD+RW-levyjä. Muutamat soittimet voivat myös toistaa VR-tilassa tallennettuja DVD-RW-levyjä viimeisteltyinä tai ilman. Tarkista toisen soittimen mukana tulleesta käyttöoppaasta, millaisia levyformaatteja se voi toistaa.

Viimeistely "kiinnittää" tallenteet ja muokkaukset paikalleen niin, että levyjä voidaan toistaa tavallisilla DVD-soittimilla tai tietokoneilla, joiden varusteena on sopiva CD-ROM-asema.

Levyn viimeistely Video-tilassa luo valikkoikkunan levyllä navigointiin. Valikkoon pääsee painamalla MENU/LIST tai TITLE.

**Katso levyn viimeistelystä tietoja sivulta 25.**

#### Huomautuksia:

- Viimeistelemättömiä DVD+RW-levyjä voi toistaa tavallisilla DVD-soittimilla.
- DVD+RW-levyjen muokattu sisältö on yhteensopiva tavallisten DVD-soittimien kanssa vain viimeistelyn jälkeen.
- Mikään DVD+R-levyjen muokattu sisältö ei ole yhteensopiva tavallisten DVD-soittimien kanssa. (Piilotettu, yhdistelty kappaleita, lisätty kappalemerkkejä jne.)
- Viimeistelyn kesto riippuu levyn tyypistä, paljonko sille on tallennettu musiikkia ja levyn nimikkeiden määrästä.
- DVD+R DL -levyn viimeistely voi kestää 30 minuuttia.

## **Kielikoodit**

 $\equiv$ <sup>1</sup>

Tästä luettelosta voit syöttää haluamasi kielen seuraaviin alkuasetuksiin: Disc Audio, Disc Subtitle, Disc Menu

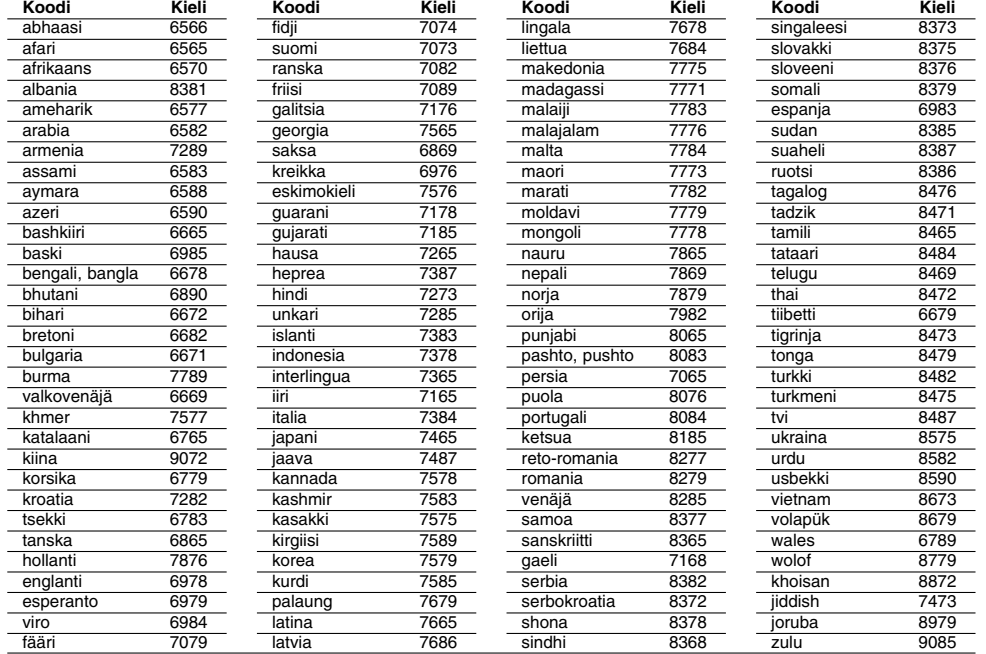

## **Aluekoodit**

 $\overline{\phantom{a}}_1$ 

Valitse aluekoodi tästä luettelosta.

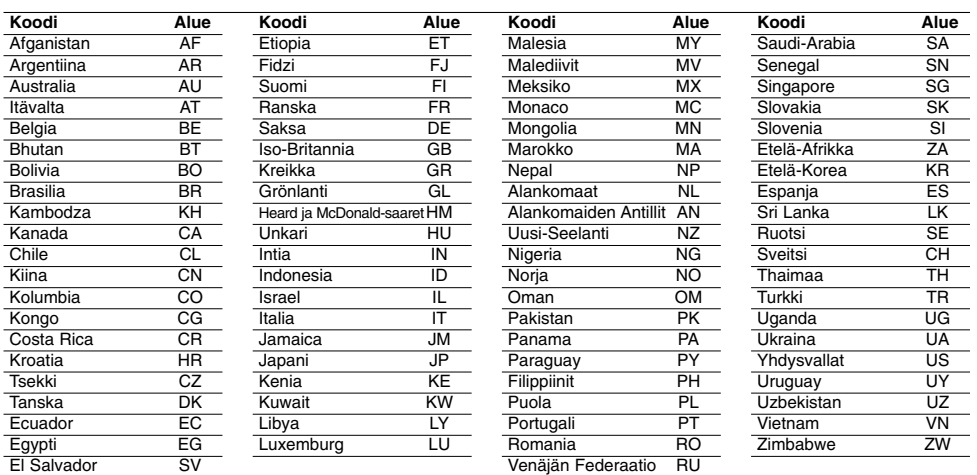

**55**

**Viitetiedot**

Viitetiedot

## **Radioasemien esiviritys**

Voit esiavirittää 50 FM-asemaa ja AM-asemaa. Ennen virittämistä varmista, että äänenvoimakkuus on säädetty pienimmilleen.

- 1. Paina toistuvasti FM/AM kaukosäätimessä, kunnes näyttöikkunaan tulee FM tai AM (MW).
- 2. Kun sitten painat FM/AM, niin joka kerta FM ja AM (MW) vaihtuvat vuorotellen.
- 3. Paina ja pidä kaukosäätimessä TUN.- tai TUN.+ noin kolme sekuntia, kunnes taajuusilmaisimet alkavat vaihtua, ja vapauta sitten näppäin. Haku pysähtyy, kun laite virittyy asemalle.
- 4. Paina ENTER kaukosäätimessä. Esiviritysnumero vilkkuu näytössä.
- 5. Valitse haluamasi esiviritysnumero painamalla kaukosäätimessä PR + tai -.
- 6. Paina uudestaan ENTER kaukosäätimessä. Asema on tallennettu.
- 7. Tallenna muita asemia toistamalla vaiheet  $3 - 6.$

#### **Virittäminen asemaan, jonka signaali on heikko**

Viritä asema käsin painamalla **TUN.-** tai **TUN.+** toistuvasti vaiheessa 3.

#### **Poista kaikki tallennetut asemat**

Poista kaikki tallennetut asemat painamalla ENTER ja pitamalla se painettuna noin viisi sekuntia.

## **Radion kuuntelu**

Esiviritä ensin radioasemia tallenninvastaanottimen muistiin (ks. "Radioasemien esiviritys" vasemmalla).

1. Paina FM/AM, kunnes näyttöön tulee AM (MW) tai FM.

Viimeksi kuunneltu asema in viritetty.

- 2. Valitse haluamasi asema painamalla PR + tai toistuvasti. Joka kerta painaessasi tätä näppäintä tallenninvastaanotin virittyy yhdelle esiviritetylle asemalle kerrallaan. 3. Säädä äänenvoimakkuutta painamalla VOL + tai
- VOL kaukosäätimestä toistuvasti.

#### **Näin suljet radion**

Sammuta DVD-vastaanotin painamalla POWERpainiketta tai valitse joku muu toimintatila (DVD, AV 1, AV 2 ...).

#### **Esivirittämättömien radioasemien kuuntelu**

- Käytä manuaali- tai automaattiviritystä.
- Viritä käsin painamalla kaukosäätimessä TUN.- tai TUN.+.
- Viritä automaattisesti painamalla kaukosäätimessä TUN.- tai TUN.+, ja pitämällä se painettuna noin kaksi sekuntia.

#### **Tiedoksi**

- **Jos FM-ohjelmassa on hälyä,**
	- Paina kaukosäätimen AUDIO/MO.ST. -painiketta toistuvasti, siten että tila "STEREO" vaihtuu tilaan "MONO" näyttöikkunassa. Stereovaikutelma puuttuu, mutta vastaanotto paranee. Paina tätä painiketta toistuvasti uudelleen vaihtaaksesi "MONO"- ja "STEREO"-tilojen välillä.
- **Paranna vastaanottoa** Kohdista antenni uudelleen.

## **RDS:n käyttö**

Tässä laitteessa on RDS (radion datajärjestelmä), joka toimittaa monenlaista tietoa FM-radioon. Nykyään monissa maissa käytössä oleva RDSjärjestelmä lähettää aseman tunnuksen tai verkkotietoja, kuvauksen aseman ohjelmatyypeistä tekstiviestinä, muita tietoja asemasta tai musiikkivalikoimista sekä oikean kellonajan.

#### **RDS:n viritys**

Kun radio viritetään RDS-lähetettä lähettävälle FMasemalle, se näyttää automaattisesti asemakutsun sekä RDS palveluohjelman tunnisteen (PS), ohjelmatyypin tunnisteen (PTY), radiotekstin (RT) ja kellonajan (CT), mikäli asema lähettää ne.

#### **RDS-näytön vaihtoehdot**

RDS-järjestelmässä voidaan lähettää hyvin monenlaista tietoa aseman virittyessä tulevan alkutunnuksen lisäksi. Tavallisessa RDS-toiminnassa näytössä nähdään aseman nimi, lähetysverkko tai kutsukirjaimet. Painamalla kaukosäätimessä **RDS** voi selata erilaisia tietotyyppejä seuraavassa järjestyksessä:

#### **(PS** ↔ **TAAJUUS** ↔ **PTY** ↔ **RT** ↔ **CT)**

- **PS (Ohjelmapalvelun nimi)-** Kanavan nimi näytetään näytössä.
- **PTY (Ohjelmatyypin tunniste)-** Ohjelmatyypin nimi näytetään näytössä.
- **RT (Radiotext)-** "Tekstiviesti" sisältää radioaseman lähettämiä erikoistietoja. Huomioi, että tätä viestiä saattaa joutua vierittämään näytössä, jotta sen voisi lukea kokonaan.
- **CT (Kanavan antama kellonaika)-** Antaa laitteelle oikean kellonajan, joka näytetään näytössä.

#### **Huomautus**

Kaikki RDS-asemat eivät lähetä kaikkia näistä lisätiedoista. Jos valittua tilaa vastaavaa tietoa ei lähetetä, näyttöön tulee viesti **PTY NONE, RT NONE, CT NONE, PS NONE**.

## **Ohjelmien haku (PTY)**

RDS-järjestelmän suuri etu on sen kyky koodata ohjelmia ohjelmatyyppikoodeilla (PTY), jotka ilmaisevat lähetettävän aineiston tyypin. Seuraavassa luettelossa ovat PTY-lyhenteet selityksineen.

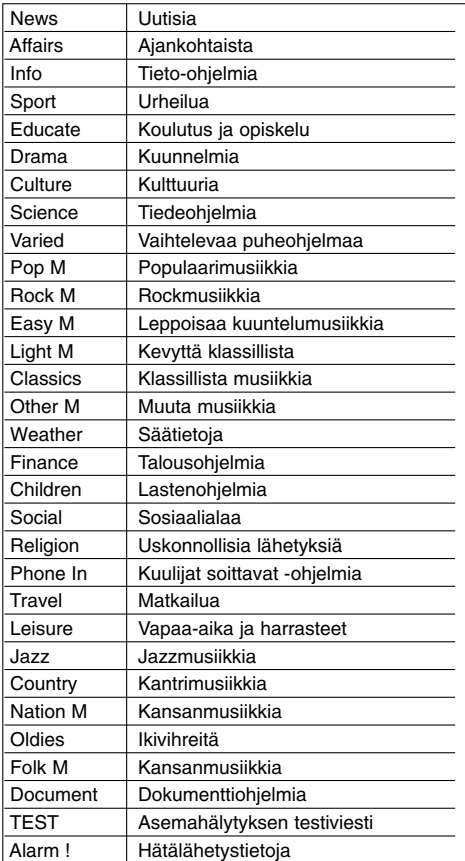

Voit etsiä tiettyä ohjelmatyyppiä (PTY) noudattamalla seuraavia vaiheita:

- 1. Valitse FM-tila painamalla FM/AM.
- 2. Paina kaukosäätimessä PTY ja näyttöön tulee viimeksi käytössä ollut PTY.
- 3. Valitsehaluttu PTY-tila painamalla toistuvasti PTY.
- 4. Kun PTY on valittu, paina ja pidä painettuna PTY. Laite siirtyy automaattiseen hakutilaan. Haku pysähtyy laitteen virittyessä asemaan.

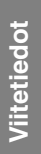

## **Vianetsintä**

 $\frac{1}{2}$ 

Ennen kuin otat yhteyttä huoltoon, etsi mahdollista vikaa seuraavien ohjeiden mukaan.

 $\mathbb{L}$ 

 $\sqrt{2}$ 

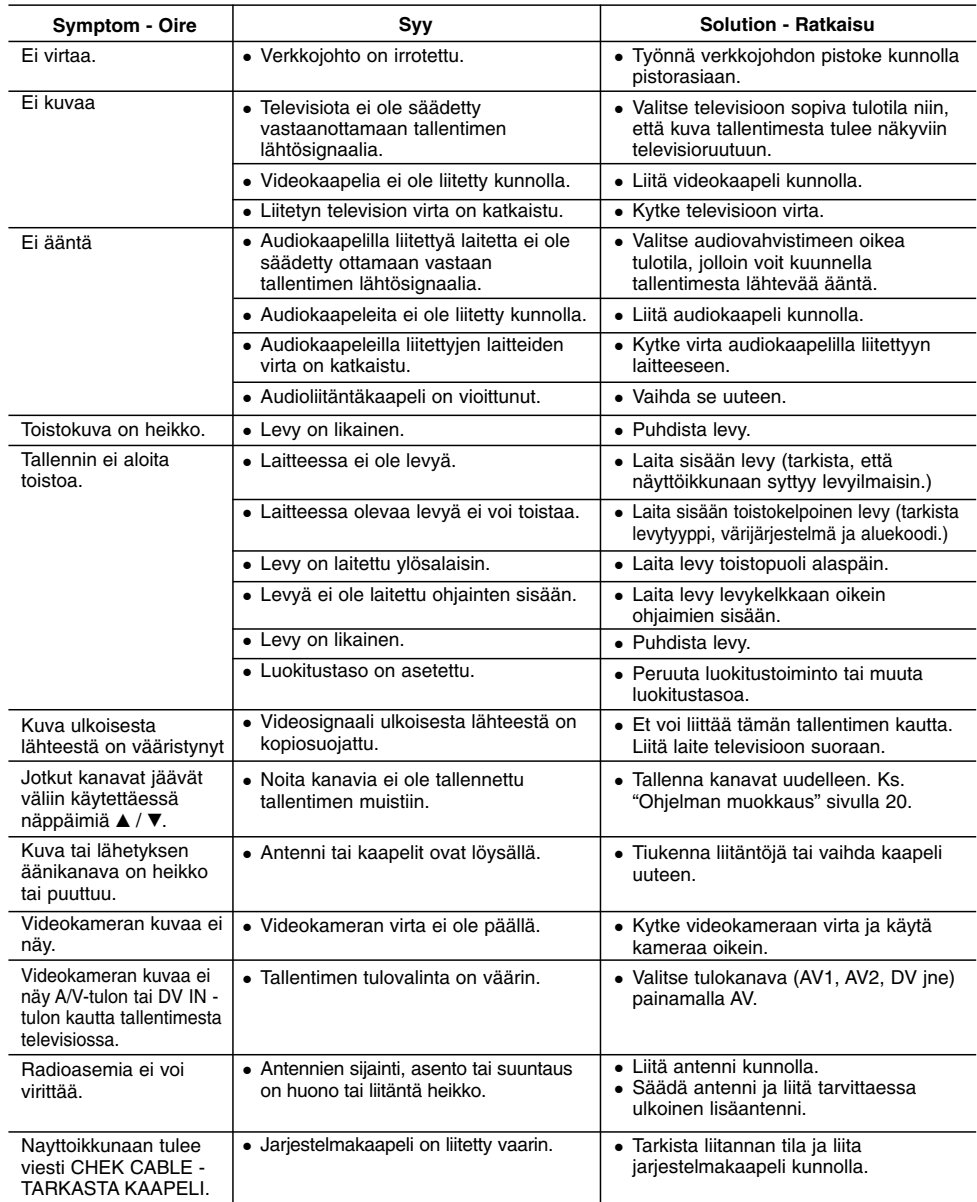

**58**

 $^{-}$ 

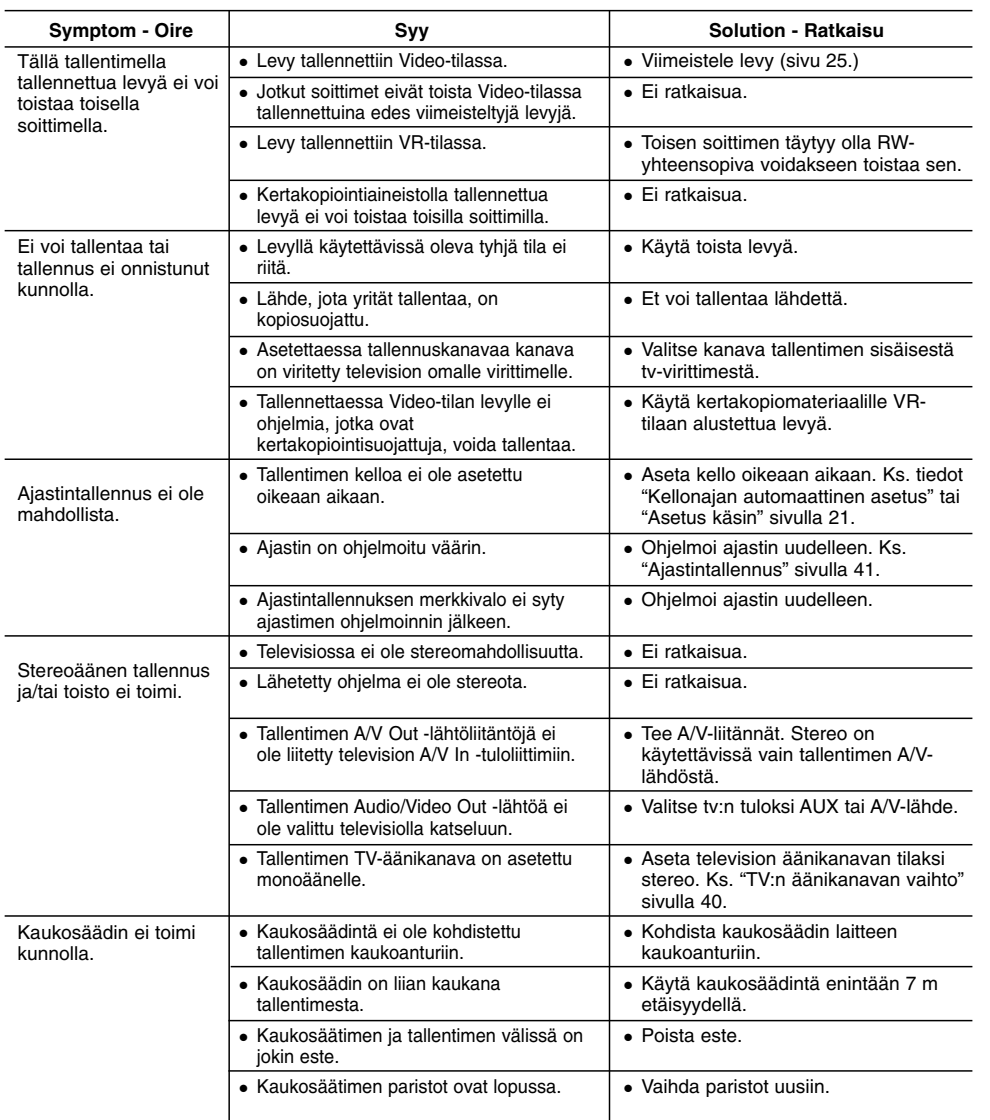

## **Tallentimen nollaus**

 $\Box$ 

**Jos havaitset jonkin seuraavista oireista...**

#### **...voit palauttaa tallentimen tehdasasetuksiin seuraavasti:**

- Laitteen virtajohto on pistorasiassa, mutta virta ei kytkeydy päälle tai pois.
- Etupaneelin näyttö ei toimi.

 $^{-}$ 

Tallennin ei toimi normaalisti.

- Paina ja pidä POWER-virtanäppäintä alhaalla vähintään viisi sekuntia. Tämä pakottaa laitteen kytkeytymään pois päältä.
- Irrota verkkojohto, odota vähintään viisi sekuntia ja liitä verkkojohto sitten takaisin.

**59**

**Viitetiedot**

Viitetiedot

### **Tekniset tiedot Yleistä**

Tehonkulutus<br>Mitat (noin) Paino (noin) Käyttölämpötila 5 °C - 35 °C<br>päristön kosteus 5 % - 90 % Käyttöympäristön kosteus<br>Television värijärjestelmä Tallennusformaatti

Käyttöjännite AC 200-240V, 50/60 Hz<br>Tehonkulutus 35 W 441 X 58 X 307 mm (l x k x s) ilman jalkaa<br>4.5 kg<br>5 °C - 35 °C PAL I, B/G, I/I, SECAM D/K, K1 värijärjestelmä<br>PAL

#### **Tallennus**

#### Tallennusformaatti DVD Video Recording, DVD-VIDEO The Trace Hotch manners of the Line of the Line of the Cordable, DVD+ReWritable, HDD (160GB), DVD-ReWritable, DVD+Recordable, DVD+Recordable (Double Layer), DVD-RAM

DVD (PCM 96 kHz): 8 Hz – 44 kHz,

- Tallennusaika DVD (4.7GB): noin 1 tunti (XP-tila), 2 tuntia (SP-tila),
	- 4 tuntia (LP-tila), 6 tuntia (EP-tila)
		- DVD+R DL (8.5GB): Noin 3 tuntia (XP-tila),
		- 3 tuntia 40 minuuttia (SP-tila), 7 tuntia 10 minuuttia (LP-tila), 10 tuntia 30 minuuttia (EP-tila)
		- HDD (160GB): Noin 40 tuntia (XP-tila), 66 tuntia (SP-tila), 132 tuntia (LP-tila), 198 tuntia (EP-tila)

**Videotallennusformaatti** Näytteitystaajuus 27 MHz<br>Pakkausformaatti MPEG2 Pakkausformaatti

**Audiotallennusformaatti** Pakkausformaatti

Näytteitystaajuus 48 kHz<br>Pakkausformaatti Dolby Digital

#### **Toisto**

Taajuusvaste DVD (PCM 48 kHz): 8 Hz – 20 kHz, CD: 8 Hz – 20 kHz

Signaalikohinasuhde Enemmän kuin 100 dB (AUDIO OUT -liitin) Harmoninen särö Vähemmän kuin 0,008 % (AUDIO OUT -liitin) Dynamiikka-alue Enemmän kuin 95 dB (AUDIO OUT -liitin)

#### **Tulot**

Audiosisäänmenot (optinen audio) 3 V (p-p), 75 Ω, Optinen liitin x 1 ERIAL IN Antennin tulo: 75 ohmia VIDEO IN 1,0 Vp-p 75 ohmia, negatiivinen synkr. RCA-liitin x 1 / SCART x 2<br>AUDIO IN 0 dBm enemmän kuin 47 Kohmia, RCA-liitin (V, O) x 1 / SCART x DIO IN 0 dBm enemmän kuin 47 Kohmia, RCA-liitin (V, O) x 1 / SCART x 2<br>DV IN 4 piikkinen (IEEE 1394 standardi) 4 piikkinen (IEEE 1394 standardi)

#### **Lisävarusteet**

Audioulostulo (analoginen audio) 2,0 Vrms (1 KHz, 0 dB), 600 Ω, RCA-liitin (V, O) x 1 / SCART x 2

VIDEO OUT 1 Vp-p 75 Ω, negatiivinen synkr. RCA-liitin x 1 / SCART x 2<br>COMPONENT VIDEO OUT (Y) 1,0 V (p-p), 75 Ω, negatiivinen synk., RCA-liitin x 1 (Y) 1,0 V (p-p), 75  $\Omega$ , negatiivinen synk., RCA-liitin x 1 (Pb)/(Pr) 0,7 V (p-p), 75 Ω, RCA-liitin x 2 HDMI video/audioulostulo 19-piikkinen (HDMI standardi, Tyyppi A)

#### **Vahvistin**

**(\* Ääniasetuksista ja lähteestä riippuen ei ääniulostuloa ole ehkä lainkaan.)**

Stereotoisto 155W + 155W (Nimellislähtöteho 130W, 4Ω taajuudella 1 kHz, THD 10 %) Surroundtoisto Etu: 155W + 155W (Nimellislähtöteho 130W, THD 10 %) Keski\*: 155W Surround\*: 155W + 155W (Nimellislähtöteho 130W, 4Ω taajuudella 1 kHz, THD 10 %) Apubasso\*: 225W (Nimellislähtöteho 180W, 3Ω taajuudella 30 Hz, THD 10 %)

**61**

**Viitetiedot**

Viitetiedot

#### **Viritinosa**

Viritysalue (FM) 87.5 - 108 MHz<br>Välitaaiuus (FM) 10.7 MHz Välitaajuus (FM) Signaalikohinasuhde ratio<br>Viritysalue (AM) Välitaajuus (AM)<br>Antenni

10.7 IVITE<br>60 dB (Mono)<br>522 - 1,620 kHz<br>450 kHz FM-lanka-antenni AM-kehäantenni

#### **Kaiuttimet**

**Etu/Satelliittikaiutin (SH92TA-S)** Tyyppi: 2-tie 3-kaiutinjärjestelmä Impedanssi:<br>Taajuusalue: 100 - 20,000 Hz<br>83 dB/W (1m) Äänenpaineen taso: 83 dB/<br>Suurin syöttöteho: 310W Suurin syöttöteho:<br>Mitat (L x K x S): 256 x 1290 x 268 mm<br>5.2 kg  $N$ ettopaino: **Aktiivinen bassokaiutin (SH92TA-A) Keski (SH92TA-C)** 2-tie 3-kaiutinjärjestelmä<br>4  $\Omega$ Impedanssi:<br>Taajuusalue: 100 - 20,000 Hz<br>83 dB/W (1m) Äänenpaineen taso: 83 dB/<br>Suurin syöttöteho: 310W Suurin syöttöteho:<br>Mitat (L x K x S): 500 x 172 x 108 mm<br>2.2 kg Nettopaino:

Virrankulutus:<br>Tyyppi: 1-tie 1-kaiutinjärjestelmä<br>3  $\Omega$ Impedanssi: 3 Ω<br>Taajuusalue: 40 - 1,500 Hz Taajuusalue: 40 - 1,500 Hz<br>paineen taso: 82 dB/W (1m) Äänenpaineen taso: 82 dB/<br>Suurin syöttöteho: 450W Suurin syöttöteho:<br>Mitat (L x K x S): 236 x 440 x 400 mm<br>11.5 kg Nettopaino:

**Muotoilu ja tekniset arvot voivat muuttua ilman eri ilmoitusta.**

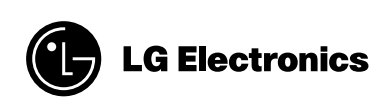

 $\mathbb{L}$ 

 $\begin{array}{c} \hline \hline \hline \hline \hline \hline \hline \hline \end{array}$ 

P/NO : MFL37641087

 $\overline{\phantom{a}}_1$ 

 $\mathbf{a}^{\dagger}$